# **HUAWEI P9 lite**

# **Kasutusjuhend**

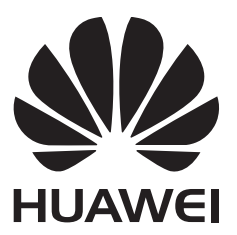

# **Sisu**

### **[Põnevad uued funktsioonid](#page-6-0)**

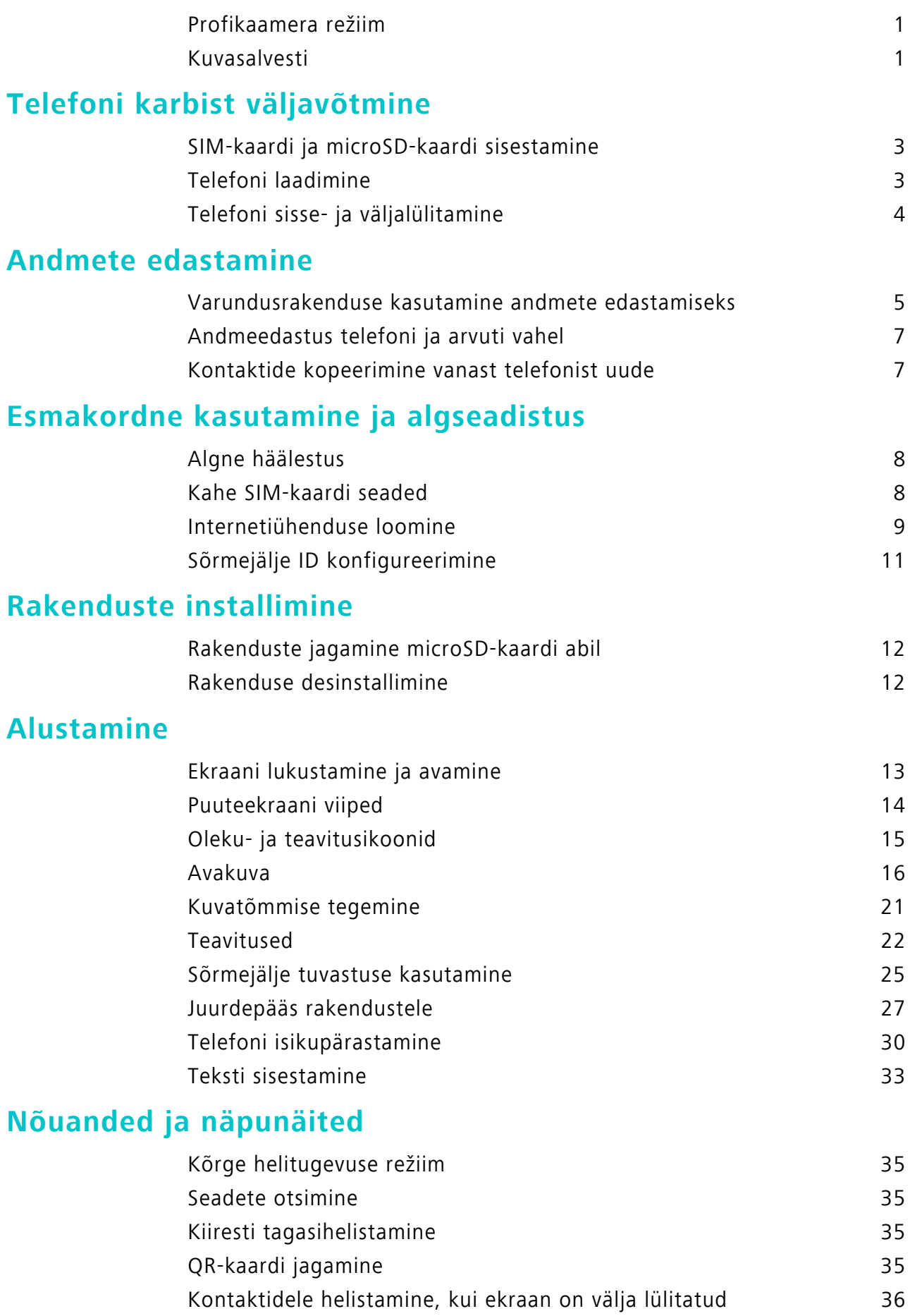

i

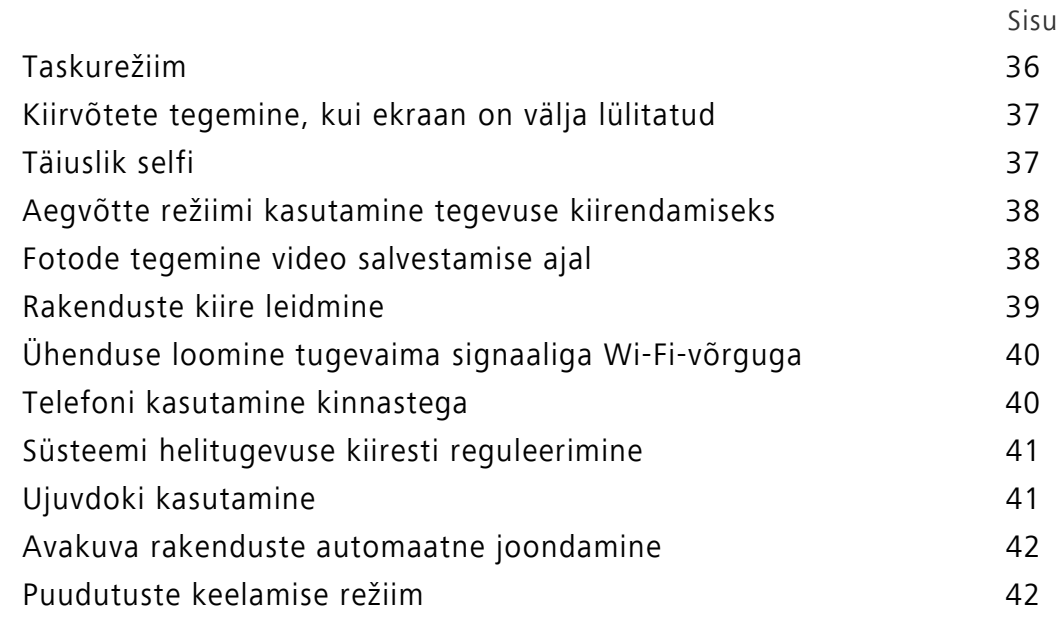

# **[Kõned ja kontaktid](#page-48-0)**

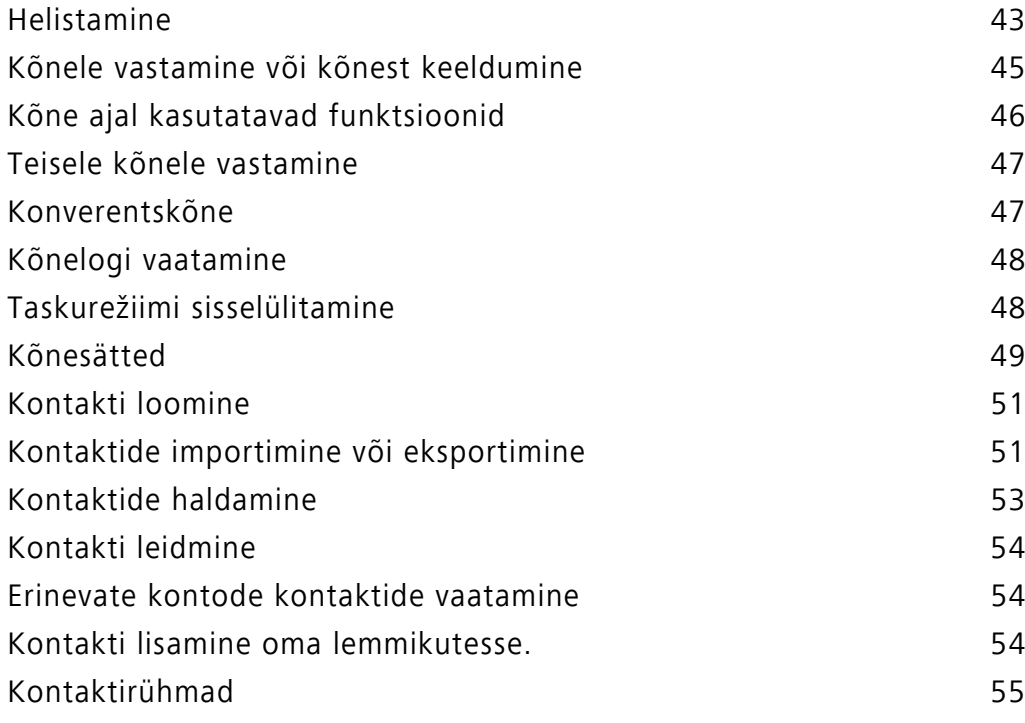

### **[Sõnumside ja e-post](#page-62-0)**

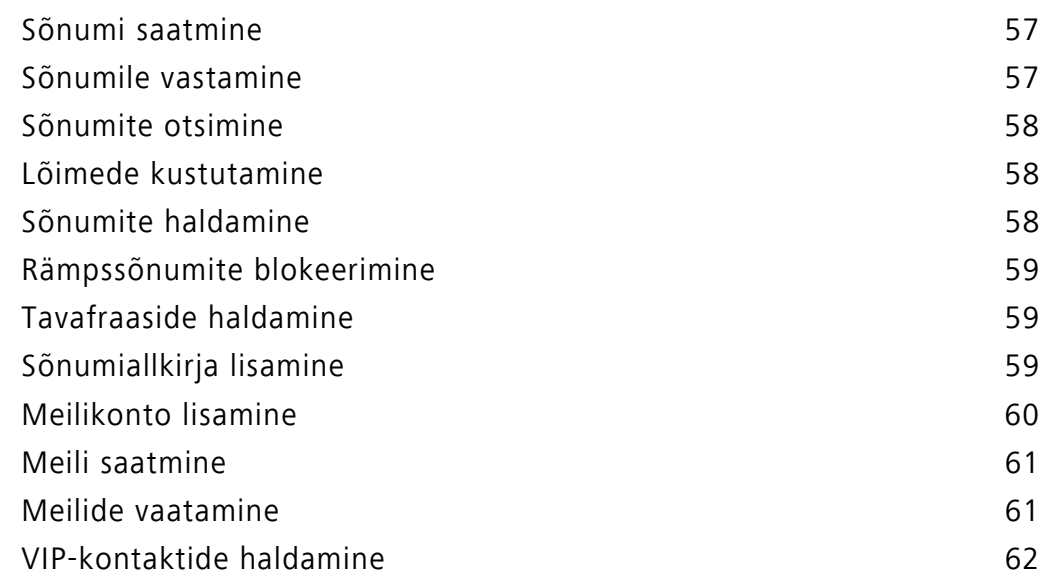

### **[Kaamera ja galerii](#page-69-0)**

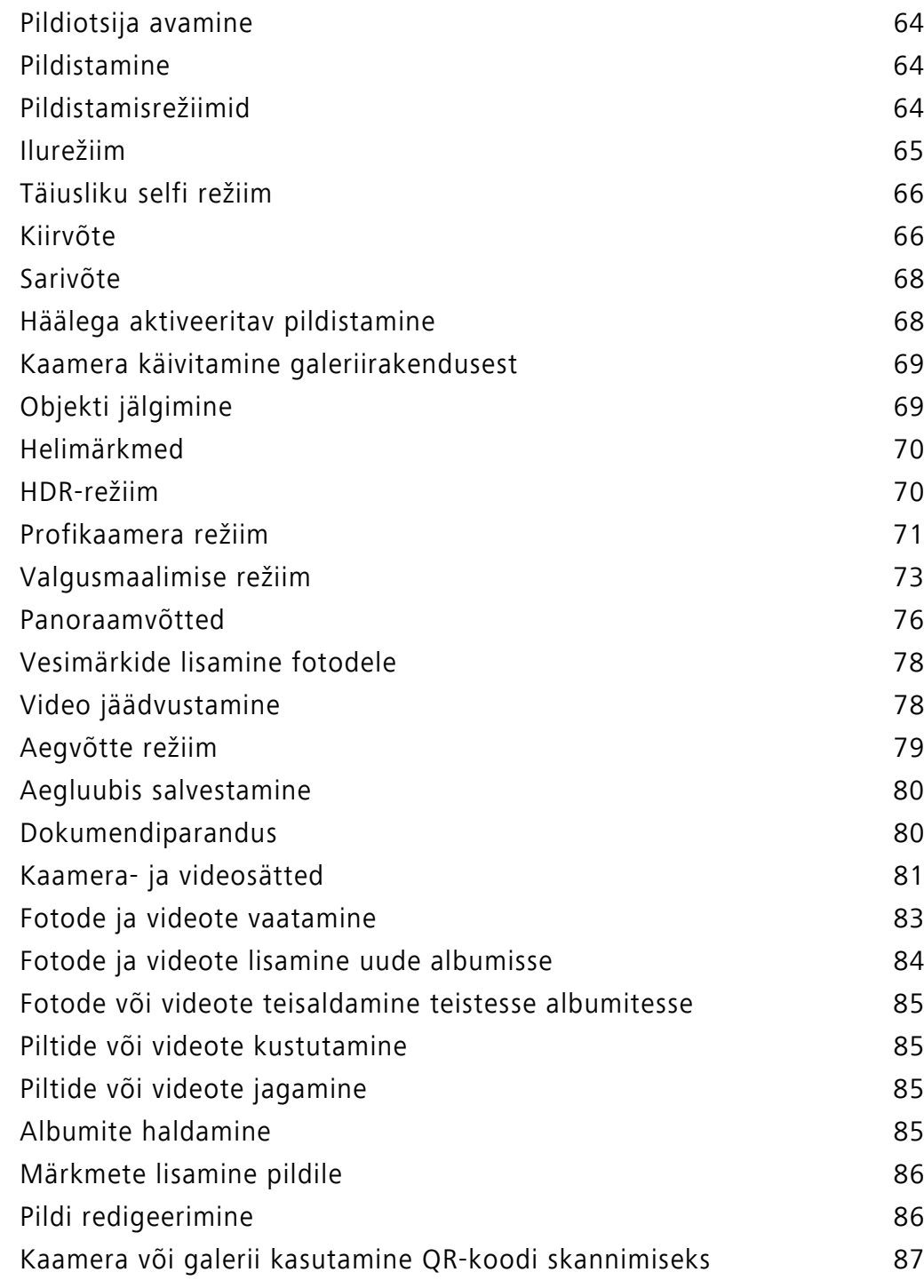

### **[Muusika ja video](#page-93-0)**

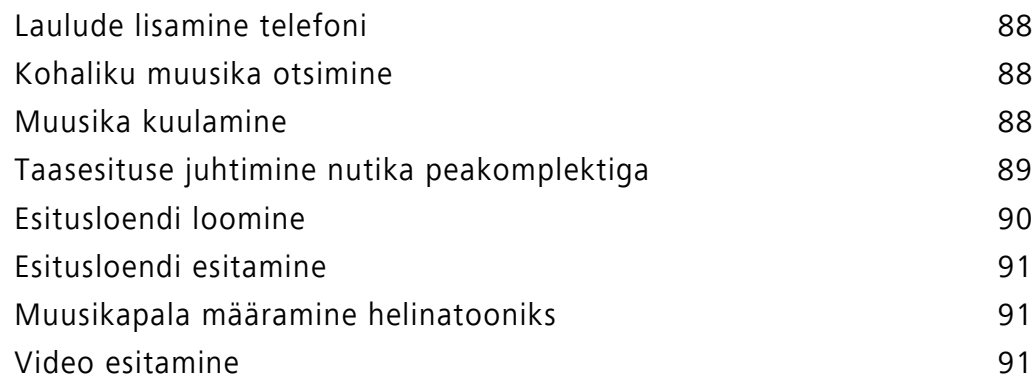

Sisu

### **[Internetti pääsemine](#page-97-0)**

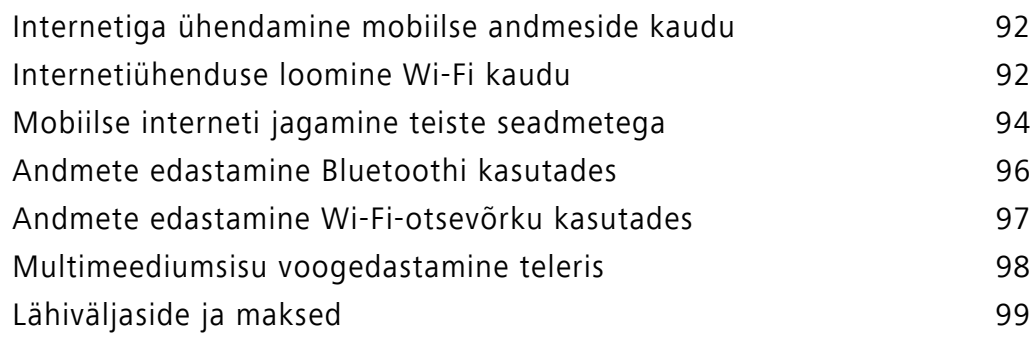

### **[Varundus ja taastamine](#page-106-0)**

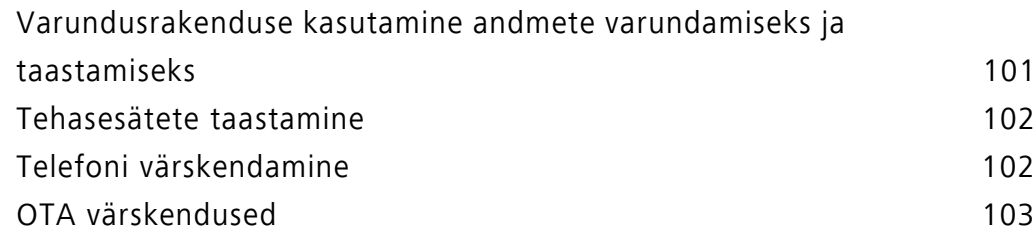

### **[Failihaldus](#page-109-0)**

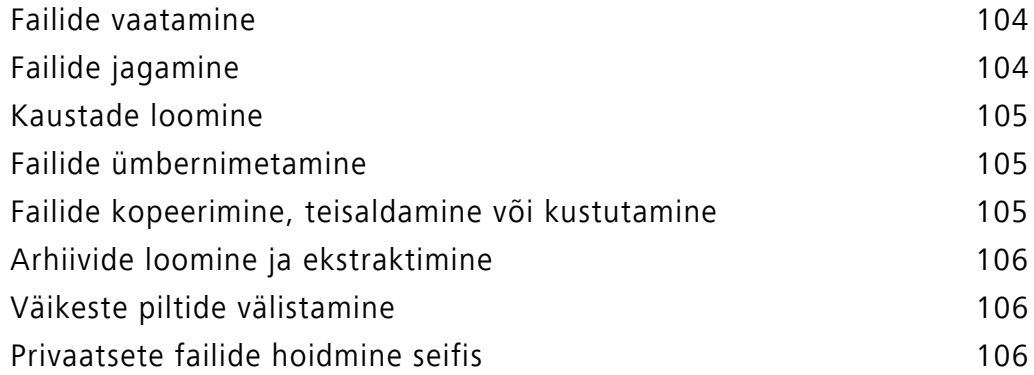

### **[Energiahaldus](#page-113-0)**

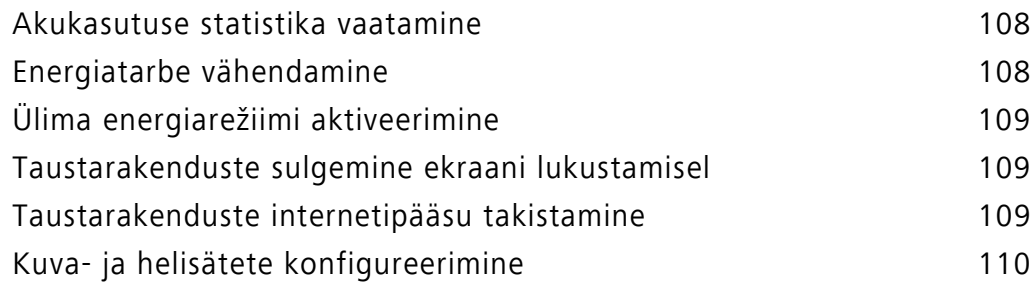

### **[Telefonihaldur](#page-116-0)**

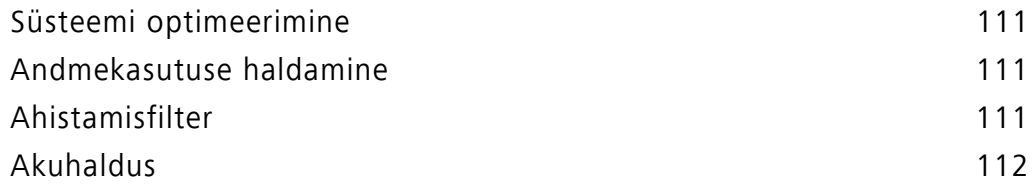

### **[Tööriistad](#page-118-0)**

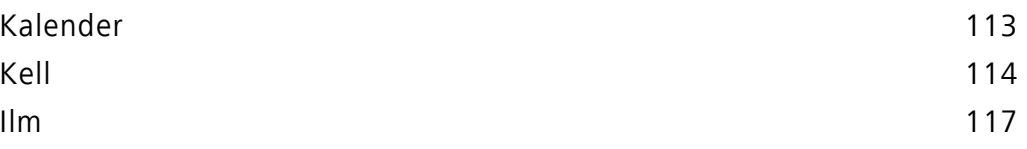

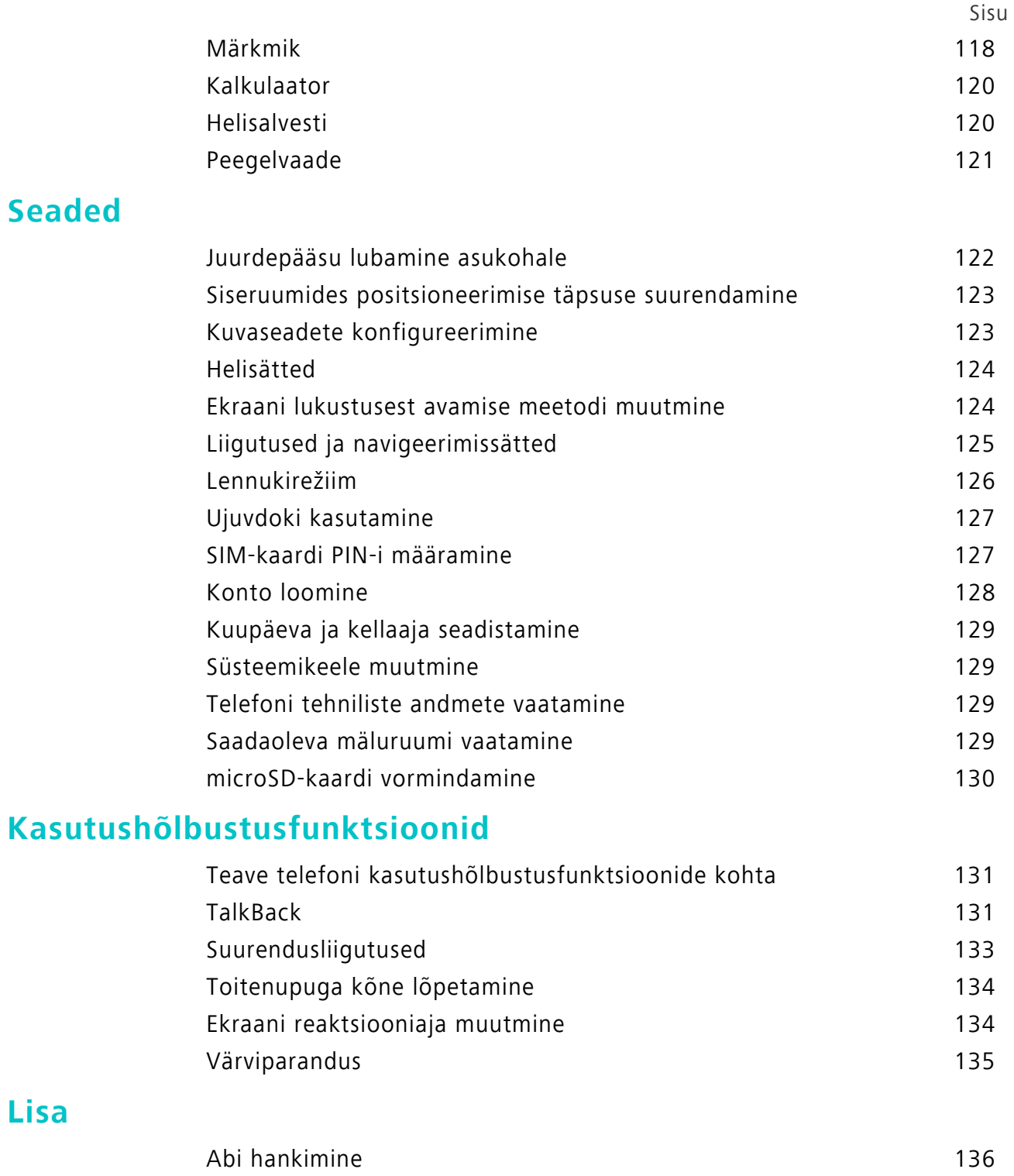

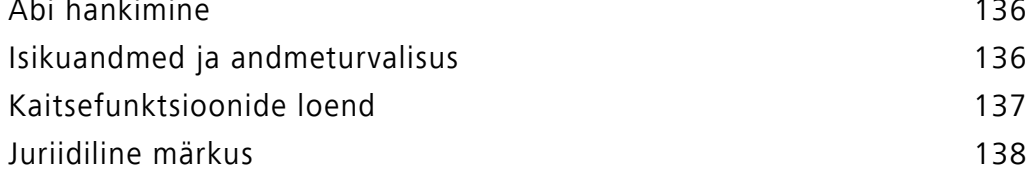

# <span id="page-6-0"></span>**Põnevad uued funktsioonid**

## <span id="page-6-1"></span>**Profikaamera režiim**

Profikaamera režiim võimaldab fotosid peenviimistleda ja annab teile täieliku kontrolli kompositsiooni, säri ja säriaja üle.

**1** Avage **Kaamera**. Nipsake ekraanil paremale ja seejärel valige **PRO PHOTO CAMERA**.

Pildistamiseks puudutage valikut  $\bullet$ .

- **2** Saate konfigureerida kaamera seadeid, nagu säritus ja katiku kiirus.
	- **Ülekatte lisamine**: nipsake sõrmega ekraanil vasakule ja puudutage valikut **Kaameraruudustik**. Saate valida pildi koostamise abistamiseks 3 x 3 ruudustiku või spiraalse ülekatte. Lisateavet vt jaotisest [Ülekatte lisamine](#page-86-1).
	- **Säriaja ja säri juhtimine**: Seadistage ekraani allservas olevaid parameetreid, et teha perfektse säriga võte. Saate määrata ISO, säriaja, valge tasakaalu, särikompensatsiooni, teravustamisrežiimi ja mõõterežiimi.

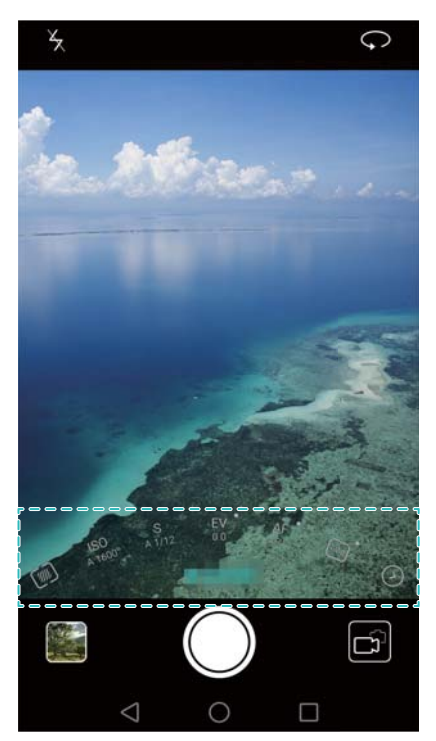

Lisateavet vt jaotisest [Profikaamera režiim](#page-76-0).

## <span id="page-6-2"></span>**Kuvasalvesti**

Saate kasutada kuvasalvesti funktsiooni, et salvestada videomängu või õpetada sõpradele ja pereliikmetele, kuidas telefoni funktsioone kasutada.

Privaatsuse kaitsmiseks avage telefon enne kuva salvestamist lukust.

#### **Salvestamise alustamine**

Vajutage korraga helitugevuse suurendamise ja toitenuppu ning seejärel valige soovitud salvestamisrežiim.

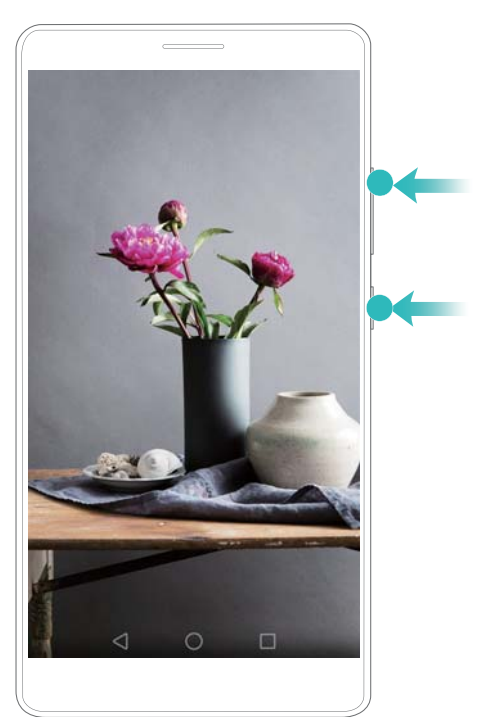

Saate valida HD-režiimi või minirežiimi. Minirežiim salvestab madalama eraldusvõimega, mille tulemusel on failid väiksemad ja üleslaadimine kiirem.

**•**Salvestatakse ka heli, seega veenduge, et oleksite vaikses keskkonnas.

- **•**Salvestamine peatub automaatselt, kui helistate või võtate kõne vastu.
- **•**Kuva salvestamisel ei saa te teiste rakenduste salvestamisfunktsiooni kasutada.
- **•**Pikemad salvestised võtavad telefoni sisemälus rohkem ruumi, seega veenduge enne salvestamist, et ruumi oleks piisavalt.

#### **Salvestamise lõpetamine**

Saate peatada kuva salvestamise, kasutades üht järgmistest meetoditest.

- Vajutage samal ajal helitugevuse suurendamise nuppu ja toitenuppu.
- Puudutage olekuriba vasakus ülanurgas kuva salvestamise ikooni.

Avage teavituspaneel ja puudutage valikut  $\mathcal{L}_{\infty}$ , et jagada oma kuvasalvestist.

Vaikimisi salvestatakse kuvasalvestised rakenduse **Galerii** kausta **Kuva salvestised**.

# <span id="page-8-0"></span>**Telefoni karbist väljavõtmine**

## <span id="page-8-1"></span>**SIM-kaardi ja microSD-kaardi sisestamine**

Telefoni kaks-ühes kaardipesa asub telefoni vasakul ülaosas. Võite sisestada kaks nano-SIM-kaarti või ühe nano-SIM-kaardi ja ühe microSD-kaardi.

Nõuandeid

- Teie telefon toetab ainult nano-SIM-kaarte. Uue asendus nano-SIM-kaardi saamiseks pöörduge oma operaatori poole.
- Kasutage ainult standardseid nano-SIM-kaarte, et vältida SIM-kaardi salve kahjustamist.
- Veenduge, et kaart oleks õiges asendis, ja hoidke kaardisalve selle sisestamisel telefoniga tasaselt.
- Olge ettevaatlik, et te ei vigastaks SIM-kaardi väljutamisvahendit kasutades ennast ega telefoni.
- Hoidke SIM-kaardi väljutamisvahendit lastele kättesaamatus kohas, et vältida selle kogemata allaneelamist või vigastuse tekitamist.
- **1** Vajutage pikalt toitenuppu ja seejärel valige telefoni väljalülitamiseks  $\cup$ .
- **2** Kaardisalve eemaldamiseks sisestage telefoni komplekti kuuluv SIM-kaardi väljutamisvahend väiksesse avasse kaardisalve kõrval.
- **3** Sisestage SIM-kaart või microSD-kaart kaardisahtlisse.
- **4** Sisestage kaardisahtel õige suunaga telefoni.

# <span id="page-8-2"></span>**Telefoni laadimine**

Telefonil on pika tööeaga aku ja tõhus energiasäästu tehnoloogia. Siin jaotises kirjeldatakse aku eest hoolitsemist selle tööea maksimeerimiseks.

#### **Aku kasutamine**

- Akut saab laadida palju kordi, kuid kõigil akudel on piiratud tööiga. Kui aku kasutusaeg väheneb märgatavalt, võtke asendusaku hankimiseks ühendust volitatud Huawei teeninduskeskusega. Aku on telefoni sisse ehitatud ega ole eemaldatav. Ärge püüdke akut ise eemaldada.
- Telefon võib soojeneda, kui kasutate seda pikka aega järjest või see on kõrge temperatuuriga keskkonnas. See on täiesti tavapärane. Kui telefon on puudutades kuum, lõpetage selle laadimine ja keelake ebavajalikud funktsioonid. Pange telefon jahedasse kohta ja laske sel toatemperatuurile jahtuda. Vältige pikaajalist kokkupuudet telefoni pinnaga, kui see on kuum.
- Kasutage telefoni laadimisel ainult Huawei originaalakusid, -laadijaid ja -USB-kaableid. Kolmanda osapoole tarvikud võivad olla ohtlikud ja vähendada telefoni jõudlust. Vältige telefoni kasutamist, kui see laeb. Ärge katke telefoni ega toiteadapterit.
- Laadimisaeg erineb olenevalt keskkonna temperatuurist ja aku eelnevast laetuse tasemest.
- Aku madala laetuse taseme hoiatus kuvatakse, kui aku laetuse tase on madal.
- Telefon lülitatakse automaatselt välja, kui aku on peaaegu tühi.

Lisateabe saamiseks aku eest hoolitsemise kohta külastage Huawei ametlikku veebisaiti ja laadige alla oma seadme kasutusjuhend.

#### **Aku olekunäidik**

Aku olekut näitavad telefoni märgutuli ja olekuribal asuv akuikoon.

- Kui olekunäidik vilgub punaselt ja akuikoonina kuvatakse **illaal** on aku laetuse tase alla 10%.
- Olekunäidik ja akuikoon näitavad aku olekut laadimise ajal. Punane olekunäidik ja akuikoon

**■**näitavad, et aku laetuse tase on alla 10%. Kollane olekunäidik ja akuikoon ■ näitavad, et aku laetuse tase on vahemikus 10% kuni 80%. Roheline olekunäidik ja akuikoon  $\blacksquare$ näitavad, et aku laetuse tase on vahemikus 80% kuni 100%. Roheline olekunäidik ja akuikoon

näitavad, et aku on täis laetud ning laadimiskaabli võib telefoni küljest eemaldada.

Kui telefon ei reageeri toitenupu vajutamisele, viitab see, et aku on tühi. Laadige akut vähemalt 10 minutit, kasutades Huawei originaallaadijat, ja seejärel lülitage telefon sisse.

## <span id="page-9-0"></span>**Telefoni sisse- ja väljalülitamine**

- Telefoni sisselülitamiseks vajutage pikalt toitenuppu, kuni telefon väriseb ja ekraan lülitub sisse.
- **•** Telefoni väljalülitamiseks vajutage pikalt toitenuppu ja seejärel puudutage valikut  $\bigcup$ .
- Kui telefon ei reageeri, kui olete hoidnud toitenuppu 20 sekundit vajutatuna, võib aku olla tühi. Sellisel juhul ühendage telefon laadijaga, et akut laadida.

# <span id="page-10-0"></span>**Andmete edastamine**

# <span id="page-10-1"></span>**Varundusrakenduse kasutamine andmete edastamiseks**

Kasutage varundusrakendust, et edastada andmed vanast telefonist uude telefoni.

Funktsioonid võivad olenevalt teie operaatorist erineda.

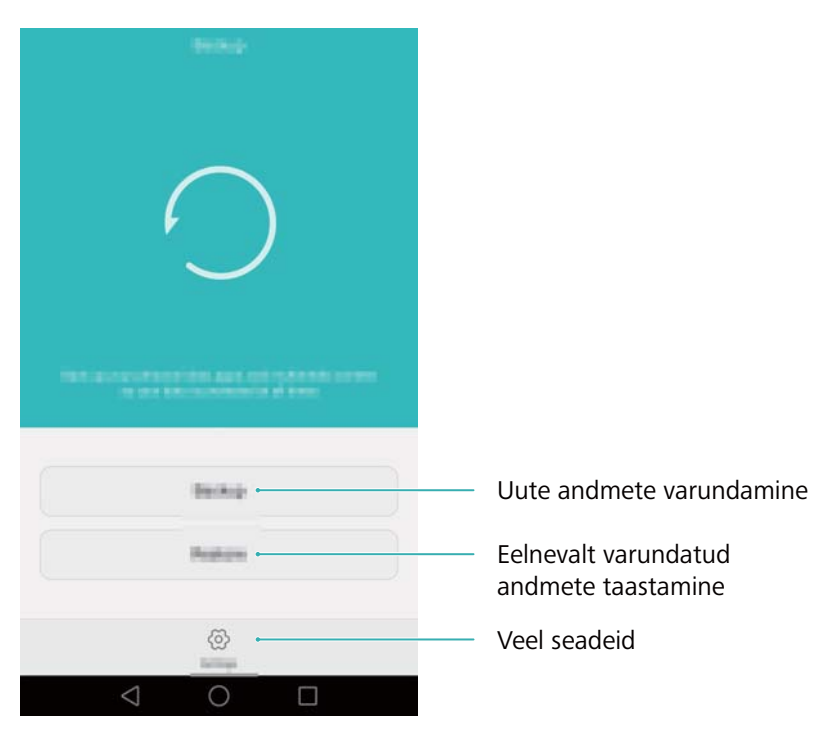

#### **Andmete varundamine microSD-kaardile**

Saate varundada vanas telefonis olevad andmed microSD-kaardile. Lisateabe saamiseks microSDkaardi sisestamise või eemaldamise kohta vt jaotist [SIM-kaardi ja microSD-kaardi sisestamine](#page-8-1).

- Varundatavad andmed: kontaktid, sõnumid, kõnelogi, fotod, helifailid, videod, failid ja rakendused.
- **1** Avage **Varundus**.
- **2** Puudutage valikut **Varunda** > **SD-kaart** > **Järgmine**.
- **3** Valige varundatavad andmed. Varundusparooli ei nõuta, kui varundate fotosid, helifaile, videoid ja dokumente. Muud tüüpi andmete varundamiseks järgige ekraanijuhiseid, et seadistada varundusparool.
- **4** Puudutage valikut **Varundamine**.

#### Andmete edastamine

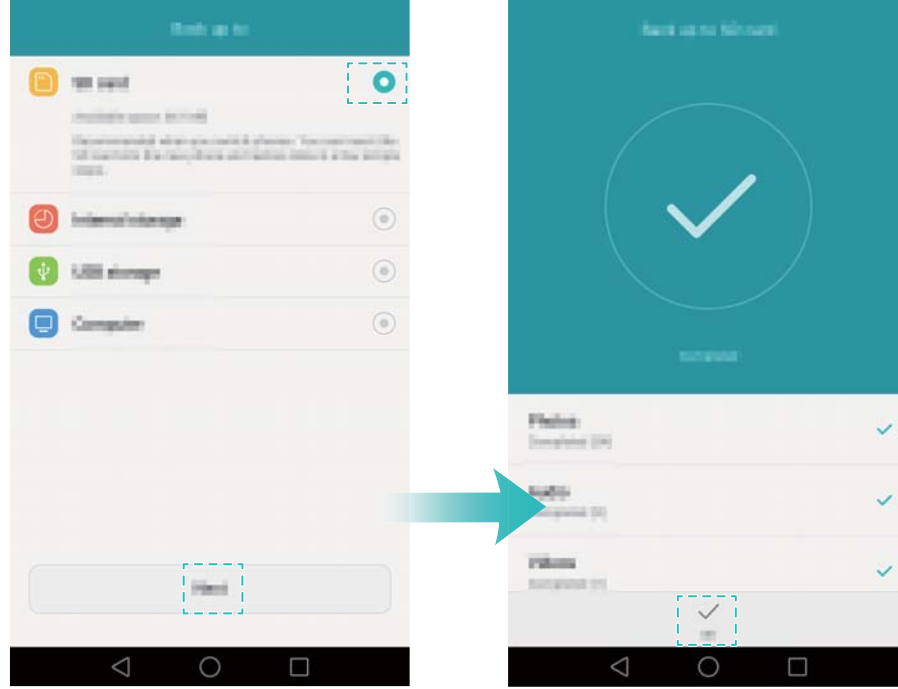

Vaikimisi salvestatakse varuandmed kausta **HuaweiBackup** asukohas **Failid**.

#### **Andmete taastamine microSD-kaardilt**

- **1** Sisestage varundusfaile sisaldav microSD-kaart uude telefoni. Lisateabe saamiseks microSDkaartide sisestamise kohta vt jaotist [SIM-kaardi ja microSD-kaardi sisestamine](#page-8-1).
- **2** Avage **Varundus**.
- **3** Puudutage valikut **Taasta** > **Taasta SD-kaardilt** > **Järgmine**.
- **4** Valige taastatav varukoopia.
- Kui varuandmed on krüptitud, sisestage viipamisel krüptimisparool. R
- **5** Valige taastatavad andmed ja puudutage valikut **Alusta taastamist**.

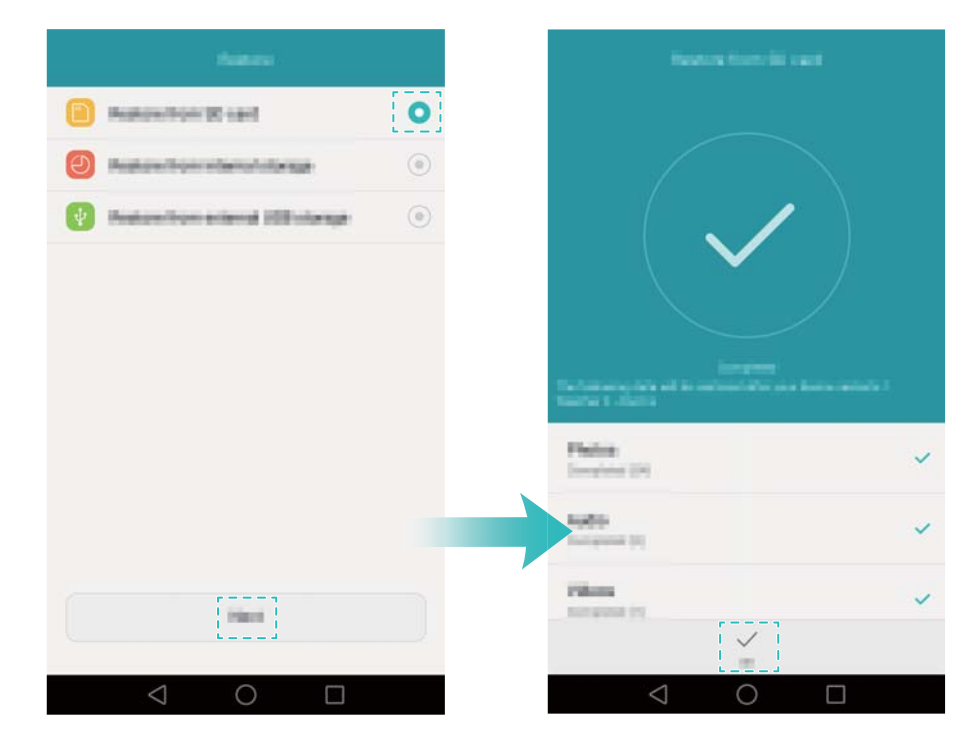

## <span id="page-12-0"></span>**Andmeedastus telefoni ja arvuti vahel**

Saate edastada andmed vanast telefonist arvutisse ja seejärel uude telefoni.

Ühendage telefon USB-kaablit kasutades arvutiga. Valige **Fotod** või **Failid**. Arvuti installib automaatselt vajalikud draiverid. Kui need on installitud, topeltklõpsake failide haldamiseks uuel kettadraivil. Draivi nimeks peaks olema teie telefoni mudelinumber.

- **Fotod**. Saate vaadata telefoni salvestatud fotosid.
- **Failid**. Saate edastada faile telefonist arvutisse ja vastupidi.
- Kui ühenduse tüüpi ei määrata, jääb telefon laadimisrežiimi.

### <span id="page-12-1"></span>**Kontaktide kopeerimine vanast telefonist uude**

Saate kasutada järgmisi meetodeid, et kopeerida kontaktid vanast telefonist uude.

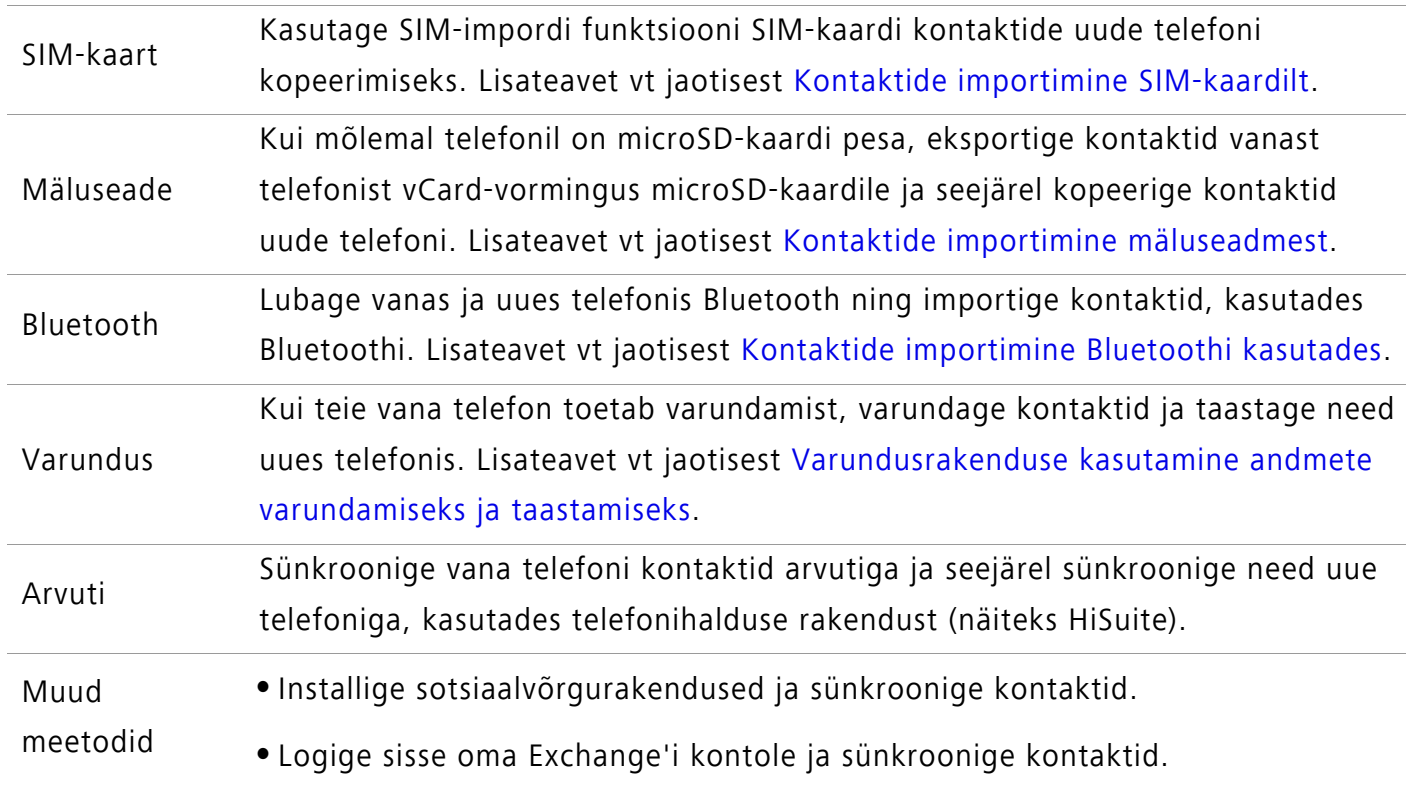

#### Esmakordne kasutamine ja algseadistus

# <span id="page-13-0"></span>**Esmakordne kasutamine ja algseadistus**

## <span id="page-13-1"></span>**Algne häälestus**

Veenduge enne telefoni esmakordset kasutamist, et SIM-kaart oleks õigesti sisestatud. Lugege kiirjuhendit, et saada lisateavet telefoni seadistamise kohta.

Vajutage telefoni sisselülitamiseks pikalt toitenuppu ja seejärel järgige algseadistuse lõpetamiseks ekraanijuhiseid.

- **1** Valige keel ja piirkond ning puudutage valikut **Järgmine**.
- **2** Jätkake kuvalt **Wi-Fi seaded**. Telefon loetleb automaatselt saadaolevad Wi-Fi-võrgud. Interneti kasutamiseks valige võrk, millega soovite ühenduse luua, ja seejärel sisestage parool.
- **3** Jätkake kuvalt **Tähtajad ja tingimused**. Lugege sisu hoolikalt, nõustuge kasutustingimuste ja Huawei privaatsuspoliitikaga ning seejärel puudutage valikut **Jäta vahele**.
- **4** Järgige ekraanijuhiseid teenuse Wi-Fi+ aktiveerimiseks.
- **5** Teie telefonil on sõrmejäljeandur. Järgige sõrmejälje lisamiseks ekraanijuhiseid. Peate ühtlasi määrama PIN-koodi või parooli, et avada ekraan lukust, kui telefon ei suuda sõrmejälge tuvastada.
- **6** Puudutage kuval **Konfigureerimine edukas** valikut **Alustage**, et lõpetada seadistamine. Oodake mõni hetk ja käivituma peaks EMUI-liides. Nüüd saate oma telefoni kasutama hakata.

## <span id="page-13-2"></span>**Kahe SIM-kaardi seaded**

Kui sisestatud on kaks SIM-kaarti, saab ainult ühe SIM-kaardi 4G/3G/2G SIM-iks määrata. Teine SIM-kaardi pesa toetab ainult 2G-võrke. Saate ühtlasi konfigureerida mobiilse andmeside ja telefonikõnede jaoks vaikekaardi vastavalt oma tellitud kuupaketile.

See funktsioon on saadaval vaid telefonidel, mis toetavad kaht SIM-i.

Avage **Seaded** ja puudutage valikut **Kahe kaardipesa haldus**. Saate mõlemat SIM-i konfigureerida, nagu soovite.

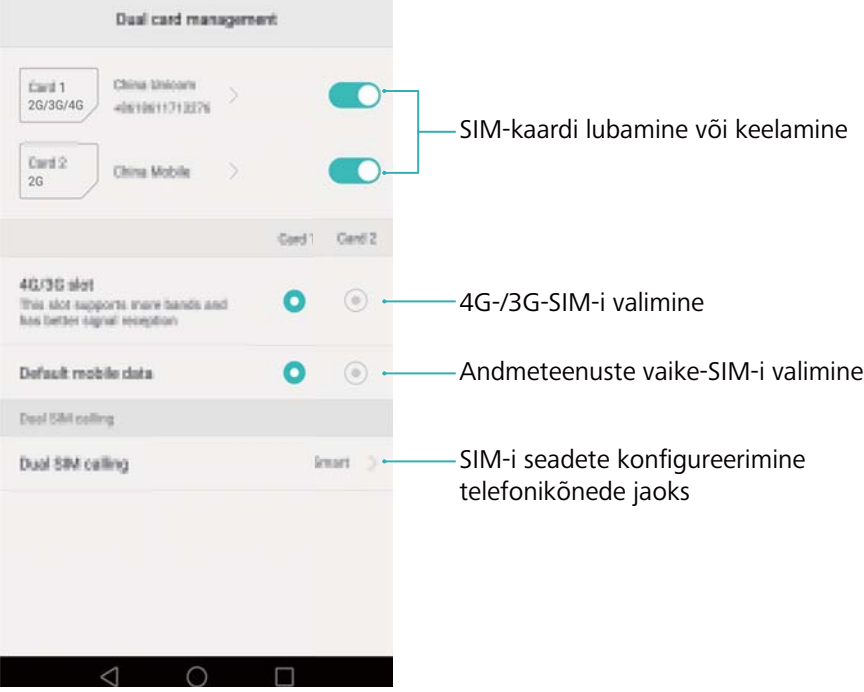

**•**Kui keelate SIM-kaardi, ei saa te seda helistamiseks, sõnumite saatmiseks ega internetile juurdepääsemiseks kasutada.

**•**Valige **Topelt-SIM-helistamine**. Saate konfigureerida, kas soovite igal helistamisel valida SIM-kaardi käsitsi või kasutada vaike-SIM-kaarti. Kui valite vaike-SIM-kaardi kasutamise, kasutab teie telefon seda SIM-kaarti kõigi väljuvate kõnede puhul.

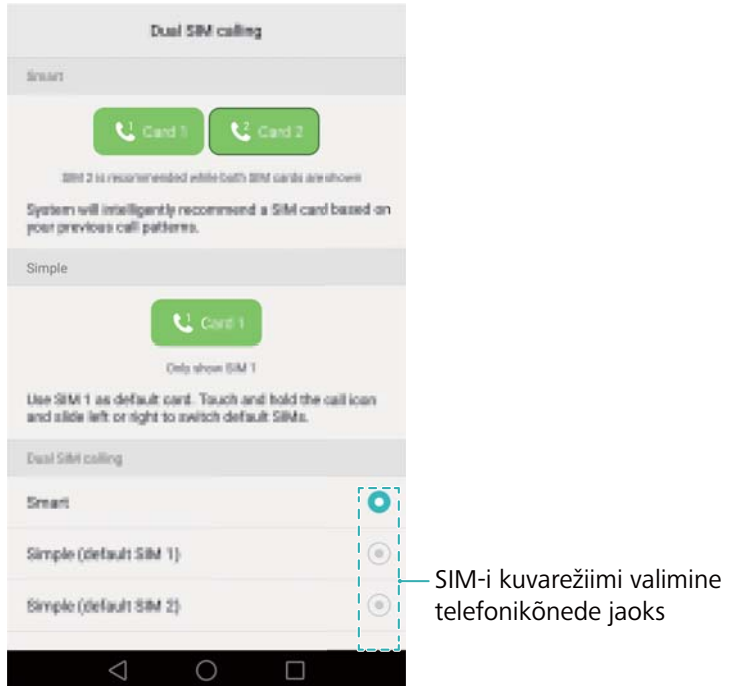

### <span id="page-14-0"></span>**Internetiühenduse loomine**

Saate luua ühenduse internetiga, kasutades Wi-Fit või mobiilset andmesidet, et surfata veebis, mängida mänge ja kasutada kiirsõnumside rakendusi.

#### **Ühendamine Wi-Fi-võrguga**

- **1** Teavituspaneeli avamiseks nipsake olekuribalt alla.
- **2** Puudutage vahekaardil Otseteed pikalt valikut  $\widehat{\mathcal{F}}$ , et avada Wi-Fi sätete kuva.

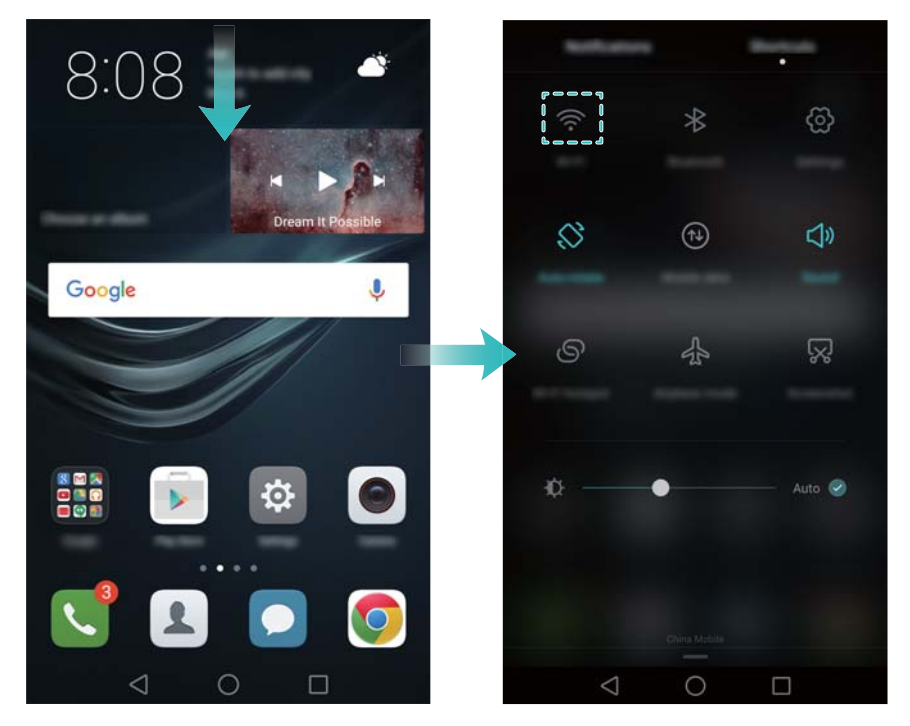

- **3** Lülitage Wi-Fi-lüliti sisse. Telefon loetleb saadaolevad Wi-Fi-võrgud.
- **4** Valige Wi-Fi-võrk, millega soovite ühenduse luua. Kui Wi-Fi-võrk on krüptitud, sisestage küsimise korral parool.

#### **Mobiilse andmeside kasutamine**

- Enne mobiilse andmeside kasutamist veenduge, et oleksite tellinud operaatorilt andmepaketi.
- **1** Teavituspaneeli avamiseks nipsake olekuribalt alla.
- **2** Puudutage vahekaardil Otseteed valikut  $(1)$ , et lubada mobiilne andmeside.

#### Esmakordne kasutamine ja algseadistus

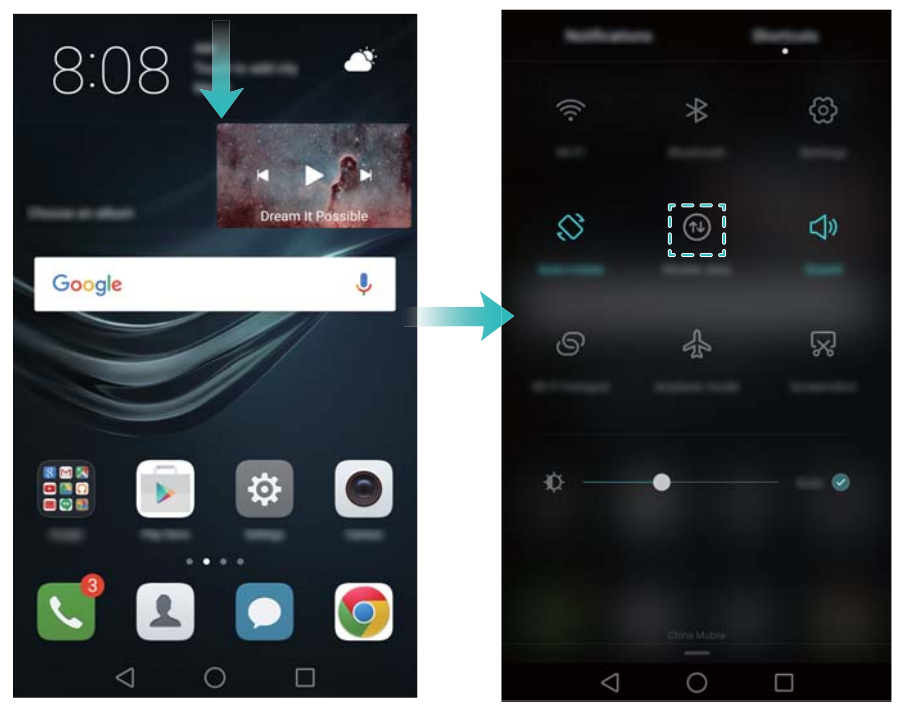

Keelake mobiilne andmeside, kui seda ei ole vaja, et säästa akutoidet ja vähendada andmekasutust.

## <span id="page-16-0"></span>**Sõrmejälje ID konfigureerimine**

Saate kasutada sõrmejäljeandurit ekraani lukust avamiseks, seifile ja rakenduselukule juurdepääsemiseks ning maksete autoriseerimiseks muude tootjate rakendustes. Täiendava turvalisuse tagamiseks ja veendumaks, et pääsete oma andmetele endiselt juurde, kui telefon ei suuda sõrmejälge tuvastada, peate seadistama sõrmejäljega lukust avamise konfigureerimisel varuparooli.

- **1** Avage **Seaded** ja puudutage valikut **Sõrmejälje ID** > **Sõrmejälgede haldus**.
- **2** Valige **PIN** või **Salasõna** ja järgige ekraanijuhiseid, et määrata ekraaniluku parool.
- **3** Pärast parooli konfigureerimist puudutage valikut **Uus sõrmejälg**, et lisada sõrmejälg.
- **4** Pange oma sõrme ots sõrmejäljeandurile. Suruge sõrme kergelt vastu andurit, kuni telefon väriseb. Korrake seda sammu oma sõrmeotsa erinevate osadega, kuni telefon on sõrmejälje edukalt lisanud.
- **5** Pärast sõrmejälje lisamist puudutage valikut **OK**.

Seadke lüliti **Ava ekraani lukustus** kuval **Sõrmejälgede haldus** väljalülitatud olekusse, et keelata sõrmejäljega lukust avamine.

Sõrmejälje kustutamiseks valige kuval **Sõrmejälgede haldus** soovitud sõrmejälg, puudutage valikut **Kustuta** ja seejärel järgige ekraanjuhiseid.

# <span id="page-17-0"></span>**Rakenduste installimine**

## <span id="page-17-1"></span>**Rakenduste jagamine microSD-kaardi abil**

Saate salvestada installipaketid microSD-kaardile, et jagada neid teiste telefonidega.

- Muude tootjate allikatest pärinevad installipaketid võivad sisaldada viirusi või pahavara ja nende installimisel peab olema ettevaatlik. Installige rakendusi ainult usaldusväärsetest allikatest.
- **1** Sisestage installipaketti sisaldav microSD-kaart oma telefoni.
- **2** Avage üksus **Failid**, leidke microSD-kaardil installipakett ja puudutage seda installimiseks.

Installimise ajal võidakse kuvada hoiatusteade. Lugege neid teateid alati hoolikalt. Kui soovite installimisega jätkata, puudutage valikut **Seaded** ja seejärel lülitage sisse lüliti **Tundmatud allikad**, et lubada telefonil installida kolmanda osapoole rakendusi. Kui olete rakenduse installimise lõpetanud, puudutage valikut **Seaded** > **Täpsemad seaded** > **Turvalisus** ja lülitage lüliti **Tundmatud allikad** välja, et keelata telefonil mitteametlikest allikatest allalaaditud rakenduste installimine.

Pärast installimist ilmub rakendus avakuvale.

## <span id="page-17-2"></span>**Rakenduse desinstallimine**

Vabastage telefoni mäluruumi ja kiirendage jõudlust, kustutades kasutamata rakendused.

Teatud eelinstallitud süsteemirakendusi ei saa eemaldada. A

- Puudutage ja hoidke avakuval desinstallitavat rakendust ning lohistage see ikoonile .
- Puudutage valikut **Seaded** > **Rakendused**, valige desinstallitav rakendus ja seejärel puudutage valikut **Desinstalli**.

# <span id="page-18-1"></span><span id="page-18-0"></span>**Ekraani lukustamine ja avamine**

#### **Ekraani lukustamine**

- Vajutage toitenuppu, et ekraan käsitsi lukustada.
- Kui ekraan on olnud kindla aja vältel ooterežiimis, lukustub see automaatselt ja siseneb unerežiimi, et vähendada energiatarvet ja ennetada soovimatuid toiminguid.
- Ekraani uneaja muutmiseks avage **Seaded**, puudutage valikuid **Kuva seaded** > **Ekraani ajalõpp** ja seejärel valige aeg.

Telefon võtab endiselt sõnumeid, teavitusi ja kõnesid vastu, kui ekraan on lukustatud. Olekunäidik vilgub roheliselt, kui saabub uus teavitus. Kui teile helistatakse, lülitub ekraan sisse ja kuvatakse helistaja teave.

#### **Ekraani lukustuse avamine**

Kui ekraan on väljas, vajutage selle äratamiseks toitenuppu. Ekraani avamiseks libistage sõrme mis tahes suunas.

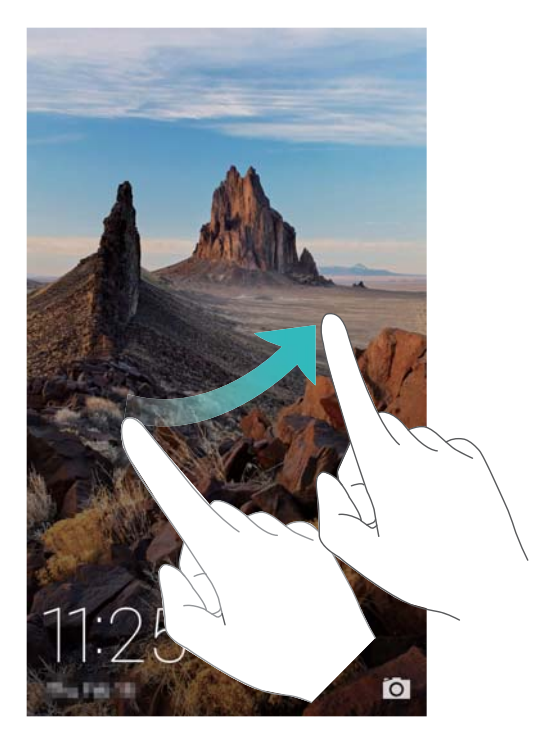

#### **Ajakirjaga lukustusest avamine**

Saate kasutada ajakirjaga lukustusest vabastamist, et luua enda valik lukustuskuva piltidest ja äratada oma lukustuskuva ellu.

Nipsake lukustuskuva alumisest äärest üles, et kuvada ajakirjaga lukustusest vabastamise suvandid.

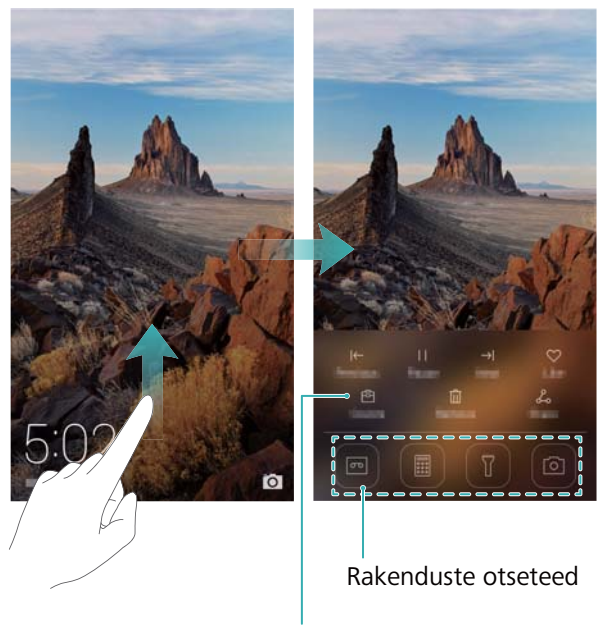

Piltide vaatamine, lisamine või kustutamine ajakirjaga lukustusest vabastamise katetel

Ajakirjaga lukustusest vabastamise kaante haldamine. Puudutage valikut <sup>固</sup>ja seejärel valikut  $+$  . Valige soovitud pildid, et lisada need vaatamisloendisse. Kaante kustutamiseks vaatamisloendist puudutage valikut  $\boxdot$ , seejärel puudutage pikalt soovitud pilti ja valige **Eemalda**.

**Kaante lisamine lemmikutesse**. Puudutage valikut  $\heartsuit$ , et lisada vaadatav kaas lemmikutesse. Pilte, mis on lemmikute hulka lisatud, ei kustutata pärast veebis värskendamist vaatamisloendist.

## <span id="page-19-0"></span>**Puuteekraani viiped**

Saate kasutada lihtsaid puuteekraaniliigutusi, et teha erinevaid toiminguid, näiteks rakenduste avamine, loendite kerimine ja piltide suumimine.

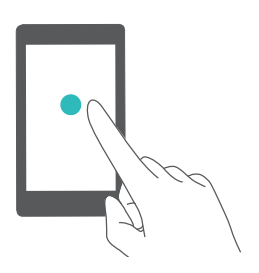

**Puudutamine**. Puudutage elementi üks kord. Näiteks puudutage, et teha valik või avada rakendus.

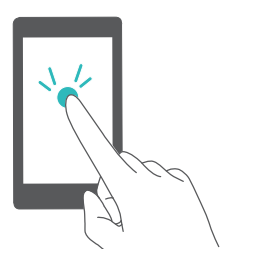

**Topeltpuudutus**. Puudutage ekraanipiirkonda kiiresti kaks korda järjest. Näiteks topeltpuudutage pilti täisekraanirežiimis, et sisse või välja suumida.

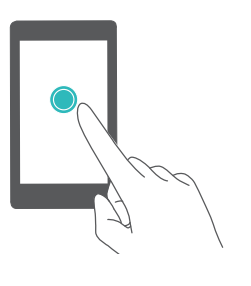

**Allavajutatuna hoidmine**. Puudutage ja hoidke ekraanipiirkonda vähemalt 2 sekundit. Näiteks puudutage pikalt tühja ala avakuval, et avada avakuva redaktor.

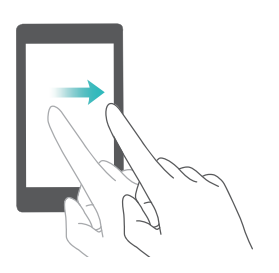

**Nipsamine**. Nipsake sõrmedega ekraanil. Näiteks nipsake vahekaardil **Teavitused** teavitusel vasakule või paremale, et sellest loobuda. Nipsake verikaalselt või horisontaalselt, et minna teistele avakuvadele, kerida dokumente jne.

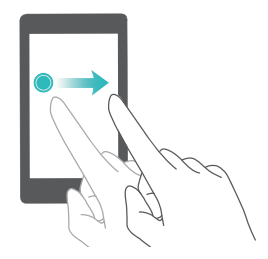

**Lohistamine**. Puudutage pikalt üksust ning seejärel teisaldage see teise kohta. Näiteks kasutage seda liigutust avakuval rakenduste ja vidinate ümberkorraldamiseks.

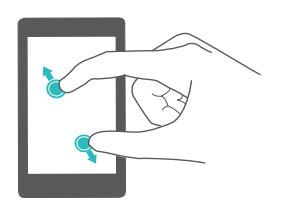

**Sõrmede lahkulibistamine**. Libistage ekraanil kaht sõrme lahku. Näiteks libistage kaht sõrme lahku, et pildile või veebilehele sisse suumida.

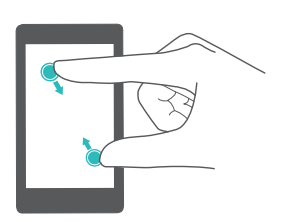

**Sõrme kokkusurumine**. Suruge ekraanil kaht sõrme kokku. Näiteks suruge kaks sõrme kokku, et pildil välja suumida.

# <span id="page-20-0"></span>**Oleku- ja teavitusikoonid**

#### **Olekuikoonid**

Olekuikoone kuvatakse olekuriba paremas ääres. Olekuikoonid kuvavad teavet telefoni oleku kohta, näiteks võrguühenduse teave, signaalitugevus, aku laetuse tase ja kellaaeg.

Olekuikoonid võivad olenevalt piirkonnast või operaatorist erineda.

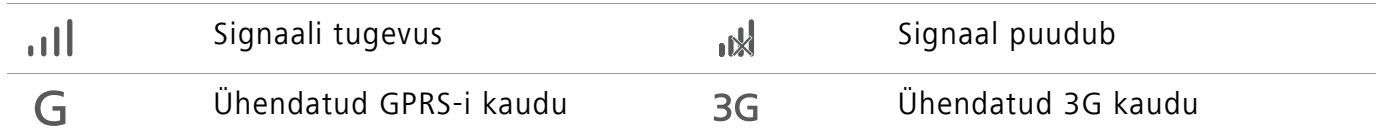

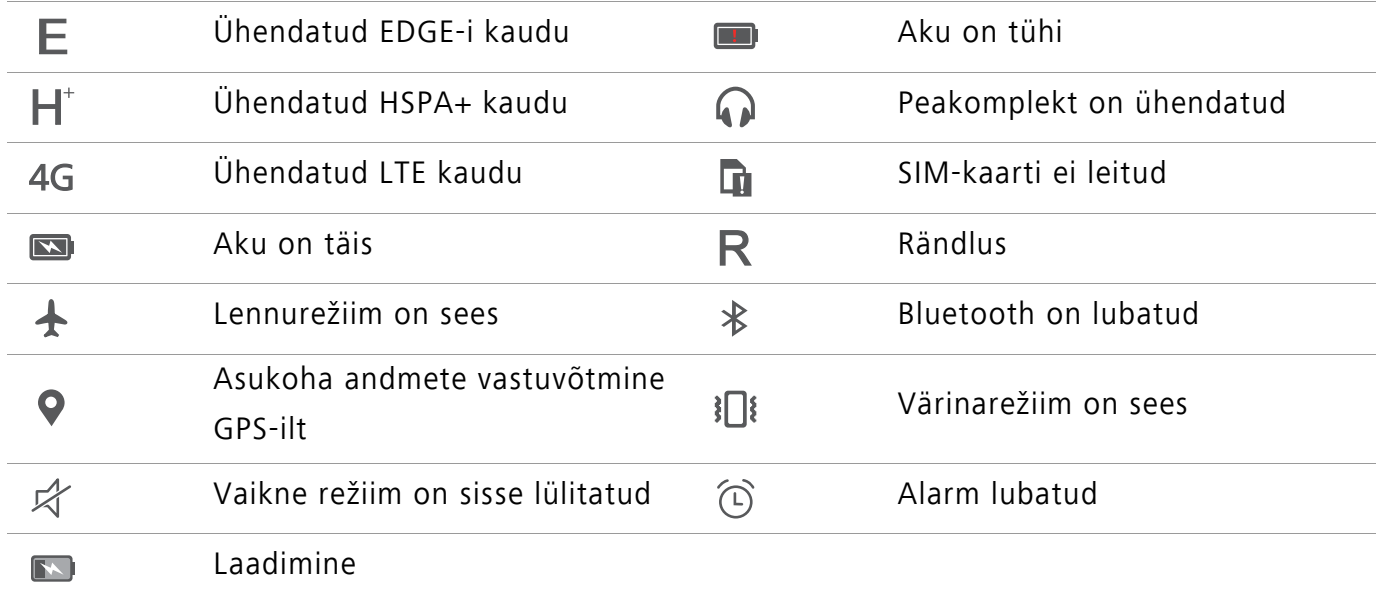

#### **Teavitusikoonid**

Teavitusikoonid kuvatakse olekuriba vasakus servas, kui saate uue sõnumi, teavituse või meeldetuletuse.

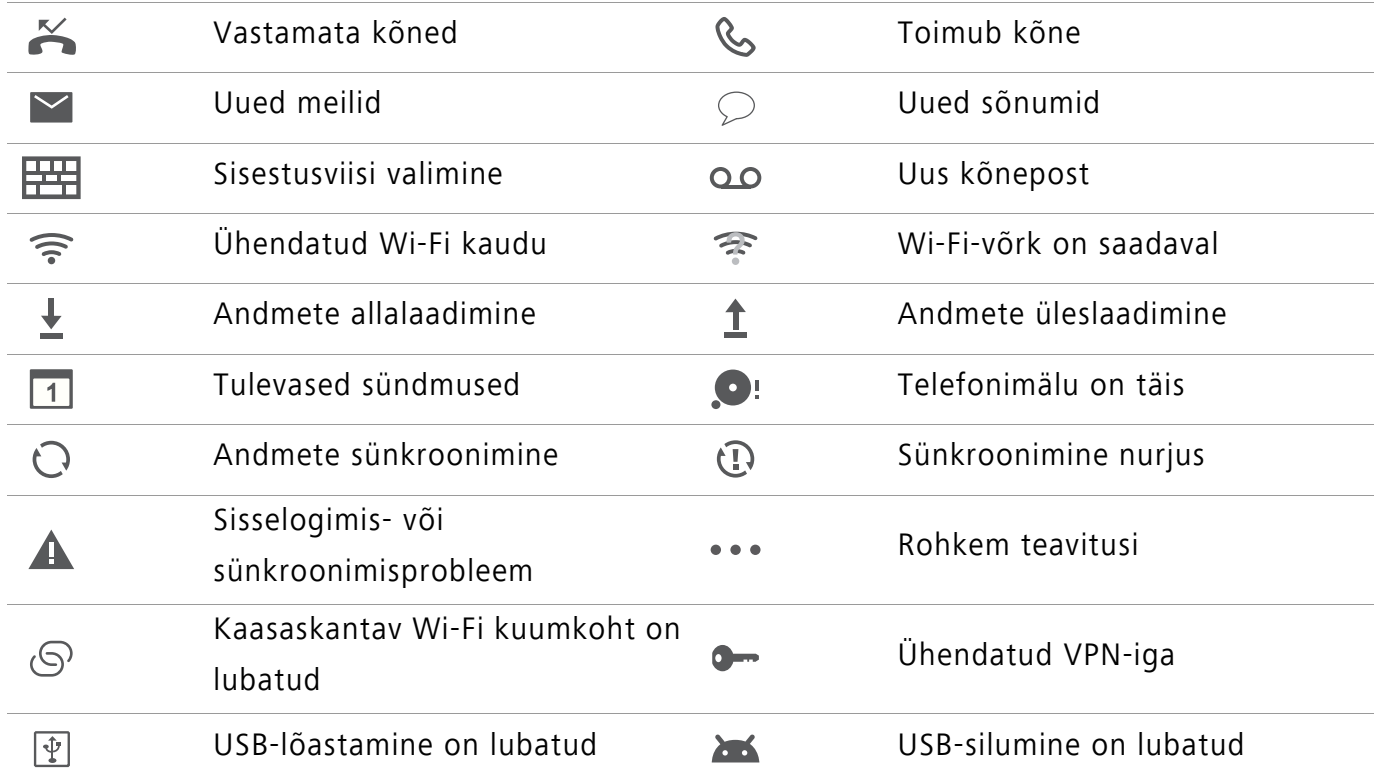

### <span id="page-21-0"></span>**Avakuva**

#### **Avakuva tutvustus**

Avakuvadelt leiate oma lemmikvidinad ja kõik rakendused. Rakenduste loend eemaldati, et tagada teile palju mugavam otsetee rakendusteni.

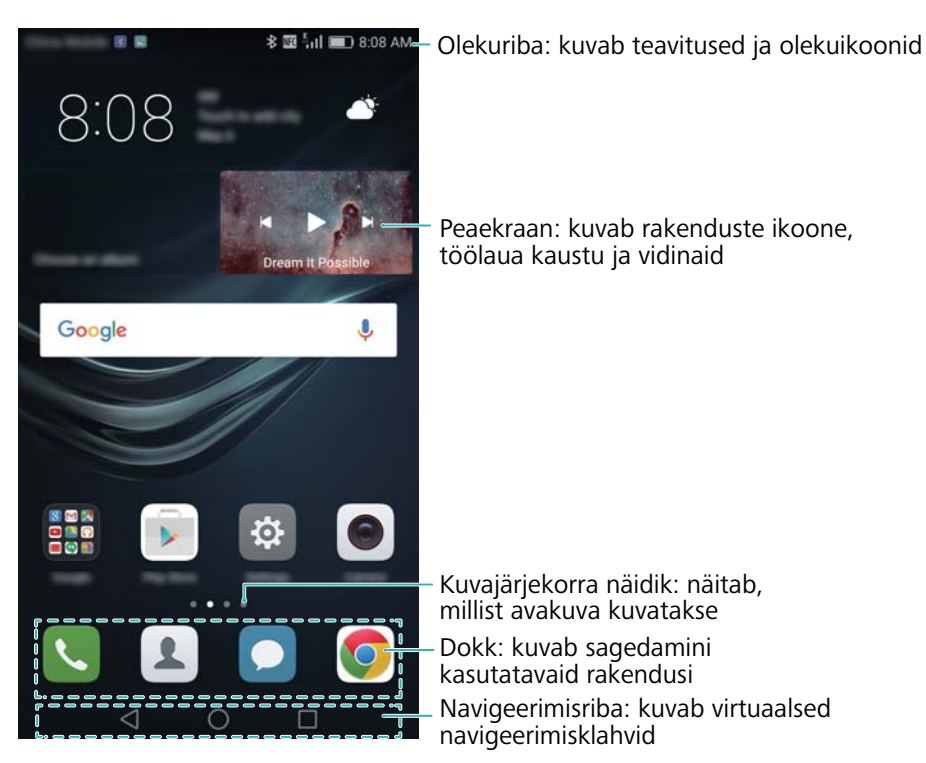

#### **Virtuaalse navigeerimisriba klahvid**.

- **Tagasi**. Puudutage eelmisele kuvale naasmiseks või rakenduse sulgemiseks. Teksti sisestades puudutage ekraaniklaviatuuri sulgemiseks.
- $\bigcirc$  **Avakuva**. Puudutage avakuvale naasmiseks.
- **Hiljuti**. Puudutage hiljuti kasutatud rakenduste loendi avamiseks või puudutage pikalt kahe akna režiimi lubamiseks.

#### **Avakuvade vahetamine**

Nipsake vasakule või paremale, et vaadata laiendatud avakuvasid. Puudutage valikut

**Avakuva**, et naasta vaikeavakuvale.

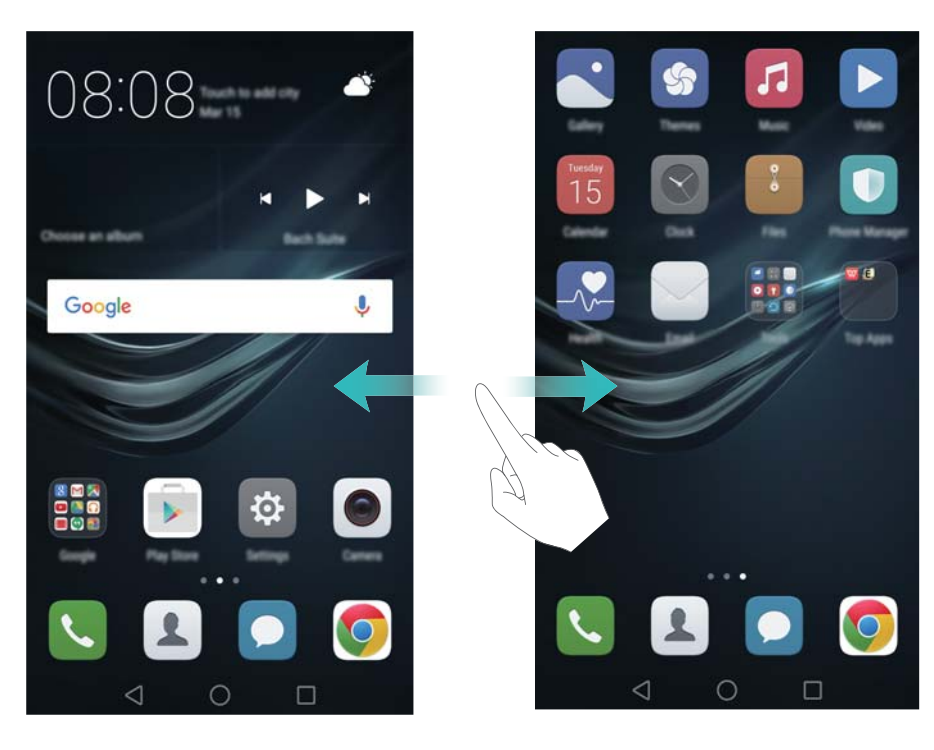

Suruge kaks sõrme avakuval kokku või puudutage pikalt tühja ala ekraanil, et avada avakuva redaktor. Saate teha järgmist.

- **Vaikeavakuva määramine**. Puudutage valikut  $\hat{m}$  avakuva ülaservas, et määrata valitud avakuva vaikeavakuvaks.
- **Avakuva teisaldamine**. Lohistage avakuva soovitud asukohta.
- **Avakuva lisamine**. Puudutage valikut  $+$  avakuva kaugeimas vasakus või paremas ääres.
- **Tühja avakuva kustutamine**. Puudutage valikut  $\times$  tühja avakuva allservas.

#### **Ekraani automaatpööramine**

Kui keerate telefoni, muudavad teatud rakendused kasutamise hõlbustamiseks automaatselt ekraani suunda. See funktsioon võimaldab kasutada ka kallutusega juhitavaid rakendusi.

Nipsake olekuribalt alla, et avada teavituspaneel ja puudutage vahekaardi **Otseteed** valikut **Autom. pööramine**, et lubada või keelata automaatne ekraani pööramine.

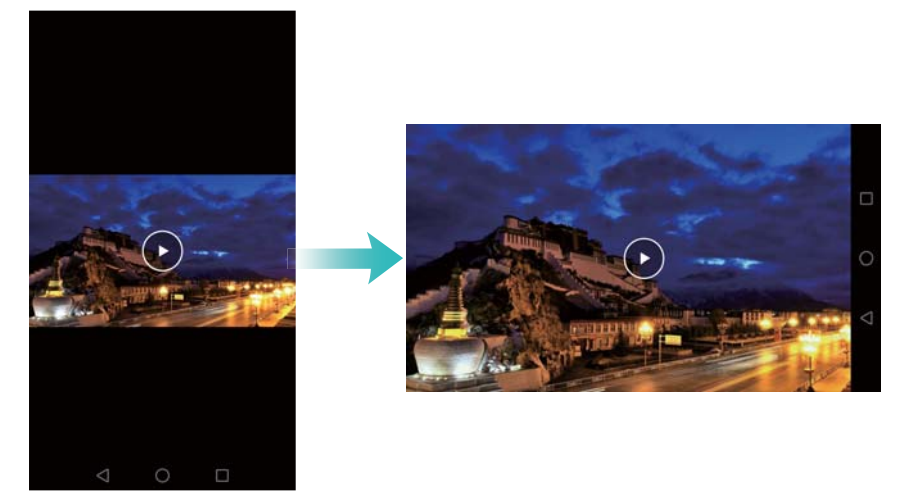

#### **Rakenduste ja vidinate korraldamine avakuval**

#### **Vidina lisamine avakuvale**

Lisage sagedasti kasutatavad vidinad kiireks juurdepääsuks avakuvale.

Suruge arvakuval kaks sõrme kokku, et avada avakuva redaktor. Puudutage valikut **Vidinad** ja valige vidin. Puudutage pikalt vidinat ja lohistage see avakuval tühja kohta.

Vidinate lisamiseks peab avakuval olema piisavalt ruumi. Kui ruumi pole piisavalt, lisage uus avakuva või vabastage ruumi.

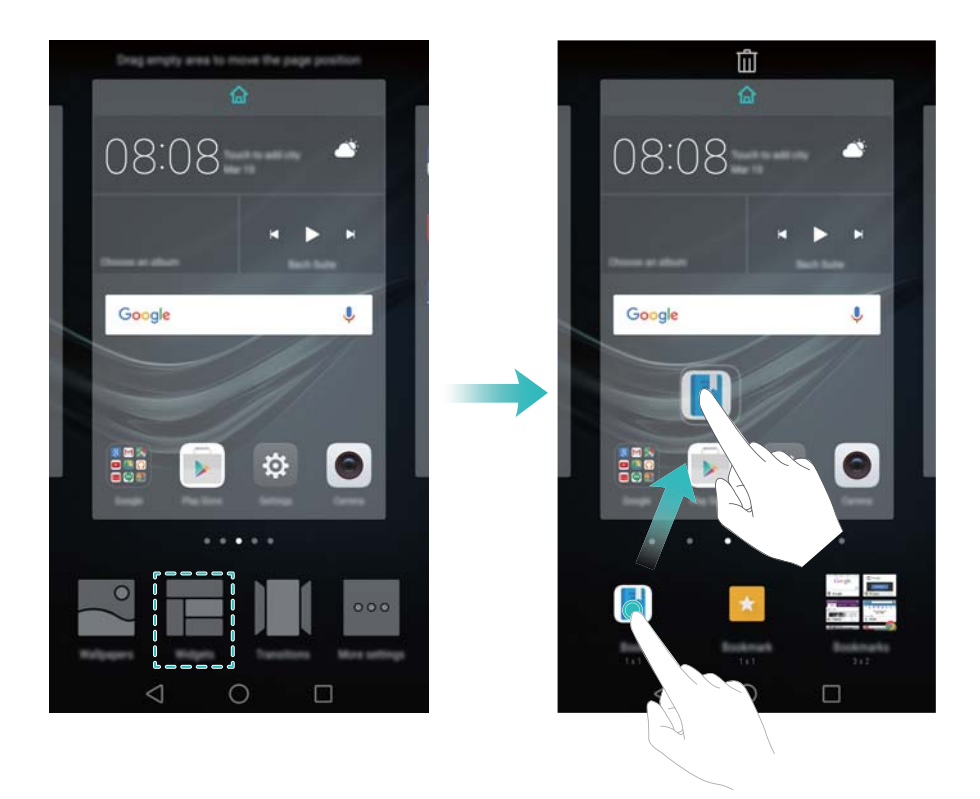

#### **Vidina või ikooni teisaldamine**

Puudutage avakuval pikalt rakenduseikooni või vidinat, kuni telefon väriseb. Seejärel saate rakenduseikooni või vidina soovitud kohta lohistada.

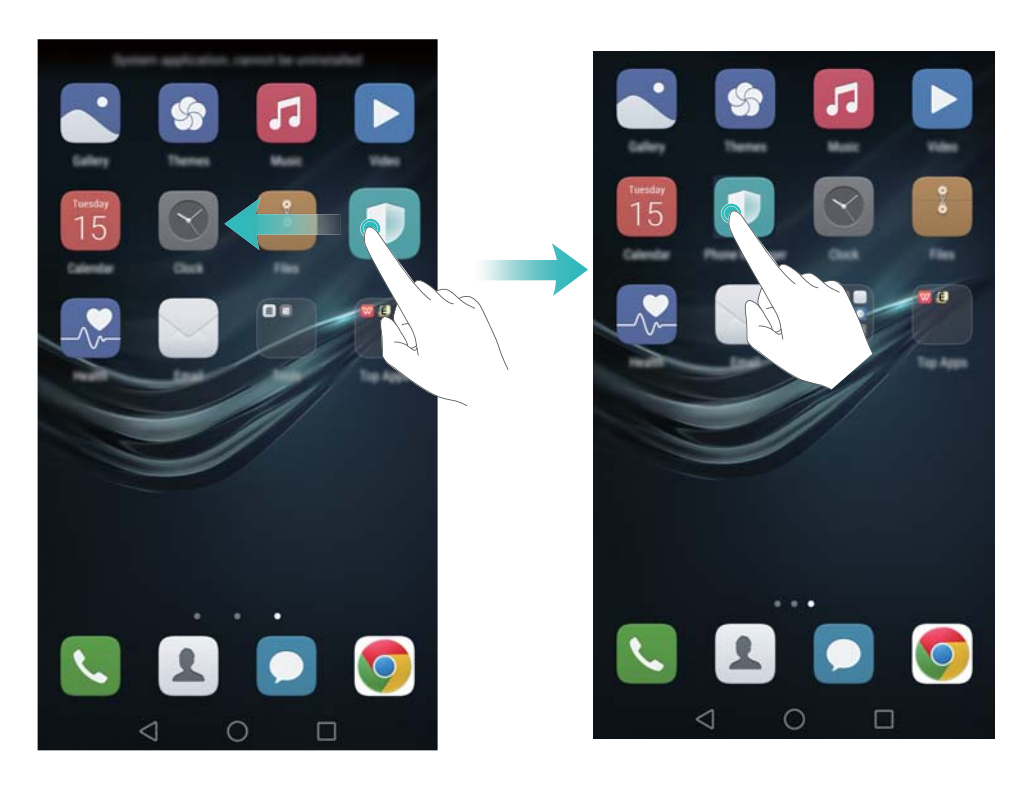

#### **Vidina või ikooni kustutamine**

Puudutage avakuval pikalt kustutatavat rakenduseikooni või vidinat, kuni ekraani ülaosas

kuvatakse  $\overline{11}$ . Lohistage soovimatu rakenduse ikoon või vidin ikoonile  $\overline{111}$ .

Pärast rakenduseikooni teisaldamist/kustutamist jääb avakuvale tühi koht. Saate automaatselt  $\mathbf{r}$ rakenduseikoone sortida. Lisateavet vt jaotisest [Avakuva rakenduste automaatne joondamine](#page-47-0).

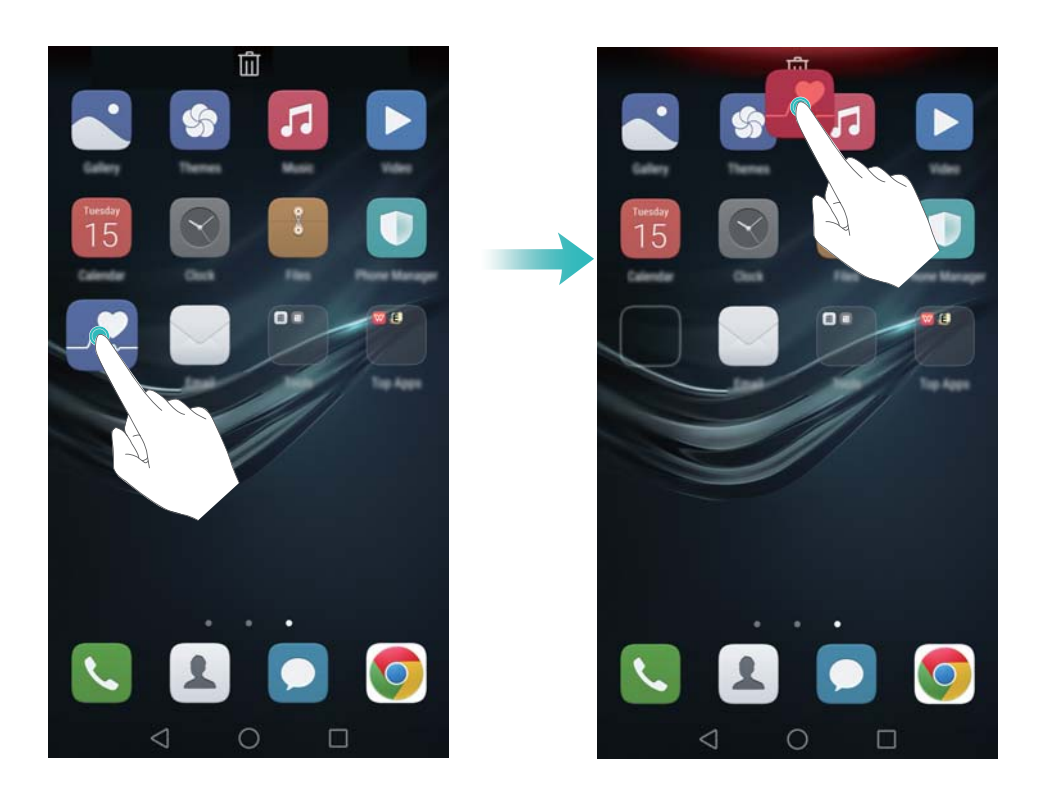

#### **Kausta loomine**

Saate luua avakuvale kaustu, et korraldada rakendusi tüübi alusel. Näiteks võite luua kausta Mängud, mis sisaldab kõiki teie mängurakendusi.

Lohistage avakuval üks ikoon teise peale, et luua mõlemat rakendust sisaldav kaust. Kausta ümbernimetamiseks avage kaust ja seejärel puudutage kausta nime.

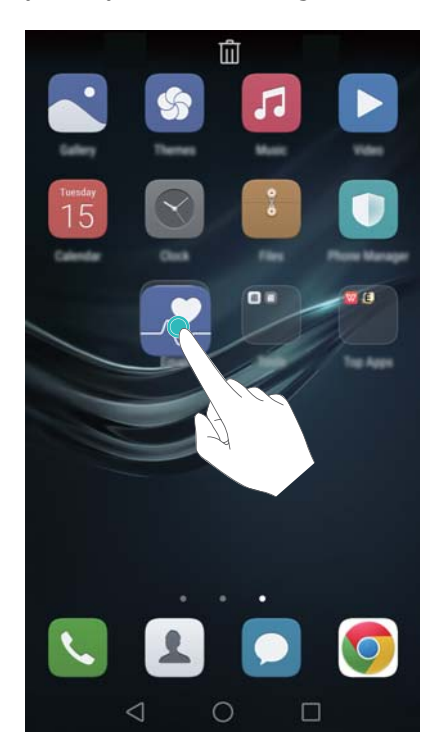

#### **Rakenduste peitmine**

Libistage avakuval kaht sõrme lahku. Puudutage valikuid **Lisa manus**, valige peidetavad rakendused ja seejärel puudutage valikut **OK**. Rakendusi ei kuvata avakuval, kui need on peidetud.

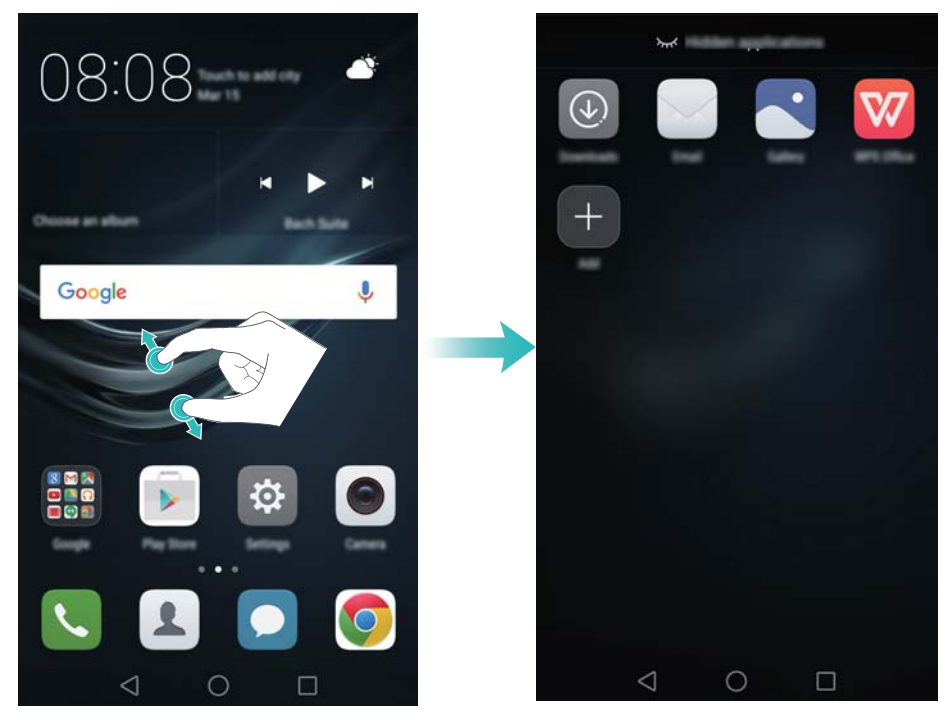

Peidetud rakenduse taastamiseks avakuvale puudutage peidetud rakenduste kuval valikuid **Lisa manus**, tühistage soovitud rakenduse valik ja seejärel puudutage valikut **OK**.

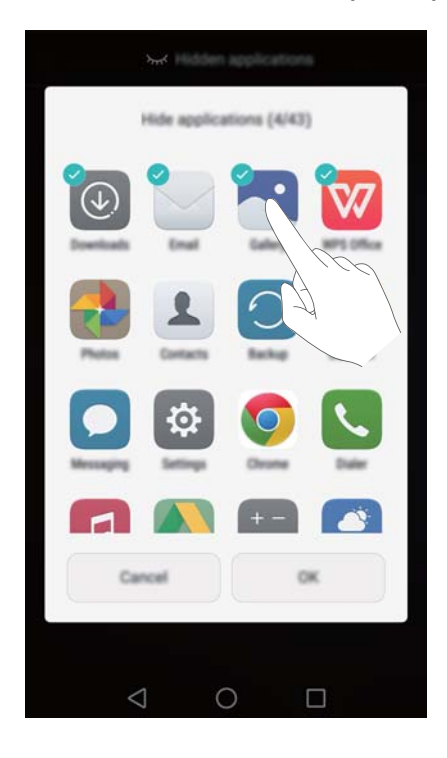

## <span id="page-26-0"></span>**Kuvatõmmise tegemine**

Teie telefonil on erinevad kuvatõmmiste valikud. Saate jäädvustada terve kuva või joonistada ekraanile kujundi, et jäädvustada sellest teatud osa.

#### **Toitenupu ja helitugevuse nuppude kasutamine**

Tervest kuvast kuvatõmmise tegemiseks vajutage samal ajal toitenuppu ja helitugevuse vähendamise nuppu.

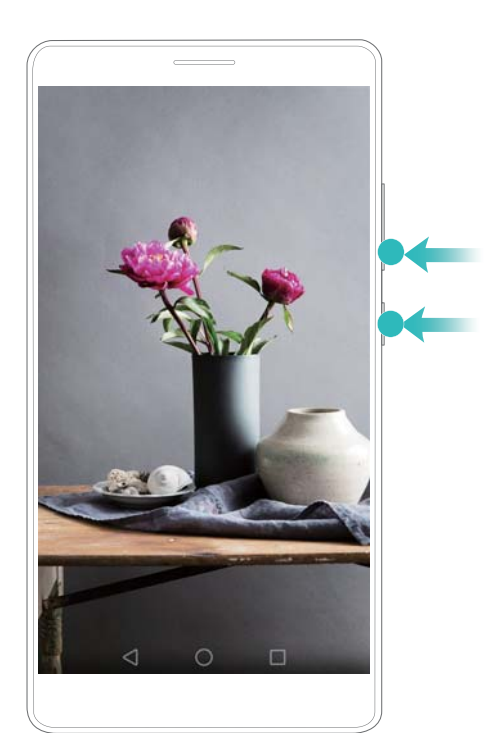

#### **Kuvatõmmise otseteelüliti kasutamine**

Avage teavituspaneel ja seejärel puudutage vahekaardil Otseteed valikut  $\sqrt{8}$ , et jäädvustada tervest ekraanist kuvatõmmis.

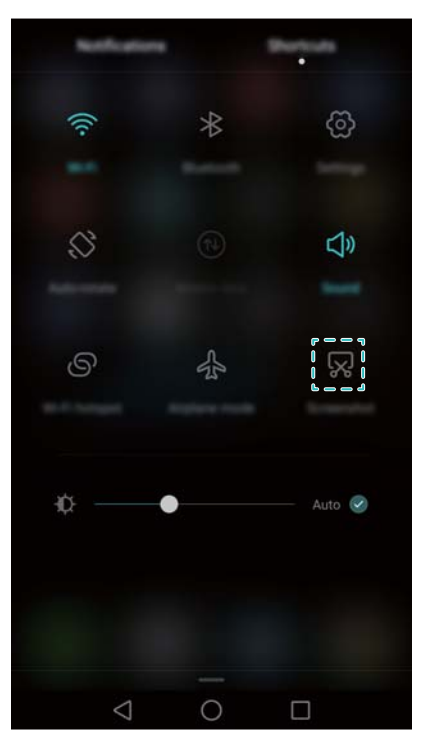

Vaikimisi salvestatakse kuvatõmmised kausta **Kuvatõmmised** rakenduses **Galerii**.

## <span id="page-27-0"></span>**Teavitused**

#### **Olekunäidik**

Olekunäidik muudab värvi ja vilgub, et anda märku järgmisest.

**•** Pidev punane (ei lae): aku laetuse tase on kriitiliselt madal ja telefon lülitub automaatselt välja.

- Pidev punane (laadimise ajal): aku laetuse tase on kriitiliselt madal.
- Pidev kollane tuli (laadimise ajal): aku laetuse tase on keskmine.
- Pidev roheline (laadimise ajal): aku on peaaegu täis või täiesti täis. Lahutage laadija, kui aku on 100% laetud.
- Vilkuv roheline (ei lae): teil on lugemata sõnumeid, teavitusi või vastamata kõnesid.

#### **Teavitusmärgid**

Teavitusmärgid kuvatakse rakenduseikoonide paremas ülanurgas.

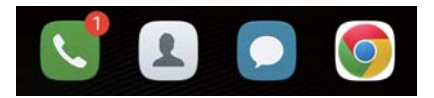

Märgil olev number tähistab uute teavituste arvu. Lisateabe saamiseks teavituste kohta avage vastav rakendus.

Rakenduse puhul teavitusmärkide keelamiseks suruge kaks sõrme avakuval kokku, et avada Ŗ avakuva redaktor, ja seejärel puudutage valikuid **Veel seadeid** > **Märgirakenduse ikoonid** ning seadke lüliti vastava rakenduse kõrval väljalülitatud olekusse.

#### **Teavituspaneel**

Teavituste vaatamiseks nipsake olekuribalt alla ja avage teavituspaneel.

Nipsake teavituspaneelil vasakule, et avada otseteede vahekaart.

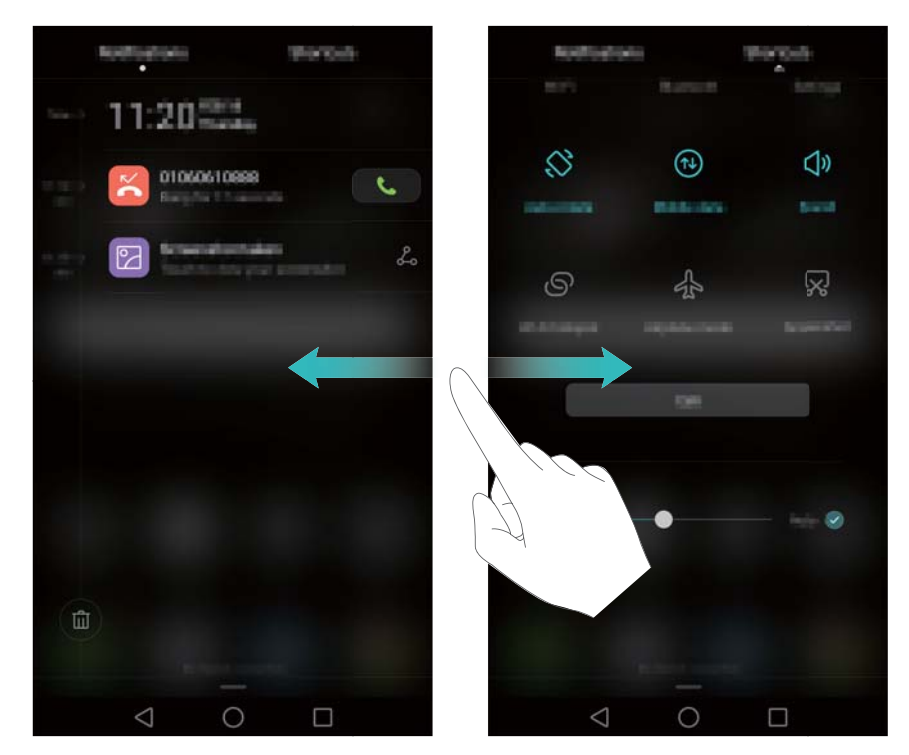

Nipsake ekraanil üles või puudutage teavituspaneeli sulgemiseks valikut **Tagasi** või

#### **Avakuva**.

**Otseteelülitite kohandamine**. Nipsake otseteede vahekaardil üles ja seejärel puudutage valikut **Redigeeri**. Lohistage otseteelüliti hõlpsamaks juurdepääsuks soovitud kohta.

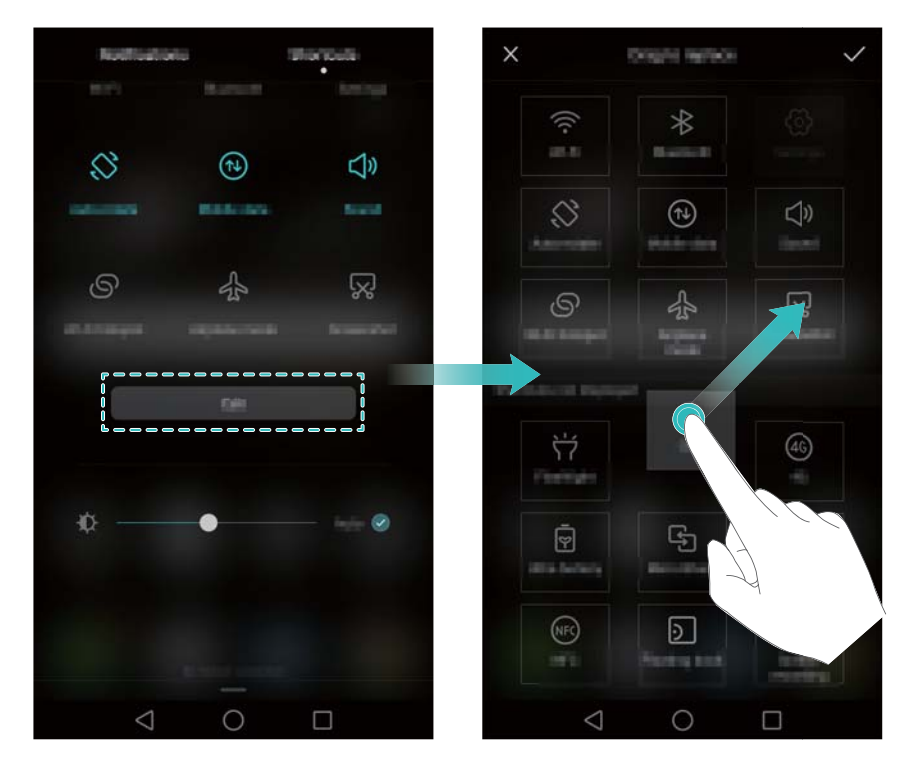

#### **Teavituste kuvamine lukustuskuval**

Uued teavitused (nt vastamata kõned ja sõnumid) kuvatakse lukustuskuval.

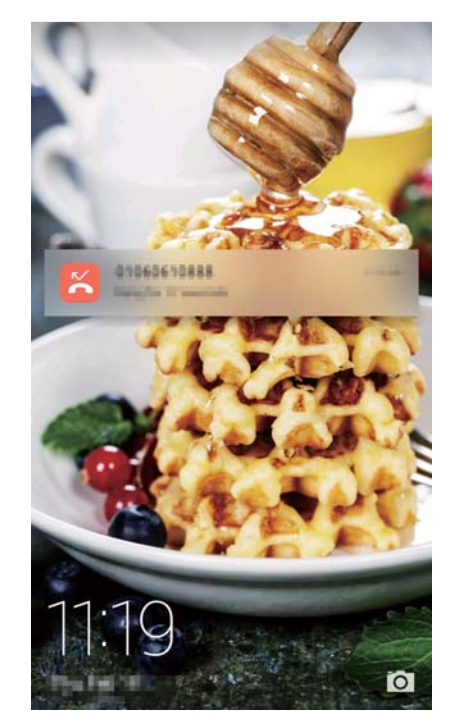

Nipsake lukustuskuva teavitusel paremale, et vaadata selle üksikasju.

Vaikimisi kuvab telefon ainult kindlate rakenduste lukustuskuva teavitusi. Kui soovite lubada A lukustuskuva teavitused muude rakenduste puhul, vt jaotist [Teavituslubade haldamine.](#page-29-0)

#### <span id="page-29-0"></span>**Teavituslubade haldamine**

Saate keelata rakenduse teavitused, et vältida soovimatuid segajaid.

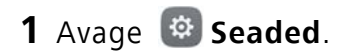

**2** Puudutage valikuid **Teavituspaneel ja olekuriba** > **Teavituste haldur** ja seejärel valige soovitud rakendus.

**3** Lubage või keelake teavituste sätted, nagu soovite.

**Teavituste kuvamine mitte-segada-režiimis**. Valige jaotises **Teavituste haldur** soovitud rakendus ja seejärel lülitage sisse lüliti **Prioriteedikuva**. Teavitused kuvatakse endiselt, kui **Vaid prioriteetsekkumised** on mitte-segada-režiimis lubatud.

#### **Teavituste ja olekuriba sätted**

Saate muuta teavituste ja olekuriba sätteid, et kohandada, kuidas teavitusi ja olekumeeldetuletusi kuvatakse.

Avage **Seaded** ja seejärel puudutage valikut **Teavituspaneel ja olekuriba**, et konfigureerida teavituste ja olekuriba ripp- ja kuvasätteid.

#### **Teavitusriba rippsätete konfigureerimine**

- Puudutage valikut **Lohistamistoimingud** > **Nutikas valik**. Kui avate teavituspaneeli, avab telefon teavituste vahekaardi, kui teil on uusi teavitusi, vastasel juhul avab see otseteede vahekaardi.
- Puudutage valikut **Lohistamistoimingud** > **Määratle vastavalt lohistamiskohale**. Nipsake olekuriba vasakust osast alla, et avada teavituste vahekaart, või nipsake alla olekuriba paremast osast, et avada otseteede vahekaart.
- Lülitage sisse lüliti **Teavituspaneel**, et saada juurdepääs teavitusribale lukustatud ekraaniga.
- Juurdepääs teavitusribale lukustuskuvalt pole võimalik, kui olete määranud ekraaniluku parooli.

#### **Teavituste ja olekuriba kuvatava sisu konfigureerimine**

Seadke lülitid **Kuva operaatori nimi** ja **Järelejäänud aku protsent** sisse- või väljalülitatud olekusse, et konfigureerida olekuribal kuvatav sisu.

Seadke lüliti **Kuva teavituste ikoone** väljalülitatud olekusse, et peita olekuribalt teavituste ikoonid.

### <span id="page-30-0"></span>**Sõrmejälje tuvastuse kasutamine**

Lisaks ekraani äratamisele ja lukustusest avamisele saab sõrmejäljeandurit kasutada ka pildistamiseks, sissetulevale kõnele vastamiseks ja alarmi väljalülitamiseks.

Funktsioonid võivad olenevalt teie võrguoperaatorist erineda.

#### **Sõrmejälje esmakordne lisamine**

Vt jaotist [Sõrmejälje ID konfigureerimine,](#page-16-0) et saada lisateavet sõrmejäljega lukust avamise konfigureerimise kohta.

#### **Sõrmejälje lisamine, kustutamine või ümbernimetamine**

Saate lisada mitu sõrmejälge, et telefoni lukust avamine oleks lihtsam. Saate ühtlasi sõrmejälgi kustutada või ümber nimetada.

#### 1 Avage  $\bullet$  **Seaded**.

- **2** Puudutage valikut **Sõrmejälje ID** > **Sõrmejälgede haldus**.
- **3** Sisestage ekraani lukustusparool ja puudutage valikut **Valmis**.
- **4** Jaotises **Sõrmejälgede loend** saate teha järgmist.
	- Sõrmejälje lisamiseks puudutage valikut **Uus sõrmejälg**. Kokku saate lisada kuni viis tükki.
	- Puudutage eelnevalt lisatud sõrmejälge selle ümbernimetamiseks või kustutamiseks.

#### **Sõrmejäljega juurdepääs seifile**

Saate kasutada sõrmejälge, et avada seif ilma parooli sisestamata.

- 1 Avage  $\oplus$  **Seaded**.
- **2** Puudutage valikut **Sõrmejälje ID** > **Sõrmejälgede haldus**.
- **3** Sisestage ekraani lukustusparool ja puudutage valikut **Järgmine**.
- **4** Puudutage valikut **Juurdepääs seifile** ja järgige ekraanijuhiseid, et sisestada oma seifiparool ja aktiveerida sõrmejälje tuvastus.

Kui olete seadistamise lõpetanud, puudutage valikuid **Failid** > **Turvaline**. Nüüd saate kasutada sõrmejälge seifi avamiseks.

#### **Sõrmejäljega juurdepääs rakenduselukule**

Saate kasutada oma sõrmejälge, et lukustatud rakendustele juurde pääseda.

- **1** Avage **Seaded**.
- **2** Puudutage valikut **Sõrmejälje ID** > **Sõrmejälgede haldus**.
- **3** Sisestage ekraani lukustusparool ja puudutage valikut **Järgmine**.
- **4** Puudutage valikut **Ligipääsu rakenduse lukk** ja järgige ekraanijuhiseid, et sisestada oma rakenduseluku parool ja aktiveerida sõrmejälje tuvastus.

Puudutage valikuid **Telefonihaldur** > **Rakendus lukustatud**, kui olete seadistamise lõpetanud, ja seejärel kasutage sõrmejälge, et vaadata rakenduseluku olekut. Saate kasutada oma sõrmejälge ka avakuval lukustatud rakendustele juurdepääsemiseks.

#### **Sõrmejäljeanduri puuteliigutused**

Puudutage või nipsake andurit suvalise sõrmega, et teha sagedasi toiminguid.

#### 1 Avage  $\bullet$  **Seaded**.

- **2** Puudutage valikut **Sõrmejälje ID**.
- **3** Seadke jaotises **Puute- ja hoideliigutus** nende funktsioonide lülitid, mille soovite lubada, sisselülitatud olekusse.
	- **Foto/video tegemine**. Kaamera pildiotsijat kasutades puudutage pikalt sõrmejäljeandurit, et pildistada.
	- **Vasta kõnele**. Kui teil tuleb kõne sisse, puudutage pikalt sõrmejäljeandurit, et kõnele vastata.
	- **Peata alarm**. Alarmi aktiveerudes puudutage pikalt sõrmejäljeandurit, et see välja lülitada.
- **4** Seadke jaotises **Libistamisliigutus** nende funktsioonide lülitid, mille soovite lubada, sisselülitatud olekusse.
	- **Kuva teavituspaneel**. Nipsake sõrmejäljeanduril mis tahes sõrmega alla, et avada teavituspaneel. Puudutage andurit kaks korda, et eemaldada kõik teavitused, ja nipsake anduril üles, et teavituspaneel sulgeda.
	- **Fotode sirvimine**. Kui vaatate fotosid täisekraanirežiimis, nipsake anduril vasakule või paremale, et fotode vahel lülituda.

## <span id="page-32-0"></span>**Juurdepääs rakendustele**

#### **Rakenduste avamine ja nende vahel vahetamine**

#### **Rakenduste avamine lukustuskuvalt**

Nipsake lukustuskuval üles ja puudutage valikut  $\Box$ , et avada kaamerarakendus. Võite nipsata üles ka ekraani alaservast ja puudutada vastava rakenduse kiireks avamiseks otseteeikooni.

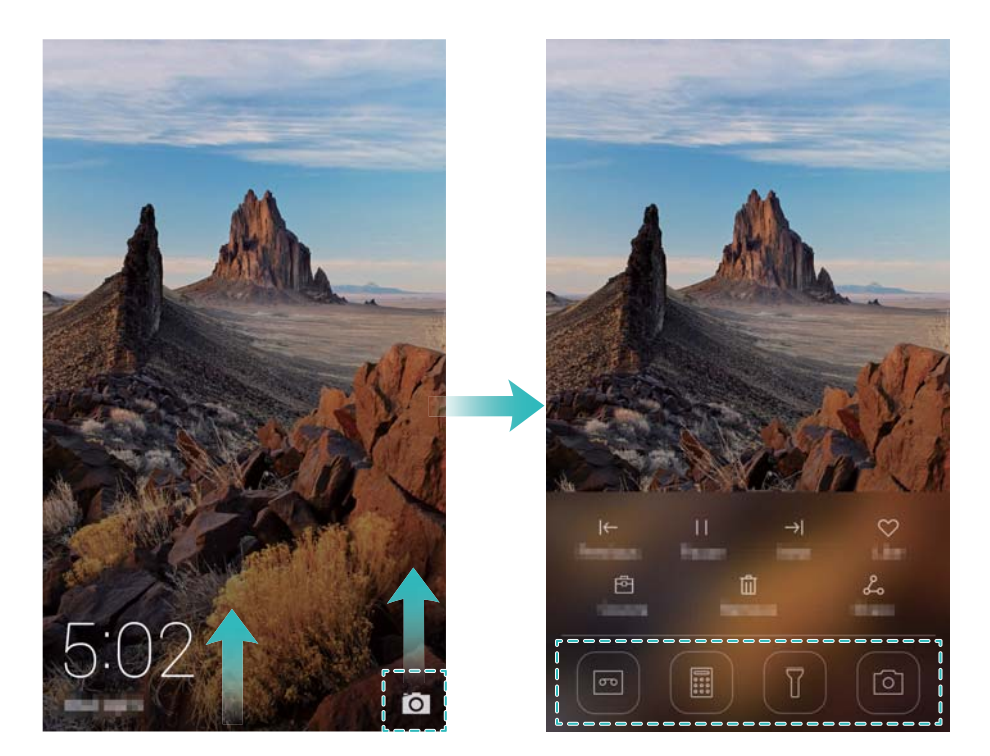

#### **Rakenduse avamine avakuvalt**

Puudutage avakuval ikooni, et avada vastav rakendus.

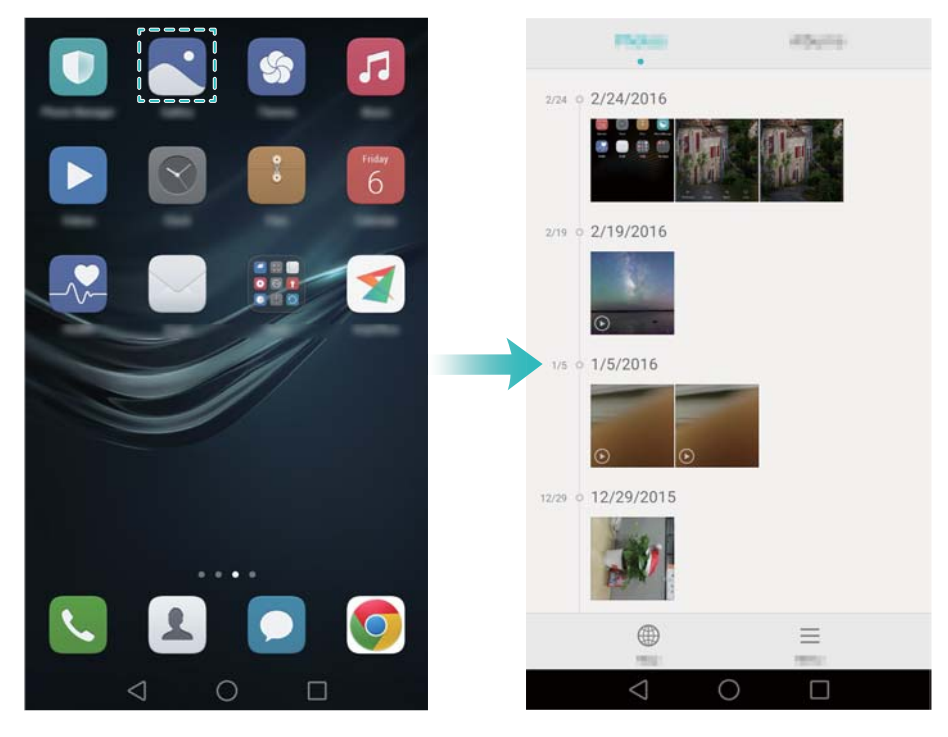

#### **Rakenduste vahetamine**

Teisele rakendusele lülitumiseks puudutage avakuvale naasmiseks valikut **Avakuva** ning seejärel puudutage selle rakenduse ikooni, mille soovite avada.

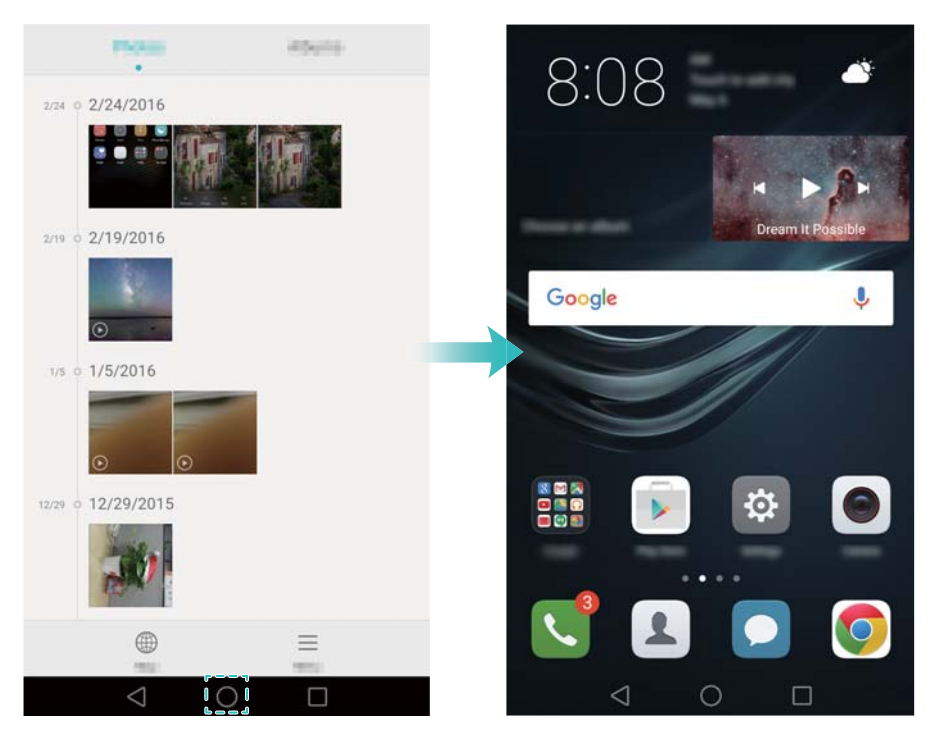

#### **Rakenduste otsimine**

#### **Rakenduste leidmine**

Nipsake otsinguriba avamiseks ekraani keskelt alla ja seejärel sisestage rakenduse nimi. Otsingutulemused kuvatakse otsinguriba all. Lisateavet vt jaotisest [Rakenduste kiire leidmine](#page-44-0).

Otsingutulemustes ei kuvata peidetud rakendusi.

#### **Peidetud rakenduste leidmine**

Libistage avakuval kaht sõrme lahku, et vaadata peidetud rakendusi.

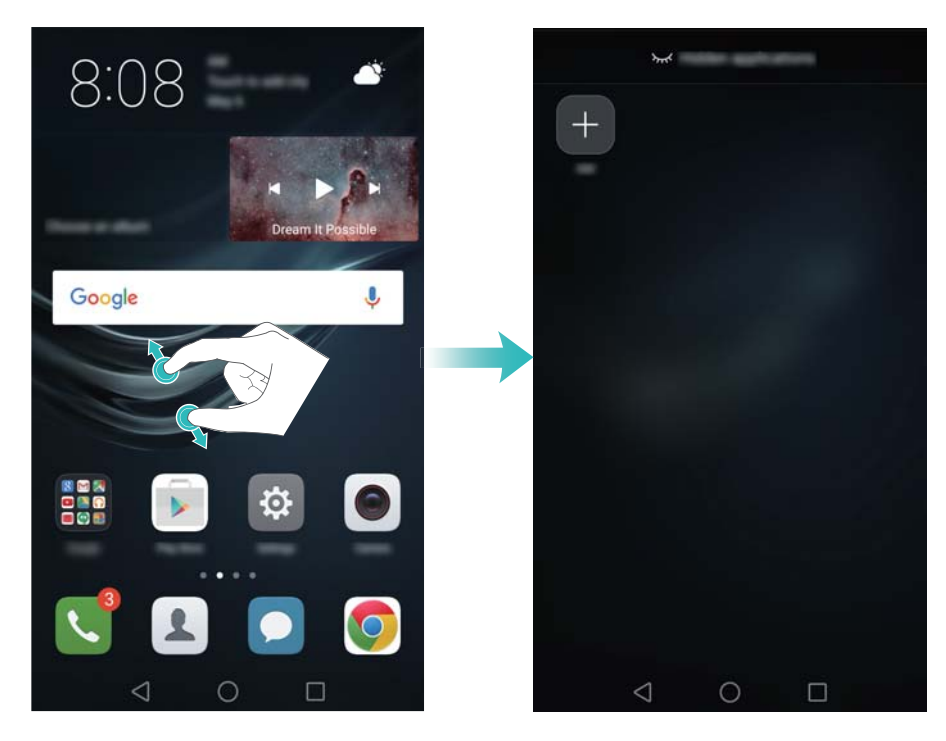

#### **Hiljuti kasutatud rakenduste vaatamine**

Hiljuti kasutatud rakenduste kuvamiseks puudutage valikut  $\Box$  **Hiljutised**.

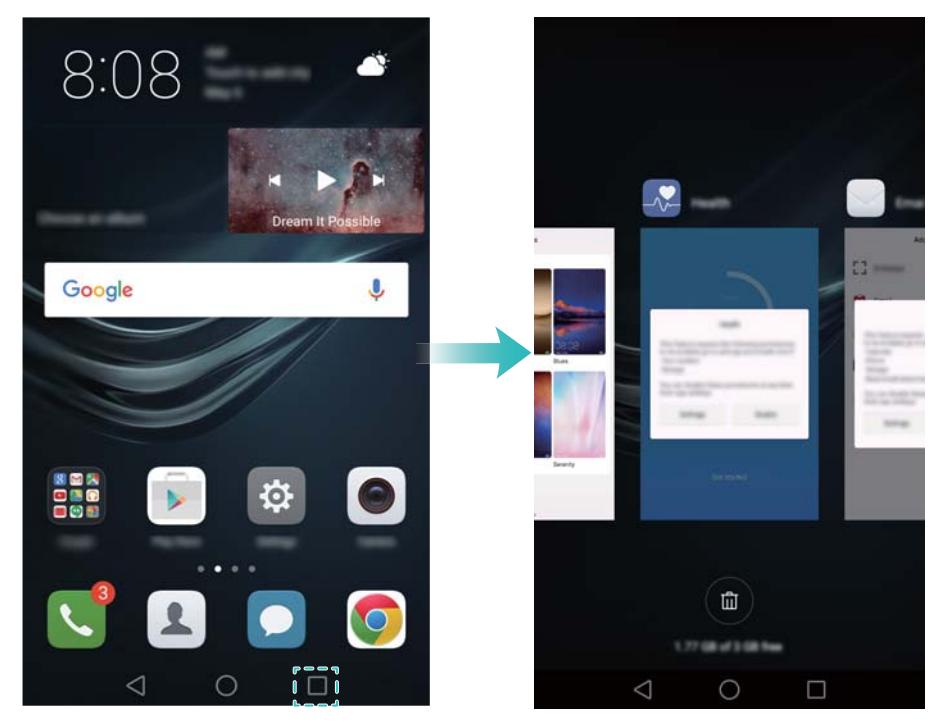

- **Rohkemate rakenduste vaatamine**. Nipsake ekraanil vasakule või paremale, et vaadata rohkem hiljuti kasutatud rakendusi.
- **Rakenduse avamine**. Puudutage pisipilti, et avada vastav rakendus.
- **Rakenduse sulgemine**. Nipsake pisipildil üles, et sulgeda vastav rakendus.
- **Kõigi lukustamata rakenduste sulgemine**. Puudutage valikut  $(\widehat{\mathbb{U}})$ , et sulgeda kõik lukustamata rakendused.
- **Rakenduse lukustamine või lukust avamine**. Nipsake pisipildil alla, et rakendus lukustada. Rakenduse kohal kuvatakse  $\bigoplus$ , kui see on lukustatud. Lukustatud rakendusi ei saa sulgeda, puudutades valikut  $\widehat{\mathbb{D}}$ . Nipsake pisipildil uuesti alla, et rakendus lukust avada.

## <span id="page-35-0"></span>**Telefoni isikupärastamine**

#### **Lihtne avakuva**

Lihtne avakuvarežiim kasutab suuri ikoone ja fonte, et kuvada sisu lihtsalt loetava paigutusega.

- 1 Avage  $\bullet$  **Seaded**.
- **2** Puudutage valikuid **Avakuva stiil > Lihtne** ja seejärel valikut ⊠, et lubada lihtne avakuva.
- **3** Lihtsal avakuval saate teha järgmist.
	- Puudutage rakenduseikoone või vidinaid, et need avada.
	- Puudutage pikalt ikooni, et avada avakuva redaktor ja lisada või kustutada rakenduseikoone.
	- Puudutage valikut **Muu**, et avada rakenduste loend ja vaadata või avada rakendusi.
- Puudutage valikut  $+$ , et lisada avakuvale kontakte või rakendusi.
- Puudutage valikut **Taval. avaleht**, et väljuda lihtsalt avakuvalt.

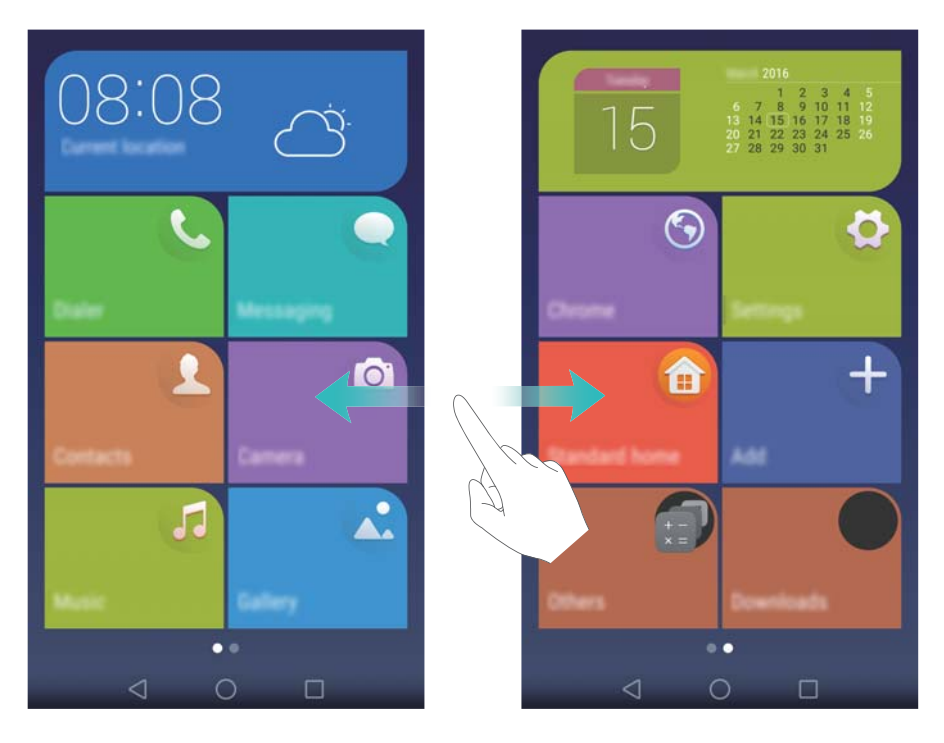

#### **Teema muutmine**

Saate oma telefoni avakuva isikupärastada, kasutades erinevaid teemasid ja taustapilte.

Avage **S** Teemad, valige teema ja puudutage valikut  $\vee$ . Puudutage valikut  $\boxed{\text{33}}$ , et segada ja sobitada lukustuskuva meetodeid, taustapilte, rakenduseikoone jms.

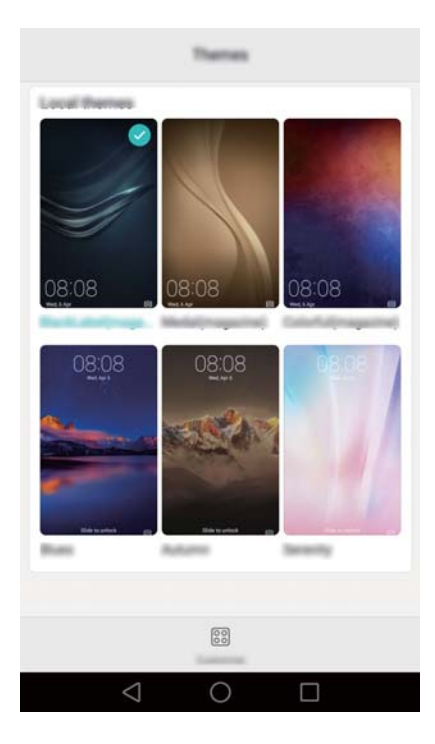

#### **Taustapildi vahetamine**

Saate oma lemmikfoto või -pildi telefoni taustapildiks määrata.

**1** Avage **Seaded** ja valige **Kuva seaded**.

- **2** Puudutage valikut **Taustapilt** ja seejärel valikut **Lukustuskuva taustapilt** või **Avakuva taustapilt**.
- **3** Valige vahekaardil **Taustapildid** või **Elav tapeet** pilt ja seejärel järgige selle taustapildiks määramiseks ekraanijuhiseid.

Lülitage lüliti **Raputage muutmiseks** sisse. Taustapilti muudetakse iga kord, kui telefoni raputate. Lülitage lüliti **Juhuslik muutmine** sisse. Konfigureerige **Intervall** või **Kuvatav album**. Telefon vahetab taustapilti automaatselt määratud ajavahemiku tagant.

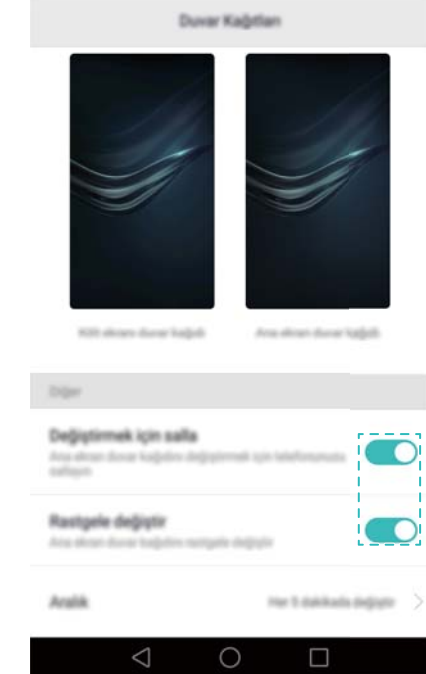

Võite avada ka jaotise **Galerii**, puudutada pikalt pilti ja seejärel puudutada valikuid > **Määra** > **Taustapilt**. Järgige ekraanijuhiseid, et pilt taustapildiks määrata.

#### **Kontaktile helina määramine**

Saate määrata igale kontaktile ainulaadse helina, et saaksite kohe aru, kes teiega ühendust püüab võtta.

- **1** Avage **Kontaktid**.
- **2** Valige soovitud kontakt ja puudutage valikut **Telefoni helinatoon**.
- **3** Valige soovitud helin või muusikafail ja puudutage valikut  $\sqrt{ }$  .

Lisateavet kõnede ja sõnumite helina- ning värinasätete kohta vt jaotisest [Helisätted.](#page-129-0)

#### **Fondi suuruse muutmine**

Telefoni fonti saab suuremaks muuta, et sõnad oleksid lihtsamini loetavad.

Avage **Seaded** ja seejärel puudutage valikuid **Kuva seaded** > **Fondi suurus**, et määrata süsteemi fondisuurus.

**Eriti suur** fonti kasutatakse ainult sõnumites, kontaktides ja numbrivalija rakenduses.

# **Teksti sisestamine**

#### **Teksti sisestusmeetodite vahetamine**

Saate vastavalt soovile tekstisisestusmeetodit vahetada.

- **1** Tekstisisestuse kuval nipsake olekuribalt alla, et avada teavituspaneel.
- **2** Puudutage valikut **Valige sisestusviis** vahekaardil **Teavitused** ja valige soovitud sisestusmeetod.
- Kui valitavaid sisestusmeetodeid pole, avage **Seaded**, puudutage valikuid **Täpsemad seaded** > **Keel ja klahvistik** > **Vaikeklaviatuur** > **Seadista sisestusmeetodid** ja seadke lüliti vastava sisestusmeetodi kõrval sisselülitatud olekusse.

#### **Androidi sisestusmeetod**

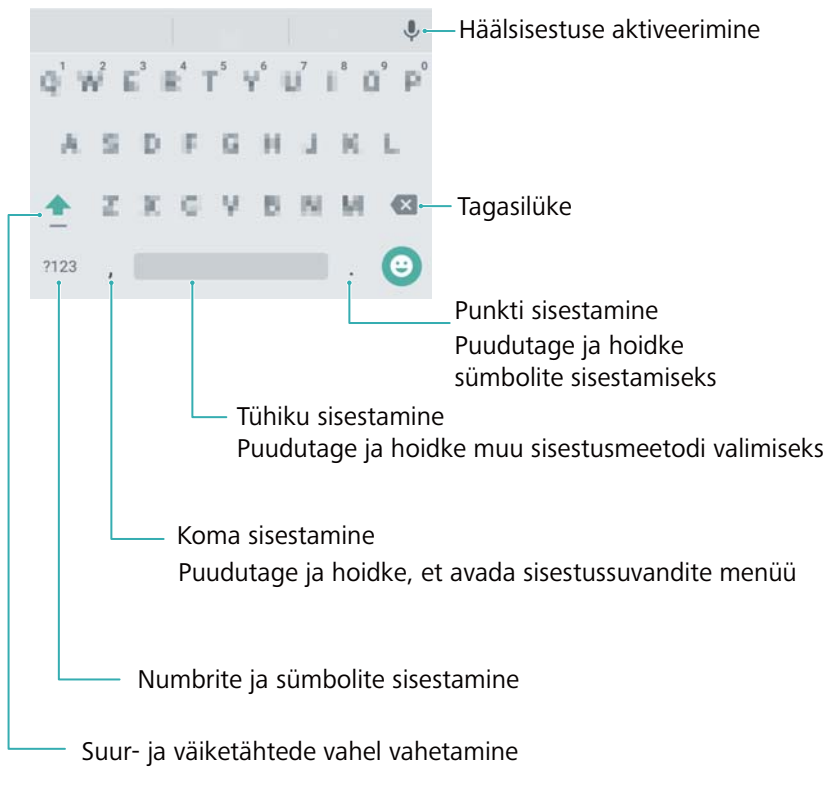

Androidi sisestusmeetod toetab erinevaid keeli.

#### **Teksti redigeerimine**

Telefonis saate teksti valida, kopeerida ja kleepida.

- **Teksti valimine**. Sümboli **vu** kuvamiseks puudutage ja hoidke teksti. Lohistage ikooni või
	- , et valida rohkem või vähem teksti, või puudutage valikut **Vali kõik**, et valida kogu tekst.
- **Teksti kopeerimine**. Valige tekst ja puudutage **Kopeeri**.
- **Teksti lõikamine**. Valige tekst ja puudutage **Lõika**.
- **Teksti kleepimine**. Puudutage ja hoidke kohta, kuhu soovite teksti sisestada, ja puudutage valikut **Kleebi**.
- **Teksti jagamine**. Valige tekst ja seejärel puudutage valikut **Jaga**, et valida jagamisviis.

# **Nõuanded ja näpunäited**

# **Kõrge helitugevuse režiim**

Vajutage kõne ajal korduvalt helitugevuse suurendamise nuppu, et suurendada kõne helitugevust üle tavapärase maksimumtaseme.

### **Seadete otsimine**

Kasutage otsingufunktsiooni menüüs Seaded menüüsuvandite otsimiseks.

Avage  $\Phi$  **Seaded** ning seejärel puudutage ekraani ülaosas otsingukasti ja sisestage otsingusõna (nt Heli). Telefon kuvab otsingutulemused; puudutage suvandit vastavale seadele juurdepääsuks.

# **Kiiresti tagasihelistamine**

Nipsake lukustuskuval vastamata kõne teavitusel sõrmega paremale ja avage ekraan. Avaneb numbrivalija kuva; puudutage vastavat numbrit, et tagasi helistada.

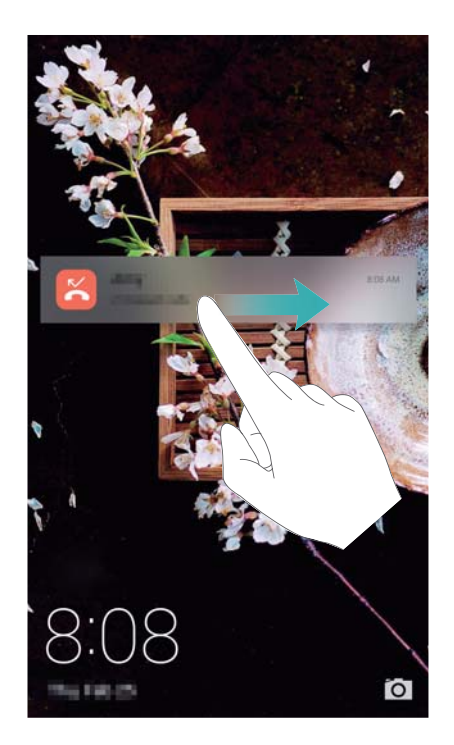

# **QR-kaardi jagamine**

Jagage oma QR-kaarti sõpradega, et nad saaksid teid kiiresti oma kontaktide hulka lisada. Kontakti üksikasjade kuval puudutage ekraani ülaservas olevat QR-koodi, et kuvada teie isiklik QRkood.

#### Nõuanded ja näpunäited

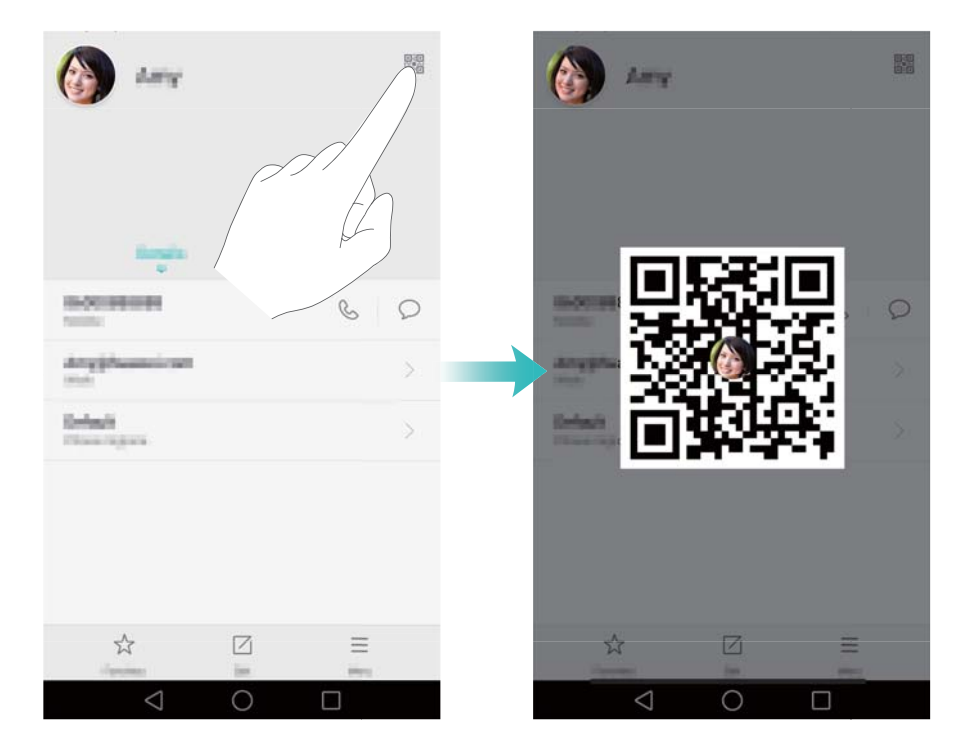

# **Kontaktidele helistamine, kui ekraan on välja lülitatud**

Kui ekraan on väljas, vajutage ja hoidke all helitugevuse vähendamise nuppu. Kui kõlab helisignaal, öelge kontakti nimi, kellele soovite helistada. Telefon helistab kontaktile automaatselt.

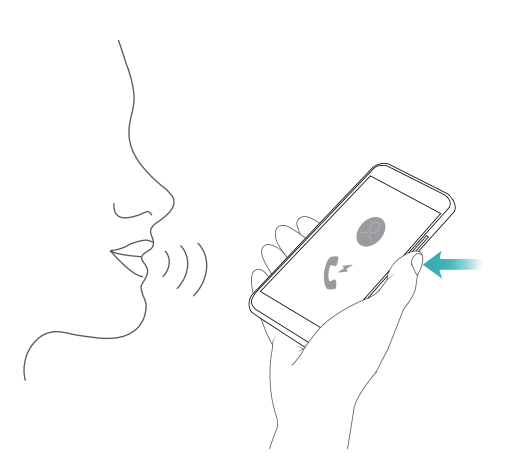

### **Taskurežiim**

Aktiveerige taskurežiim, et tähtsad kõned ei jääks saamata, kui telefon on taskus. Sissetuleva kõne puhul muutuvad helin ja värin järk-järgult tugevamaks.

Avage **Numbrivalija**. Puudutage vahekaardil **Numbrivalija** valikut > **Seaded** ja lülitage sisse lüliti **Taskurežiim**.

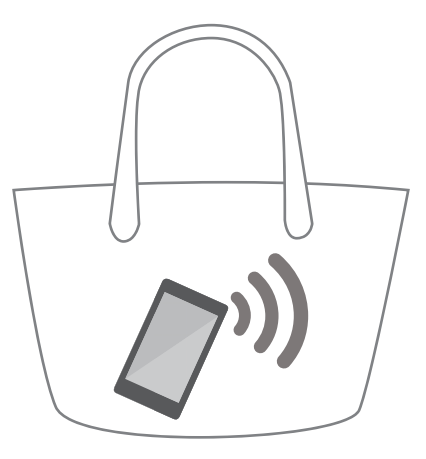

# **Kiirvõtete tegemine, kui ekraan on välja lülitatud**

Saate teha telefoniga kiirvõtteid ka väljalülitatud ekraaniga.

Kui ekraan on välja lülitatud, suunake telefon objektile ja vajutage kaks korda helitugevuse vähendamise nuppu. Telefon teeb pildi ja kuvab, kui kiiresti see jäädvustati.

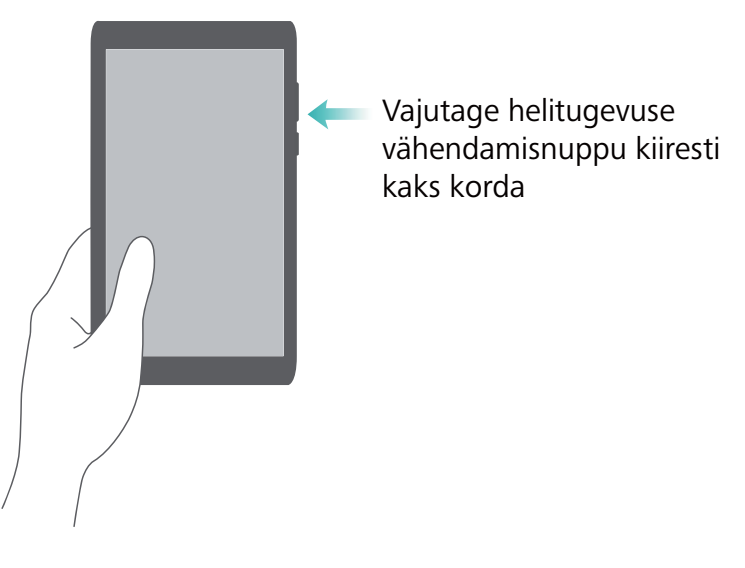

# **Täiuslik selfi**

Aktiveerige täiusliku selfi režiim ja kohandage iluseadeid, et säraksite igal grupipildil.

Aktiveerige kaamerarakenduses režiim **ILU** ja seejärel puudutage valikut **Täiuslik selfi**. Lülitage sisse lüliti **Täiuslik selfi** ja konfigureerige kohandatavaid iluseadeid.

Järgmisena aktiveerige režiim **ILU** ja puudutage pildistamiseks valikut . Telefon tunneb teie näo ära ja rakendab kohandatud iluseaded, et paistaksite silma igal grupipildil.

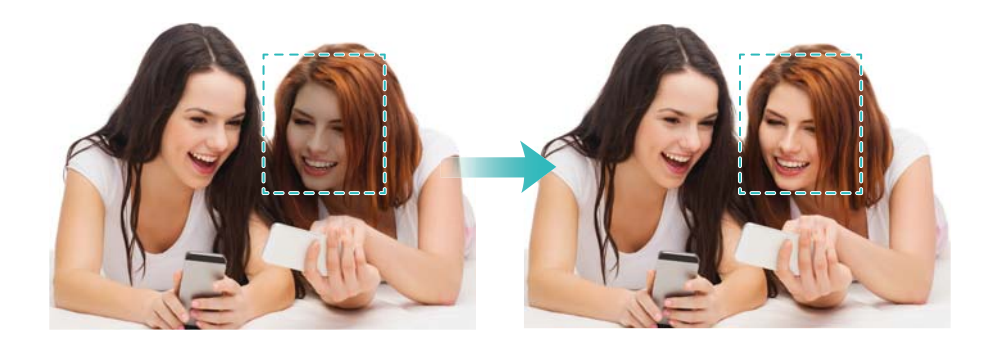

# **Aegvõtte režiimi kasutamine tegevuse kiirendamiseks**

Aegvõtte režiim võimaldab teil tabada ja kiirendada looduse vaevumärgatavaid protsesse, nagu päikesetõus, päikeseloojang ning pilvede liikumine.

Nipsake kaamerakuval paremale, et aktiveerida **AJALINE KESTUS**. Hoidke telefoni paigal ja

puudutage valikut  $\bullet$  video salvestamise alustamiseks.

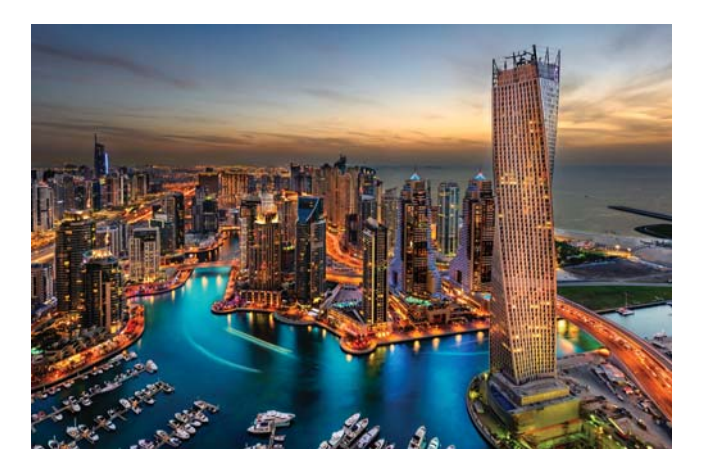

# **Fotode tegemine video salvestamise ajal**

Kas olete kunagi tahtnud teha fotot videosalvestuse ajal?

Nipsake kaameraliidesel paremale ja seejärel valige **VIDEO** videosalvestuse alustamiseks. Foto

tegemiseks puudutage videosalvestuse ajal valikut  $\circledcirc$ .

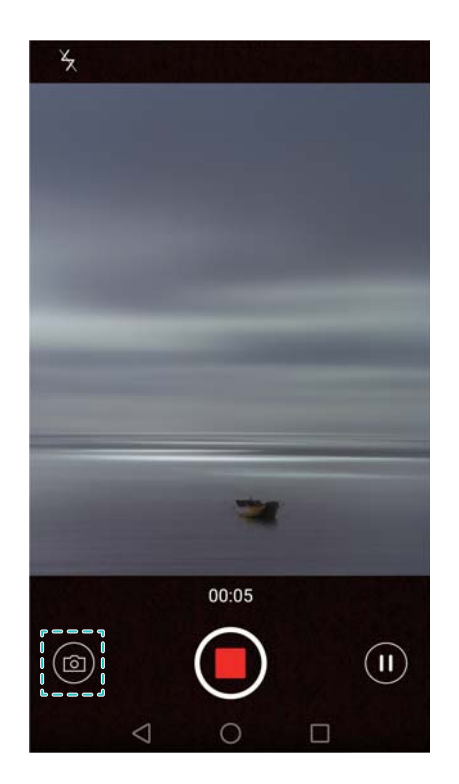

# **Rakenduste kiire leidmine**

Kasutage otsingufunktsiooni rakenduse kiiresti leidmiseks.

Nipsake ekraani keskosast alla, et avada otsinguriba, ja sisestage sinna otsitava rakenduse nimi. Otsingutulemused kuvatakse otsinguriba all.

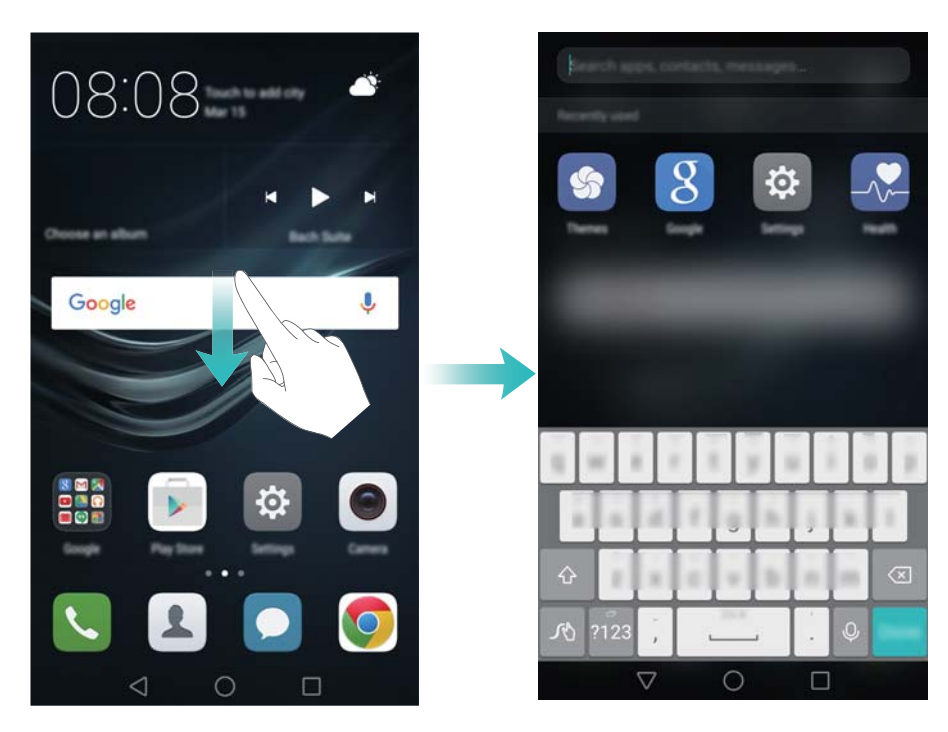

# **Ühenduse loomine tugevaima signaaliga Wi-Fivõrguga**

Pärast teenuse Wi-Fi+ aktiveerimist, jälgib telefon Wi-Fi-võrke ja mobiilset andmesidet ning valib parima signaali ja kiireima andmeedastuskiirusega ühenduse.

Teavituspaneeli avamiseks nipsake olekuribalt alla. Vahekaardil **Otseteed** puudutage ja hoidke valikut ning valige **Wi-Fi+**. Lülitage lüliti **Wi-Fi+** sisse, et aktiveerida see funktsioon.

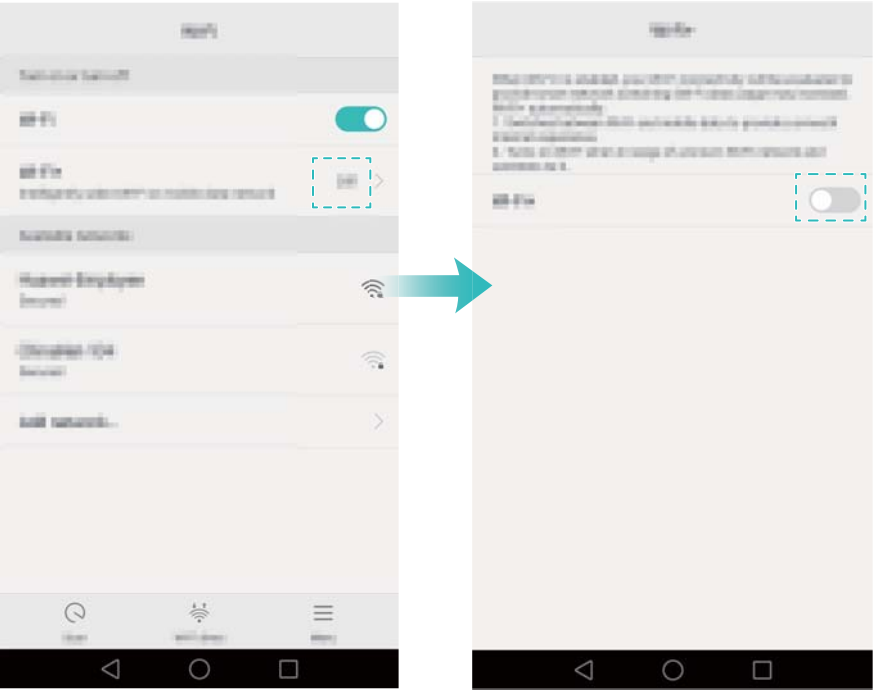

### **Telefoni kasutamine kinnastega**

Aktiveerige kindarežiim, et saaksite jätkata telefoni kasutamist kindaid kandes.

Avage **Seaded** ja seejärel puudutage valikut **Nutikas abi** > **Kindarežiim**.

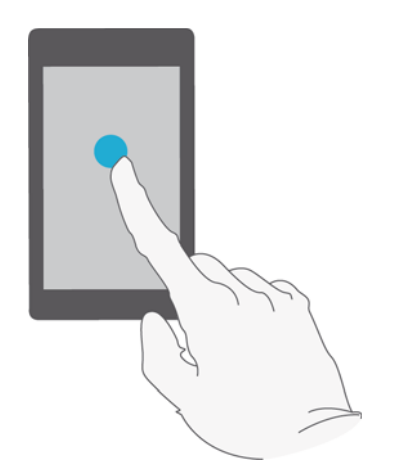

# **Süsteemi helitugevuse kiiresti reguleerimine**

Vajutage telefoni küljel helitugevuse suurendamise nuppu ja seejärel puudutage valikut  $\,\circledS\,$ , et reguleerida helina, multimeediumi, alarmi ja kõne helitugevust.

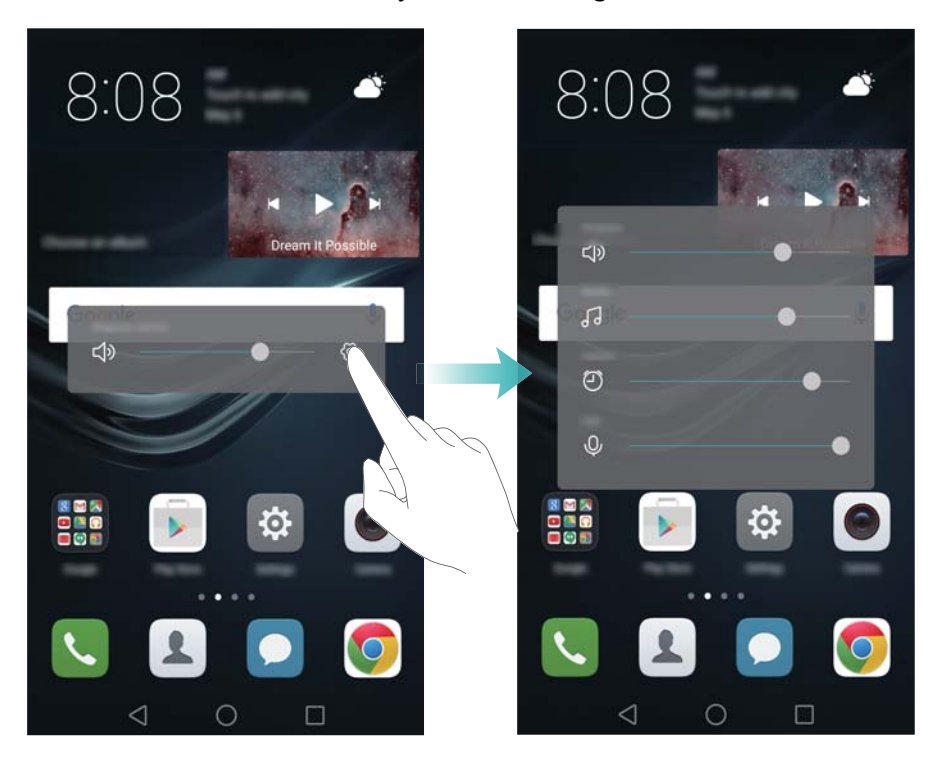

# **Ujuvdoki kasutamine**

Ujuvdokk tagab teile juurdepääsu erinevatele sageli kasutatud suvanditele ja funktsioonidele, nagu tagasiklahv, avakuva klahv ja ühe puutega optimeerimine. Ujuvdokki saab ekraanil hõlpsaks ühe käega kasutamiseks ringi liigutada.

Valige menüüs **Seaded** valik **Nutikas abi** > **Nupp Jäta ootele** ja seejärel lülitage sisse lüliti **Nupp Jäta ootele**.

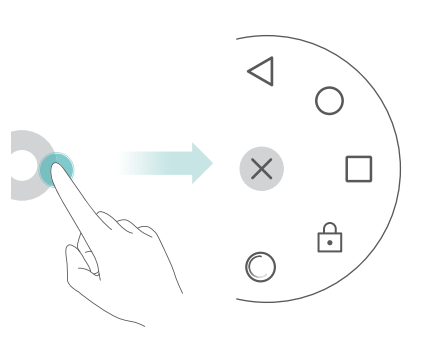

Ujuvdokk kuvatakse enamikul kuvadel. Lohistage dokk selle asukoha muutmiseks sobivale kohale.

# **Avakuva rakenduste automaatne joondamine**

Pärast rakenduste desinstallimist või kaustadesse teisaldamist võivad avakuvale tühimikud jääda. Kasutage automaatset joondamisfunktsiooni rakenduste korralikuks paigutamiseks avakuval.

Avakuva redaktori avamiseks suruge kaks sõrme ekraanil kokku. Puudutage valikut **Veel seadeid** ja seejärel lülitage lüliti **Raputage** sisse. Avakuva redaktori avamiseks puudutage avakuva ja hoidke sõrme ekraanil. Raputage telefoni, et joondada rakenduste ikoonid ja täita tühimikud.

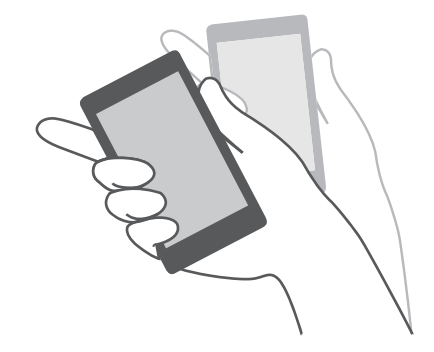

### **Puudutuste keelamise režiim**

Aktiveerige puudutuste keelamise režiim, et vältida soovimatuid toiminguid, kui telefon on taskus.

Avage **Seaded**, puudutage valikut **Nutikas abi** ja seejärel lülitage sisse lüliti **Puutega keelamise režiim**.

Ekraanil tehtavad liigutused ei tööta puudutuste keelamise režiimis, isegi kui ekraan on sisse lülitatud. Nipsake ekraani ülaosast alla või vajutage korraga toite- ja helitugevuse suurendamise nuppu, et lülitada puudutuste keelamise režiim välja.

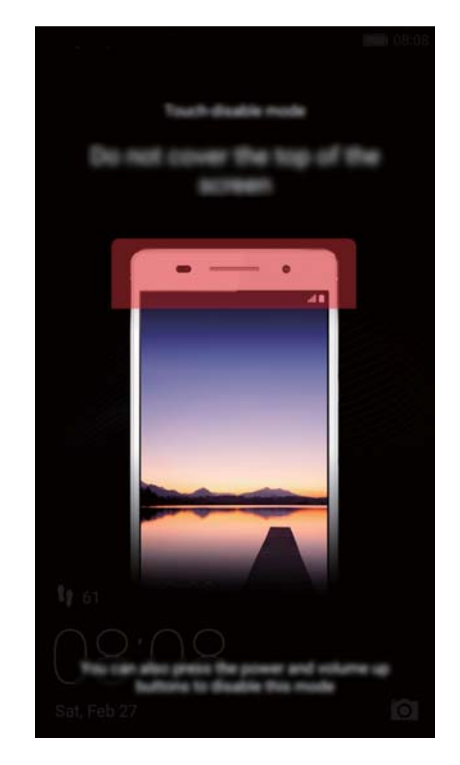

# **Kõned ja kontaktid**

### **Helistamine**

#### **Nutikas numbrivalik**

Sisestage numbrivalijal kontakti nimi, initsiaalid või number. Telefon kuvab kontaktide vasted.

- **1** Avage **Numbrivalija**.
- **2** Sisestage numbrivalijal kontakti nimi või initsiaalid (näiteks Howard Smith või HS). Telefon otsib teie kontaktidest ja kõnelogist ning kuvab tulemused numbrivalija kohal.

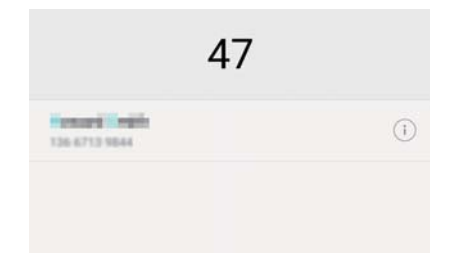

- **3** Valige loendist soovitud kontakt. Kui teie telefonil on kahe SIM-i tugi, puudutage helistamiseks valikut  $\mathbf{U}$  või  $\mathbf{C}$ .
- **4** Kõne lõpetamiseks puudutage valikut .

#### **Kiirhelistamise aktiveerimine**

Saate helistada kiiresti isegi väljalülitatud ekraani korral.

**1** Avage **Numbrivalija**.

**2** Puudutage valikut  $\equiv$  > **Seaded** > **kiirkõne** ja seejärel lülitage lüliti **Kiire helistamine** sisse. Hoidke helitugevuse vähendamise nuppu ühe sekundi vältel vajutatuna, kui ekraan on välja lülitatud. Kui kuulete märguandeheli, vabastage helitugevuse vähendamise nupp ja öelge selle kontakti nimi, kellele soovite helistada. Telefon valib vastava numbri.

Kui kasutate Bluetooth-peakomplekti, vajutage pikalt peakomplekti valimisnuppu, et lubada kiirhelistamine.

#### **Helistamine kontaktidest**

- **1** Avage **Kontaktid**.
- **2** Puudutage otsinguriba ja sisestage nimi või initsiaalid, kellele soovite helistada. Lisateavet kontaktide otsimise kohta vt jaotisest [Kontakti leidmine.](#page-59-0)

**3** Puudutage kontakti numbrit. Kui telefonil on kahe SIM-kaardi tugi, puudutage kontakti telefoninumbrit ja seejärel puudutage kõne alustamiseks valikut  $\,$   $\mathbb{C}^1$  või  $\,$   $\mathbb{C}^2$  .

#### **Helistamine kõnelogist**

Saate vaadata kõnelogis sissetulevaid ja väljaminevaid kõnesid ning valida vastavad numbrid.

#### **1** Avage **Numbrivalija**.

**2** Kõigi kõnede vaatamiseks libistage loendit üles ja alla. Puudutage numbrit või nime, kellele soovite helistada. Kui teie telefonil on kahe SIM-i tugi, puudutage helistamiseks valikut  $\color{red} {\bf C}$  või

. 2

#### **Hädaabikõned**

Hädaolukorras saate telefoniga teha hädaabikõnesid ka ilma SIM-kaardita. Peate viibima mobiilside levialas.

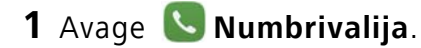

2 Sisestage numbrivalijas oma asukoha hädaabinumber ja puudutage valikut **&** 

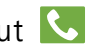

- Hädaabinumbrile saate helistada isegi siis, kui telefoni ekraan on lukustatud. Puudutage lukustatud ekraanil **Hädaabikõne**, sisestage kohalik hädaabinumber ja puudutage seejärel  $|\mathbf{C}|$
- Hädaabikõne tegemise võimalikkus võib oleneda kohalikest eeskirjadest ja teie piirkonna operaatoritest. Kehv võrgulevi või keskkonnamõjud võivad takistada kõne ühendamist. Ärge kunagi lootke hädaolukordades olulise suhtluse pidamisel vaid telefonile.

#### **Kiirvalimine**

Saate konfigureerida inimeste puhul, kellele te sageli helistate, kiirvalimise. Lihtsalt puudutage ja hoidke numbriklahvi nende numbri valimiseks.

**1** on kõneposti vaikeklahv. Seda ei saa kasutada kiirvalimise numbrina.

- **1** Avage **Numbrivalija**.
- **2** Puudutage ja hoidke numbriklahvi, et määrata see kontaktile.
- **3** Avage numbrivalija ning puudutage ja hoidke numbriklahvi, et helistada seotud kontaktile. Kui kasutate kahe SIM-kaardi toega telefoni, puudutage ja hoidke numbriklahvi ning seejärel valige

 $\overline{\mathsf{S}}$ või  $\mathbf{C}$ , et helistada seotud kontaktile.

 $\overrightarrow{\bm{u}}$  Klahvi määrangu kustutamiseks avage numbrivalija ja puudutage valikut  $\overrightarrow{=}$  > Seaded > **Kiirvalimine**. Valige seotud kontakt, kelle soovite eemaldada, ja seejärel puudutage valikut **Kustuta määratud number**.

#### **Rahvusvahelised kõned**

- Enne kaugekõne tegemist võtke ühendust oma operaatoriga, et aktiveerida rahvusvaheline kõne- või rändlusteenus.
- **1** Avage **Numbrivalija**.
- **2** Puudutage numbrivalija kuval pikalt klahvi **0**, et sisestada sümbol **+**, ning seejärel sisestage riigikood, suunakood ja telefoninumber.
- **3** Puudutage valikut **V**. Kui telefonil on kahe SIM-kaardi tugi, puudutage valikut **V** või **V**.

### **Kõnele vastamine või kõnest keeldumine**

Kõne saabumisel võite helina vaigistamiseks vajutada helitugevuse nuppu. Kui ekraan on lukus

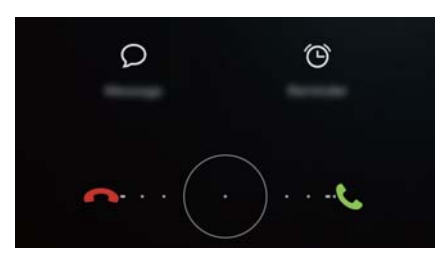

- Kõnele vastamiseks lohistage  $\bigcirc$  paremale.
- Kõnest keeldumiseks lohistage  $\bigcirc$  vasakule.
- Puudutage valikut  $\mathcal{D}$ , et kõnest keelduda ja SMS saata.
- **•** Tagasihelistamise meeldetuletuse määramiseks puudutage valikut  $\circled{0}$ .

Kui ekraan on avatud

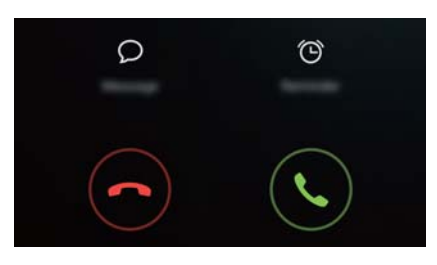

- Kõnele vastamiseks puudutage valikut  $\left\langle \cdot \right\rangle$ .
- Kõnest keeldumiseks puudutage valikut  $\odot$ .
- Puudutage valikut  $\mathcal{D}$ , et kõnest keelduda ja SMS saata.
- **•** Tagasihelistamise meeldetuletuse määramiseks puudutage valikut  $\hat{\odot}$  .
- $\bullet$  Eelmääratud tekstsõnumite redigeerimiseks puudutage numbrivalijal valikut  $\equiv$  > Seaded > **Keeldu kõnest SMS-iga**.

# **Kõne ajal kasutatavad funktsioonid**

Telefon kuvab kõne ajal kõnemenüü.

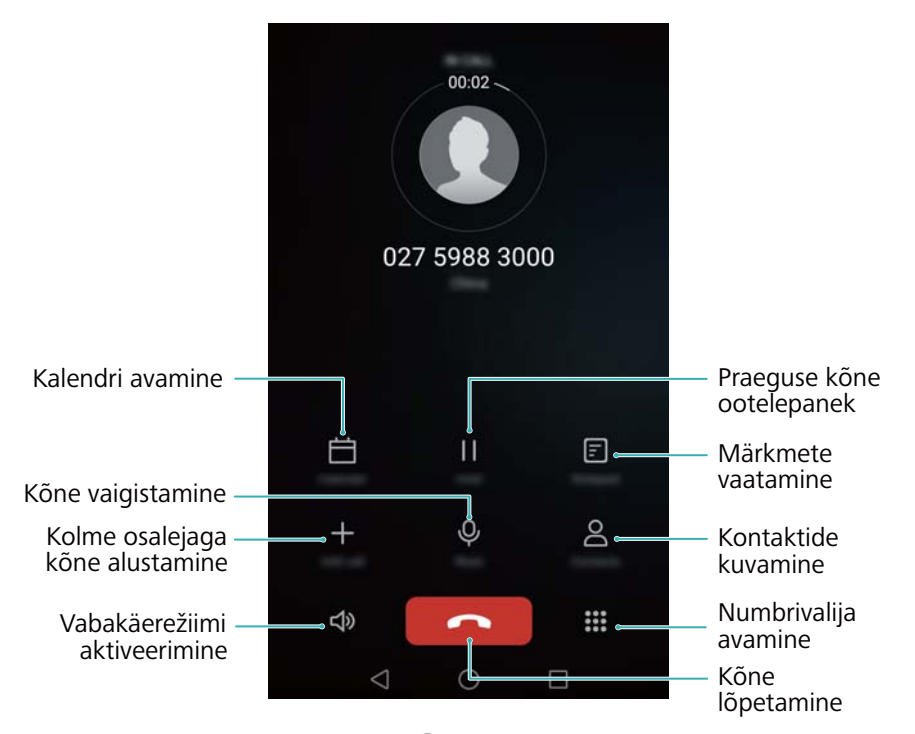

**• Kõnemenüü peitmine**. Puudutage valikut **Avakuva** või **Tagasi**. Kõnemenüüsse naasmiseks puudutage rohelist olekuriba ekraani ülaosas.

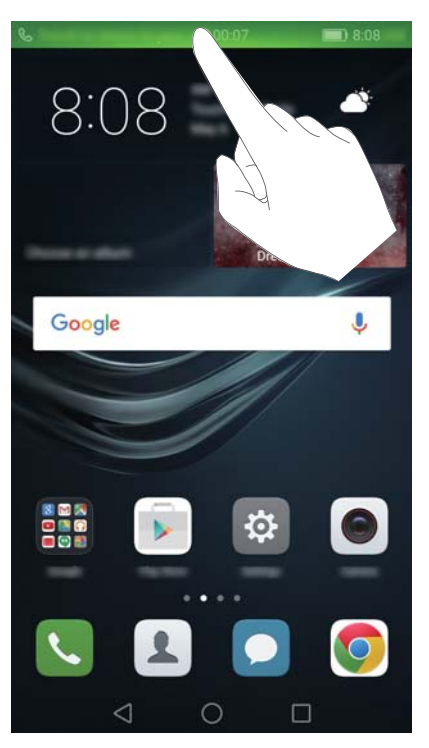

**• Kolme osalejaga kõne alustamine**. Selle funktsiooni kasutamise kohta teabe saamiseks võtke ühendust oma operaatoriga. Lisateavet vt jaotisest [Konverentskõne.](#page-52-0)

- **Helitugevuse reguleerimine**: Helitugevuse suurendamiseks/vähendamiseks vajutage helitugevuse suurendamise/vähendamise nuppu.
- Kõne lõpetamiseks toitenuppu kasutamiseks avage **Numbrivalija**, puudutage valikuid
	- $\equiv$  > **Seaded** ja seejärel lülitage sisse lüliti **Toitenupp lõpetab kõne**.

### **Teisele kõnele vastamine**

- Enne selle funktsiooni kasutamist veenduge, et oleksite tellinud kõne ootelepaneku teenuse ja aktiveerinud telefonis kõneoote. Lisateavet kõneoote lubamise kohta vt jaotisest [Kõne](#page-54-0)  [ootelepaneku lubamine.](#page-54-0) Üksikasju küsige oma operaatorilt.
- **1** Kui teile helistatakse, kui teine kõne on pooleli, puudutage valikut  $\left( \cdot \right)$ . Saate seejärel sissetulevale kõnele vastata ja teise kõne ootele panna.
- **2** Kahe kõne vahel vahetamiseks puudutage valikut  $\leftarrow$ .

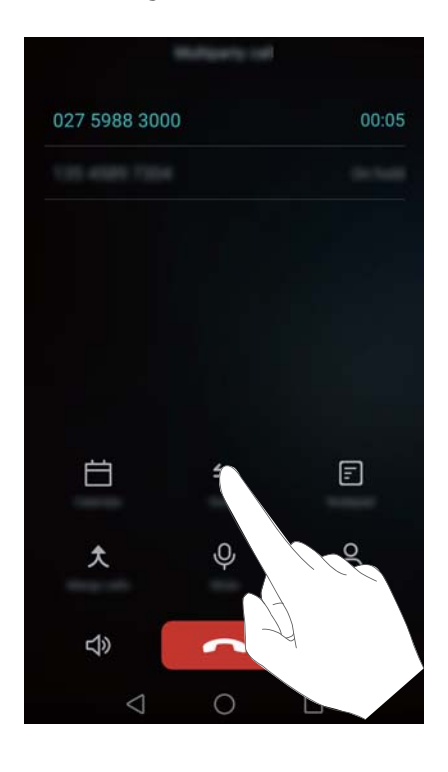

### <span id="page-52-0"></span>**Konverentskõne**

Saate teha konverentskõne, kasutades telefoni mitmele osalejale helistamise funktsiooni. Helistage ühele numbrile (või võtke kõne vastu) ja helistage seejärel teisele numbrile, et lisada see konverentskõnele.

- Konverentskõne tegemine nõuab võrgutuge. Veenduge, et see teenus oleks aktiveeritud. Üksikasju küsige oma operaatorilt.
- **1** Helistage esimesele osalisele.
- **2** Kui kõne on ühendatud, puudutage valikut  $+$  ja seejärel valige teise osaleja number. Esimene kõne pannakse ootele.
- **3** Pärast teise kõne ühendamist puudutage valikut  $\hat{\mathcal{K}}$  konverentskõne alustamiseks.
- **4** Täiendavate osaliste lisamiseks korrake 2. ja 3. sammu.
- **5** Kõne lõpetamiseks puudutage valikut .

### **Kõnelogi vaatamine**

Kõnelogi kuvatakse numbrivalija kohal. Vastamata kõned kuvatakse punasena.

#### **Numbri lisamine kõnelogist**

Saate valida kõnelogist numbri ja salvestada selle oma kontaktidesse.

- **1** Avage **Numbrivalija**.
- **2** Puudutage kõnelogis lisatava numbri kõrval ikooni  $\overline{1}$  ja toimige järgmiselt.
	- Puudutage valikut  $+$ , et luua uus kontakt. Lisateavet vt jaotisest [Kontakti loomine](#page-56-0).
	- Puudutage valikut  $\beta$ , et lisada number olemasolevale kontaktile.

#### **Kõnelogi tühjendamine**

Avage **Numbrivalija**. Saate teha järgmist.

- **Ühe kirje kustutamine**. Puudutage ja hoidke logi kirjet ning seejärel puudutage valikut **Kustuta sisestus**.
- **Mitme kirje kustutamine**. Puudutage valikut  $\equiv$  > **Kustuta kõnelogi** ja valige kustutatavad kirjed. Puudutage valikut > **Kustuta**.

### **Taskurežiimi sisselülitamine**

Saate lubada taskurežiimi, et teil ei jääks kõned märkamata, kui telefon on taskus. Helina helitugevus ja värina intensiivsus suurenevad järk-järgult, kui teile helistatakse.

- **1** Avage **Numbrivalija**.
- **2** Puudutage valikut  $\equiv$  > **Seaded**.
- **3** Lülitage lüliti **Taskurežiim** sisse.

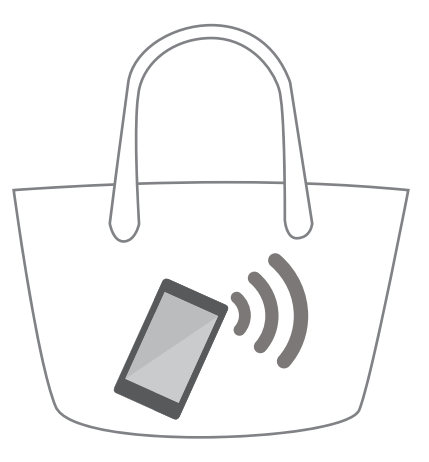

Telefon väriseb sissetulevate kõnede puhul, kui selle ekraan on suunatud allapoole või see on teie taskus, isegi kui kõnevärin on keelatud.

### **Kõnesätted**

#### **Kõnede suunamise lubamine**

Kui te ei saa kõnele vastata, saate seadistada telefoni suunama kõned teisele numbrile.

- **1** Avage **Numbrivalija**.
- **2** Puudutage valikut  $\equiv$  > **Seaded**.
- **3** Puudutage valikut **Kõne suunamine**. Kui telefonil on kahe SIM-kaardi tugi, puudutage jaotises **Kaart 1** või **Kaart 2** valikut **Kõne suunamine**.
- **4** Valige edastusviis, sisestage sihtnumber ja puudutage valikut **Luba**.

Kui kõnesuunamine on lubatud, suunab telefon teatud kõned (näiteks vastamata kõned) teie määratud telefoninumbrile.

#### <span id="page-54-0"></span>**Kõne ootelepaneku lubamine**

Kõneoode võimaldab sissetuleva kõne vastu võtta, kui teil on juba kõne pooleli, ja lülituda kahe kõne vahel.

- **1** Avage **Numbrivalija**.
- **2** Puudutage valikut  $\equiv$  > **Seaded**.
- **3** Puudutage valikut **Lisaseaded** ja lülitage sisse lüliti **Koputuskõne**. Kui telefonil on kahe SIMkaardi tugi, puudutage jaotises **Kaart 1** või **Kaart 2** valikut **Lisaseaded** ja seadke lüliti **Koputuskõne** sisselülitatud olekusse.

Kui poolelioleva kõne ajal saabub sissetulev kõne, puudutage uuele kõnele vastamiseks valikut

 $\odot$  ja kahe kõne vahel lülitumiseks valikut  $\Leftarrow$ .

#### **Režiimi Hõivatud aktiveerimine**

Režiim Hõivatud võimaldab teil rahus ja vaikuses töötada või puhata. Telefon teavitab teid ainult tähtsatest kõnedest või teadetest.

#### 1 Avage  $\bullet$  **Seaded**.

**2** Puudutage valikut **Mitte häirida** ja lülitage sisse lüliti **Mitte häirida**.

#### **3** Puudutage valikut **Määratle prioriteetsekkumised** > **Kõnede ja sõnumite valge nimekiri** >

 $+$  , et lisada kontaktid valgesse nimekirja.

Kui režiim Hõivatud on aktiveeritud, heliseb või väriseb telefon ainult valitud kontaktidelt saabuvate kõnede või sõnumite puhul. Telefon vaigistab helina või värina kõigi teiste kõnede või sõnumite puhul. Nende teavitusi saab vaadata teavituste paneelil.

#### **Ahistamisfiltri konfigureerimine**

Ahistamisfilter blokeerib automaatselt kõned ja sõnumid tundmatutelt või mustas nimekirjas olevatelt kontaktidelt. Musta nimekirja uuendatakse pidevalt, mis tagab, et teid ei häiritaks kunagi.

Avage **Telefonihaldur**, seejärel puudutage valikut **Ahistamisfilter**, et konfigureerida filtreerimisreeglid ning must ja valge nimekiri. Lisateavet vt jaotisest [Ahistamisfilter](#page-116-0).

Võite avada ka üksuse **Numbrivalija** ja puudutada valikut  $\equiv$  > Ahistamisfilter, et konfigureerida ahistamisfiltrit.

#### **Kõneposti konfigureerimine**

Saate suunata oma kõned kõneposti, kui teie telefon on välja lülitatud või olete hõivatud. Helistajad saavad jätta häälsõnumi, mida saate hiljem kuulata.

- Teie operaator peab toetama kõneposti. Veenduge, et oleksite selle teenuse tellinud. Võtke ühendust oma operaatoriga, et saada lisateavet nende kõnepostiteenuse kohta.
- **1** Avage **Numbrivalija**.
- **2** Puudutage valikuid  $\equiv$  > Seaded
- **3** Puudutage valikut **Lisaseaded**. Kui telefonil on kahe SIM-kaardi tugi, puudutage jaotises **Kaart 1** või **Kaart 2** valikut **Lisaseaded**.

**4** Puudutage valikut **Kõnepost** > **Kõneposti number** ja sisestage oma kõneposti number.

Kõneposti teate vastuvõtmisel kuvatakse olekuribal ikoon  $\Omega$ . Sõnumi allalaadimiseks valige oma kõneposti number.

# <span id="page-56-0"></span>**Kontakti loomine**

Telefoni salvestatavate kontaktide arv sõltub telefoni sisemälu suurusest. SIM-kaardi kontaktide maksimaalne arv võib olenevalt SIM-kaardi mäluruumist erineda.

**1** Avage **Kontaktid**.

2 Puudutage valikut  $+$ . Kui loote kontakti esimest korda, puudutage valikut Loo uus kontakt.

**3** Valige suvandimenüüst kontakti salvestamise asukoht.

**4** Sisestage kontakti nimi, telefoninumber ja muu teave ning seejärel puudutage valikut  $\sqrt{\ }$ . Kui soovite salvestada numbri oma kõnelogist, puudutage salvestatava numbri kõrval ikooni  $\Box$  ja seejärel valige  $+$  või  $\triangle$  . Lisaks saate salvestada oma kontaktidele üksuses **Sõnumid** või **E-post** olevaid telefoninumbreid ja meiliaadresse.

# **Kontaktide importimine või eksportimine**

Teie telefon toetab **.vcf**-kontaktifaile. **VCF** on standardne failivorming kontaktandmete salvestamiseks, sh nimed, aadressid ja telefoninumbrid.

#### **Kontaktide importimine mäluseadmest**

- **1** Avage **Kontaktid**.
- **2** Puudutage valikut  $\equiv$  > **Impordi/Ekspordi** > **Impordi mäluseadmest**.
- **3** Valige üks või mitu **.vcf**-faili ja seejärel puudutage valikut **OK**.

#### **Kontaktide importimine SIM-kaardilt**

- **1** Avage **Kontaktid**.
- **2** Puudutage valikut  $\equiv$  > **Impordi/Ekspordi** > **Impordi üksusest SIM**. Kui telefonil on kahe SIM-kaardi tugi, saate valida, kas importida SIM-kaardilt 1 või 2.

**3** Valige imporditavad kontaktid ja puudutage valikut  $\Box$ .

**4** Valige asukoht, kuhu kontaktid importida. Telefon impordib kontaktid automaatselt.

#### **Kontaktide importimine Bluetoothi kasutades**

- **1** Avage **Kontaktid**.
- **2** Puudutage valikut  $\equiv$  > **Impordi/Ekspordi** > **Impordi teiselt telefonilt**.
- **3** Valige **Toetab Bluetoothi** ja seejärel puudutage valikut **Järgmine**.
- **4** Aktiveerige Bluetooth seadmes, kust soovite kontakte importida, ja tehke seade nähtavaks teistele Bluetooth-seadmetele.
- **5** Puudutage valikut **Järgmine**. Teie telefon lülitab Bluetoothi automaatselt sisse ja otsib lähedalasuvaid seadmeid.
- **6** Puudutage Bluetooth-seadet, kust soovite kontakte importida. Pärast ühenduse loomist impordib teie telefon kontaktid automaatselt teisest Bluetooth-seadmest.

#### **Kontaktide importimine Wi-Fi-otsevõrku kasutades**

- **1** Avage **Kontaktid**.
- **2** Puudutage valikut  $\equiv$  > Impordi/Ekspordi > Impordi teiselt telefonilt.
- **3** Valige **Impordi Wi-Fi Direct'i kaudu** ja seejärel puudutage valikut **Järgmine**. Seejärel nõuab telefon, et lubaksite Wi-Fi ja otsiksite Wi-Fi-otsevõrgu seadmeid.
- **4** Valige Wi-Fi-otsevõrgu seade, millega soovite ühenduse luua. Pärast ühenduse loomist impordib teie telefon kontaktid automaatselt teisest seadmest.

#### **Kontaktide eksportimine mäluseadmesse**

- **1** Avage **Kontaktid**.
- **2** Puudutage valikut > **Impordi/Ekspordi** > **Ekspordi mäluseadmesse**.
- **3** Puudutage valikut **Ekspordi**.
- **4** Valige koht, kust soovite kontakte eksportida, ja puudutage valikut **OK**.

Eksporditud **.vcf**-fail salvestatakse vaikimisi telefoni sisemälu juurkataloogi. Eksporditud faili vaatamiseks avage **Failid**.

#### **Kontaktide eksportimine SIM-kaardile**

- 1 Avage **L** Kontaktid.
- **2** Puudutage valikut  $\equiv$  > Impordi/Ekspordi > Ekspordi üksusest SIM. Kui telefonil on kahe SIM-kaardi tugi, saate valida, kas eksportida SIM-kaardile 1 või 2.
- **3** Valige eksporditavad kontaktid ja puudutage valikut  $\Box$ .
- **4** Puudutage valikut **Jätka**.

#### **Kontaktide jagamine**

- **1** Avage **Kontaktid**.
- **2** Puudutage valikut  $\equiv$  > Impordi/Ekspordi > Jaga kontakti.
- **3** Valige jagatavad kontaktid ja puudutage valikut  $\angle \sim$ .
- **4** Valige jagamisviis ja järgige ekraanijuhiseid.

### **Kontaktide haldamine**

#### **Kontakti redigeerimine**

Pärast kontakti loomist saate selle üksikasju igal ajal redigeerida. Sealhulgas lisada või kustutada vaiketeavet, nagu telefoninumbreid või meiliaadresse. Saate ühtlasi valida kohandatud helina ning lisada sünnipäeva, hüüdnime ja foto.

#### **1** Avage **Kontaktid**.

- **2** Puudutage ja hoidke redigeeritavat kontakti ning seejärel puudutage valikut **Muuda**.
- **3** Puudutage kontakti fotot ja seejärel valige **Tee foto** või **Vali galeriist**. Teine võimalus on

sisestada kontakti uus teave ja puudutada seejärel valikut  $\sqrt{\ }$ .

Kontakti foto kuvatakse, kui kontakt helistab teile. Kuvatakse ka muu kontaktteave, näiteks ettevõtte nimi ja ametinimetus.

**Mitme numbri lisamine ühele kontaktile**: valige kontaktiloendist kontakt ja seejärel puudutage valikuid **Muuda** > **Lisa telefoninumber**.

#### **Duplikaatkontaktide liitmine**

Kontaktide lisamisel telefoni erinevatest allikatest võivad tekkida duplikaatkirjed. Need duplikaatkirjed saab kontaktide organiseerimiseks üheks liita.

- **1** Avage **Kontaktid**.
- **2** Puudutage valikut  $\equiv$  > **Kontaktide haldamine** > **Liida topeltkontaktid**.
- **3** Valige liidetavad kontaktid ja puudutage valikut  $\sqrt{\ }$ .

#### **Kontaktide kustutamine**

**1** Avage **Kontaktid**.

- **2** Puudutage valikut  $\equiv$  > **Kontaktide haldamine** > **Kustuta kontakte**.
- **3** Valige kustutatavad kontaktid ja puudutage valikut  $\overline{11}$ .
- **4** Puudutage valikut **Kustuta**.
- Võite kustutatavat kontakti ka puudutada ja hoida. Valige valikute hüpikmenüüst kontakti kustutamiseks **Kustuta**.

# <span id="page-59-0"></span>**Kontakti leidmine**

Saate otsida telefoni või SIM-kaardile salvestatud või võrgukontoga seotud kontakte.

#### **1** Avage **Kontaktid**.

Põhjalikumate otsingutulemuste tagamiseks veenduge, et rakendus **Kontaktid** oleks konfigureeritud kuvama kõiki teie kontakte. Puudutage kontaktide kuval valikuid  $\equiv$  > **Kuvamise eelistused** ja seejärel valige **Kõik kontaktid**.

**2** Kasutage kontaktiloendis kontakti leidmiseks üht järgmistest meetoditest.

- Nipsake kontaktiloendit üles või alla.
- Kontaktide kerimiseks libistage sõrme registris ekraani paremas servas üles või alla.
- Sisestage kontaktiloendi ülaosas asuvale otsinguribale kontakti nimi, initsiaalid, telefoninumber, meiliaadress või muu kontaktteave. Otsingutulemused kuvatakse allpool.
- **3** Valige kontakt. Seejärel saate valida, kas helistada, saata tekstsõnum või redigeerida tema kontaktteavet.
- $\bullet$  Kui kuvatakse veateade või teil ei õnnestu kontakti otsida, puudutage valikuid  $\equiv$  > **Kontaktide haldamine** ja seejärel valige **Taasta registriandmed**.

### **Erinevate kontode kontaktide vaatamine**

Saate valida, millised kontaktid soovite telefonis kuvada.

- **1** Avage **Kontaktid**.
- **2** Puudutage valikut  $\equiv$  > **Kuvamise eelistused**.

**3** Valige konto, mille soovite kuvada, või kohandage kuvatavaid kontosid.

**Kontakti foto, ettevõtteteabe ja ametinimetuse peitmine**: puudutage kontaktide kuval

valikuid  $\equiv$  > **Kuvamise eelistused** ja seejärel seadke lüliti **Lihtne paigutus** sisselülitatud olekusse.

### **Kontakti lisamine oma lemmikutesse.**

Saate lisada sageli kasutatavad kontaktid oma lemmikutesse, et neid oleks lihtsam leida.

- **1** Avage **Kontaktid**.
- **2** Puudutage pikalt kontakti, mille soovite lemmikutesse lisada, ja seejärel puudutage valikut **Lisa lemmikutesse**, et lisada see jaotisesse **Lemmikud**.

**U** Kontakti üksikasju vaadates puudutage kontakti lemmikute hulka lisamiseks valikut  $\sqrt{2}$ .

**Kontaktide eemaldamine lemmikute hulgast**: puudutage kontaktide kuval valikuid  $\bigcirc$ .

Valige kontaktid, mille soovite lemmikutest eemaldada, ja seejärel puudutage valikut  $\left(\overline{-}\right)$ .

### **Kontaktirühmad**

Saate organiseerida pere ja sõbrad erinevatesse rühmadesse. Saate saata tekstsõnumeid või meile kogu rühmale. Kontaktides on nüüd ka funktsioon **Nutikad rühmad**. Teie telefon suudab sortida kontakte automaatselt vastavalt nende ettevõttele või kuupäevale, mil te viimati nendega ühendust võtsite, muutes kontaktide ja rühmade haldamise hõlpsamaks.

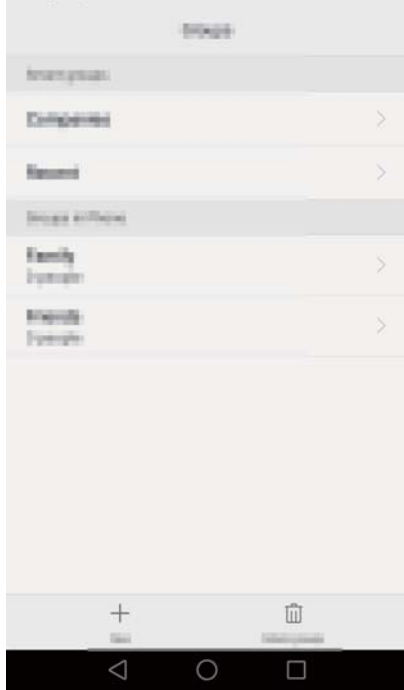

#### **Rühma loomine**

- **1** Avage **Kontaktid**.
- **2** Puudutage valikut **Rühmad** ja seejärel valikut  $+$ .
- **3** Sisestage rühma nimi (näiteks Perekond või Sõbrad) ja puudutage valikut **OK**.
- **4** Puudutage valikut  $+$  . Valige rühma lisatavad kontaktid ja puudutage valikut  $\checkmark$  .

#### **Rühma redigeerimine**

Saate lisada inimesi rühma või neid sealt eemaldada või muuta rühma nime.

- **1** Avage **Kontaktid**.
- **2** Puudutage valikut **Rühmad** ja valige rühm, mida soovite redigeerida.
- **3** Puudutage valikut  $+$  ja lisage rühma uued liikmed.
- **4** Puudutage valikut  $\equiv$  . Seejärel on teil võimalik teha järgmist.
	- Puudutage valikut **Eemalda liikmed**, et eemaldada rühmast liikmeid.
	- Puudutage valikut **Grupi kustutamine**, et rühm kustutada.
	- Puudutage valikut **Nimeta ümber**, et muuta rühma nime.

#### **Sõnumite või meilide saatmine rühmale**

- **1** Avage **Kontaktid**.
- **2** Puudutage valikut **Rühmad** ja valige rühm, millele soovite saata sõnumi või meili.
- **3** Sõnumi saatmiseks puudutage valikut  $\oslash$  või meili saatmiseks valikut  $\boxtimes$ .

#### **Rühma kustutamine**

- **1** Avage **Kontaktid**.
- **2** Puudutage valikut **Rühmad**.
- **3** Puudutage ja hoidke kustutatavat rühma ning seejärel puudutage valikut **Kustuta**.
- **4** Puudutage valikut **Kustuta**.
- Rühma kustutamine ei eemalda rühmas olevaid kontakte.

# **Sõnumside ja e-post**

# **Sõnumi saatmine**

Saate muuta sõnumeid vürtsikamaks, lisades emotikone, pilte, videoid, muusikat, salvestisi ja muud.

- **1** Avage **Sõnumid**.
- **2** Puudutage jutulõngade loendis valikut  $+$ .
- **3** Valige adressaadiväli ja sisestage kontakti nimi või telefoninumber. Lisaks võite puudutada valikut  $\triangle$ , et avada oma kontaktiloend ja valida kontakt või kontaktirühm.
- **4** Valige tekstiväli ja sisestage sõnum, seejärel puudutage valikut  $\triangleright$ .
- Kui sisestate pikema teksti kui kolm rida, puudutage valikut  $\mathbb{R}^3$ , et lülituda täisekraanil tekstisisestusele. Puudutage valikut  $+$ , et lisada sõnumile manus.

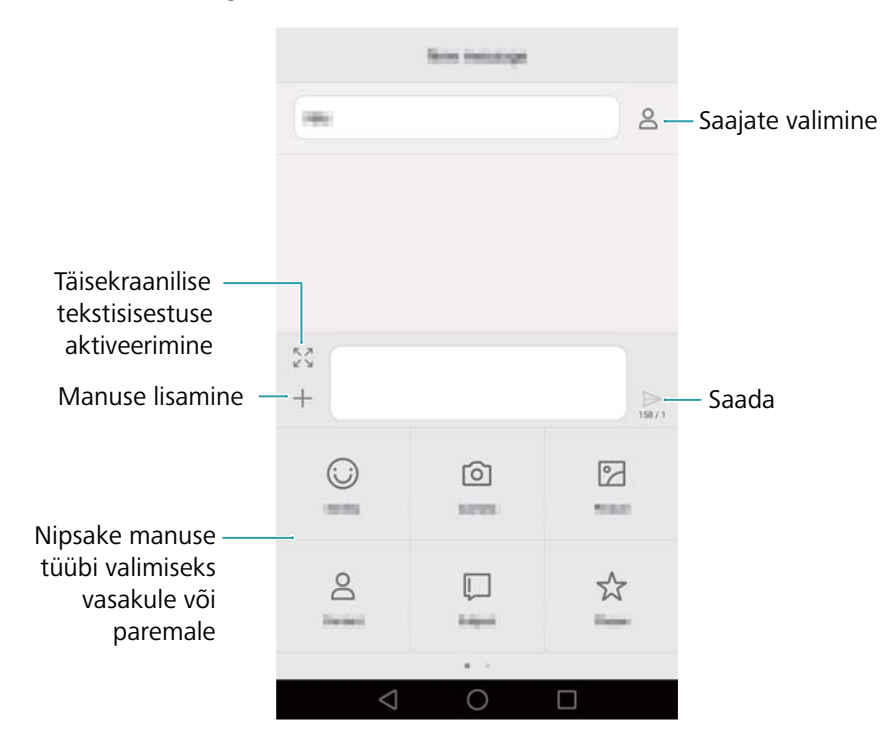

**Sõnumi tühistamine**. Saate tühistada sõnumi kuni nelja sekundi jooksul pärast selle saatmist.

Puudutage valikuid  $\equiv$  > **Seaded** ja seejärel lülitage sisse lüliti **Tühista saatmine**. Puudutage sõnumit kaks korda, et selle saatmine tühistada.

### **Sõnumile vastamine**

**1** Avage **Sõnumid**.

- **2** Vestluste vaatamiseks puudutage sõnumilõimede loendis kontakti nime või telefoninumbrit.
- **3** Valige tekstiväli ja sisestage sõnum, seejärel puudutage valikut  $\triangleright$ .
- **Sõnumile vastamine teavitusribalt**. Uued sõnumid kuvatakse teavitusribal. Puudutage vastuse koostamiseks nuppu.

### **Sõnumite otsimine**

Saate kasutada sõnumite otsimise funktsiooni, et kiiresti sõnumeid leida.

- **1** Avage **Sõnumid**.
- **2** Nipsake sõnumilõimede loendi kuval alla, et avada otsinguriba.
- **3** Sisestage üks või mitu märksõna. Otsingutulemused kuvatakse otsinguriba all.

### **Lõimede kustutamine**

Saate soovimatud või vanad lõimed kustutada, et oma sõnumiloendit korrastada.

- Kustutatud lõimesid ei saa taastada, seega olge jätkamisel ettevaatlik.
- **1** Avage **Sõnumid**.
- **2** Puudutage ja hoidke sõnumi jutulõngade loendis jutulõnga.
- **3** Valige kustutatavad jutulõngad ja puudutage valikut  $\overline{w}$  > **Kustuta**.

### **Sõnumite haldamine**

Saate kustutada soovimatud sõnumid, edastada sõnumeid teistele kontaktidele, kopeerida ja kleepida sõnumi sisu ning lukustada sõnumeid või lisada neid oma lemmikutesse, et vältida nende juhuslikku kustutamist.

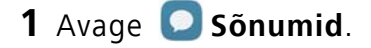

**2** Vestluste vaatamiseks puudutage sõnumilõimede loendis kontakti nime või telefoninumbrit.

**3** Puudutage ja hoidke sõnumit. Saate teha järgmist.

- **Sõnumi edastamine**. Sõnumi edastamiseks teisele kontaktile puudutage valikut  $\rightarrow$ .
- **Sõnumi kustutamine**. Sõnumi kustutamiseks puudutage valikut  $\overline{III}$  > **Kustuta**. Kustutatud sõnumeid ei saa taastada.
- **Sõnumi kopeerimine**. Sõnumi kopeerimiseks lõikelauale ja mujale kleepimiseks puudutage valikut  $\Box$ . Sõnumi vaatamisel puudutage seda kaks korda, et avada täisekraanil tekstivaliku vaade.
- **Sõnumi lisamine lemmikute hulka**. Puudutage valikut > **Kopeeri Lemmikutesse**, et lisada sõnum lemmikutesse. Sõnumite kustutamine ei mõjuta lemmikutes olevaid sõnumeid.

Lemmiksõnumite vaatamiseks sõnumi jutulõngade loendis puudutage valikut  $\equiv$  > **Lemmikud**.

**• Sõnumi lukustamine**. Sõnumi lukustamiseks puudutage valikut > **Lukusta sõnum**. Sõnumite kustutamine ei mõjuta lukustatud sõnumeid.

### **Rämpssõnumite blokeerimine**

- **1** Avage **Sõnumid**.
- **2** Puudutage sõnumilõimede loendis valikuid  $\equiv$  > Ahistamisfilter, et vaadata blokeeritud sõnumeid.
- **3** Puudutage valikut  $\bigcirc$ , et konfigureerida rämpssisu reeglid ja märksõnad. Blokeeritud sõnumeid ei kuvata sõnumilõimede loendis.

### **Tavafraaside haldamine**

Saate luua levinud fraasid, et säästa sõnumi koostamisel aega.

- **1** Avage **Sõnumid**.
- **2** Puudutage jutulõngade loendis valikut  $\equiv$  > **Seaded** > **Täiustatud** > **Tavafraasid**. Saate teha järgmist.
	- Puudutage tavafraasi, et seda redigeerida.
	- Puudutage valikut  $+$ , et luua tavafraas.

 $\boldsymbol{i}$  Sõnumis levinud fraasi kasutamine. Puudutage sõnumit koostades valikut  $+$ . Valige **Fraas** ja seejärel valige levinud fraas, et see sõnumisse lisada.

### **Sõnumiallkirja lisamine**

Saate lisada sõnumiallkirja, et säästa sõnumeid saates aega.

**1** Avage **Sõnumid**.

- **2** Puudutage sõnumilõimede loendis valikuid  $\equiv$  > **Seaded** > **Täiustatud** > Allkiri ja seejärel lülitage sisse lüliti **Lisa allkiri**.
- **3** Puudutage valikut **Muuda signatuuri**, sisestage oma allkiri ja seejärel puudutage valikut **OK**.

### **Meilikonto lisamine**

#### **Isikliku meilikonto lisamine**

Kui te pole meilikontot lisades konto sätete osas kindel, pöörduge oma meiliteenuse pakkuja poole.

- **1** Avage **E-post**.
- **2** Valige meiliteenuse pakkuja või puudutage valikut **Muud**.
- **3** Sisestage oma meiliaadress ja parool ning puudutage valikut **Järgmine**. Puudutage valikut **Käsitsi seadistamine**, et käsitsi meilikonto konfigureerida.
- **4** Konto konfigureerimiseks järgige ekraanijuhiseid. Süsteem ühendub seejärel automaatselt serveriga ja kontrollib serveri sätteid.

Kui konto on seadistatud, kuvatakse teie **Postkast**.

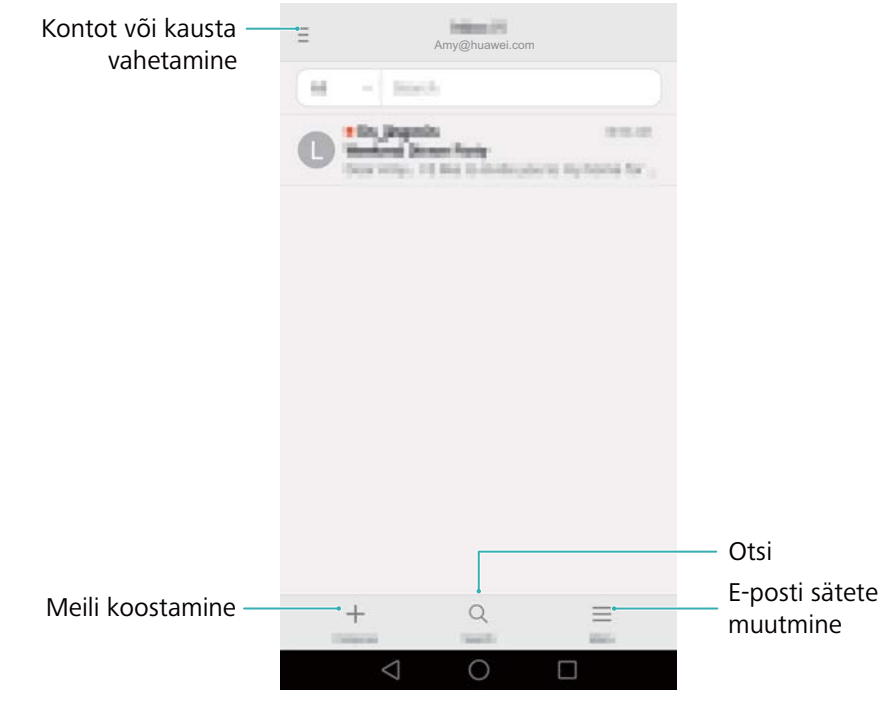

 $\bullet$  Pärast meilikonto lisamist puudutage üksuses Postkast valikut  $\equiv$  > Seaded > Lisa konto, et jätkata teiste kontode lisamist.

#### **Exchange'i konto lisamine**

Exchange on Microsofti arendatud meilisüsteem ettevõtetele. Mõned meiliteenuse pakkujad võimaldavad ka üksikisikutel ja peredel Exchange'i konto kasutamist.

Kui te pole meilikontot lisades konto sätete osas kindel, pöörduge oma meiliteenuse pakkuja poole.

- **1** Avage **E-post**.
- **2** Puudutage valikut **Exchange**.
- **3** Sisestage oma meiliaadress, kasutajanimi ja parool. Puudutage valikut **Järgmine**.
- **4** Konto konfigureerimiseks järgige ekraanijuhiseid. Süsteem ühendub seejärel automaatselt serveriga ja kontrollib serveri sätteid.

Kui konto on seadistatud, kuvatakse teie **Postkast**.

### **Meili saatmine**

- **1** Avage **E-post**.
- **2** Puudutage valikut  $+$ .
- **3** Puudutage valikut **Saatja:** ja valige meilikonto mida soovite kasutada.
- **4** Sisestage üks või mitu saajat.
- Meili saatmiseks koopiana või salakoopiana mitmetele saatjatele puudutage valikut **Koopia/ pimekoopia:**.
- **5** Sisestage meili teema ja sisu. Puudutage valikut  $\oslash$ , et lisada manus.
- **6** Puudutage valikut  $\triangleright$ .
- Teie meiliteenuse pakkuja võib olla määranud meilimanuste suurusele piirangu. Kui teie manused ületavad piirangut, saatke need eraldi meilidega.

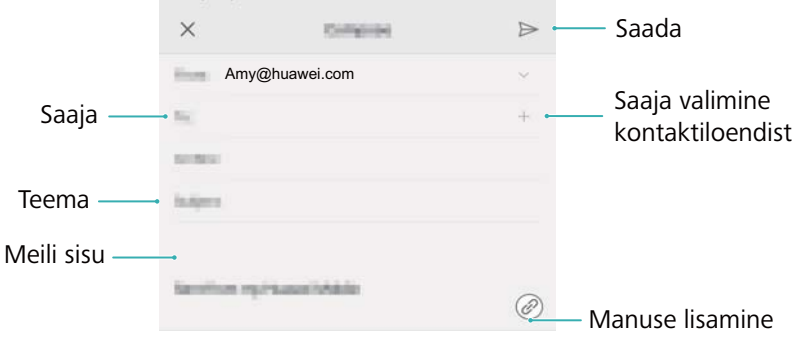

Puudutage valikut  $\times$  > Salvesta, et salvestada meil mustandina.

### **Meilide vaatamine**

Avage **E-post** ja seejärel nipsake jaotises **Postkast** alla, et värskendada meililoendit.

**1** Avage **E-post**.

**2** Puudutage jaotises **Postkast** vasakus ülanurgas valikut  $\bar{=}$ , et valida konto.

**3** Puudutage meili, mida soovite lugeda. Saate teha järgmist.

- Puudutage valikut  $\sqrt{2}$ , et märgistada edasiseks kasutamiseks.
- **•** Puudutage valikut  $\equiv$  meilile vastamiseks või selle edasisaatmiseks või kustutamiseks.
- Puudutage valikut **Vasta…** ja sisestage tekst, et koostada kiirvastus.
- Nipsake vasakule või paremale, et lugeda järgmist või eelmist meili.

### **VIP-kontaktide haldamine**

Saate lisada tähtsad kontaktid oma VIP-loendisse. Meilid VIP-kontaktidelt kuvatakse eraldi sisendkaustas.

- **1** Avage **E-post**.
- **2** Avage üksuses **Postkast** meil, mida soovite lugeda.
- **3** Puudutage kontakti fotot ja seejärel valige hüpikmenüüst valik **Lisa VIP-loendisse**.
- VIP-kontaktide teavitussätete ja helinate muutmiseks puudutage jaotises **Postkast** valikuid

 $\equiv$   $>$  Seaded  $>$  VIP-teavitused.

### **Konto seaded**

#### **Meilikontode vahetamine**

Kui olete telefoni lisanud mitu meilikontot, veenduge enne meilide vaatamist või saatmist, et kasutaksite õiget kontot.

- **1** Avage **E-post**.
- **2** Puudutage jaotises **Postkast** vasakus ülanurgas valikut  $\bar{=}$ , et avada kontode loend.
- **3** Valige soovitud meilikonto.

#### **Meilikonto eemaldamine**

- **1** Avage **E-post**.
- **2** Puudutage jaotises **Postkast** valikuid  $\equiv$  > **Seaded**.
- **3** Valige konto, mida soovite kustutada.
- **4** Puudutage valikut **Eemalda konto** > **OK**.

Pärast meilikonto eemaldamist ei saa te enam seda kontot kasutades meile saata ega vastu võtta.

#### **Meilikonto isikupärastamine**

Saate kuvada kontaktide pildid, valida, mis kuvatakse pärast meili kustutamist, muuta allkirja, seadistada sisendkausta värskendamise sageduse ja muuta meiliteavituste helisid.

- **1** Avage **E-post**.
- **2** Puudutage jaotises Postkast valikuid  $\equiv$  > Seaded ja seejärel valige soovitud sätted.

# **Kaamera ja galerii**

# **Pildiotsija avamine**

Pildiotsija avamiseks avage **Kaamera**.

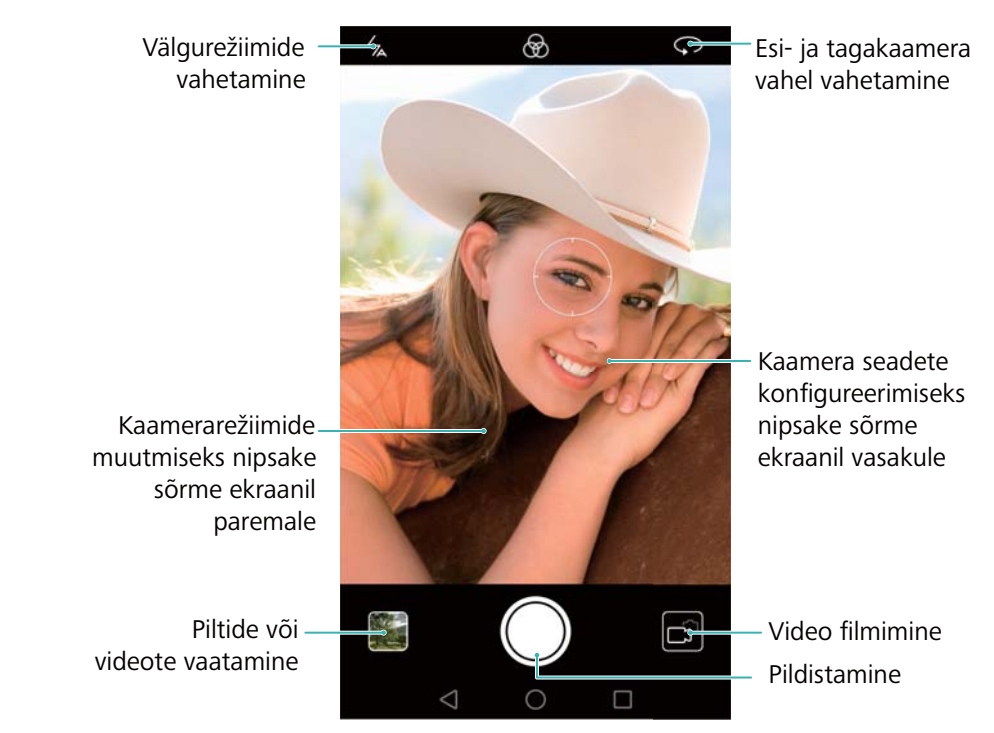

Lisateavet kaamerasätete kohta vt jaotisest [Kaamera sätted](#page-87-0).

### **Pildistamine**

Teie telefon pakub rohkete funktsioonidega kaamerat, mida saate kasutada elu unustamatute hetkede jäädvustamiseks.

#### **1** Avage **Kaamera**.

**2** Kadreerige stseen, mille soovite jäädvustada, seejärel fokuseerib kaamera automaatselt. Puudutage mis tahes pildinäidiku osa, et fokuseerida vastavale alale. Fookuskauguse muutmiseks liigutage pildiotsijal kaht sõrme kokku või lahku.

**3** Puudutage valikut  $\bullet$ .

Puudutage pisipilti **isal**, et vaadata fotot ja jagada seda sõpradega. Lisateavet vt jaotisest Piltide [või videote jagamine](#page-90-0).

### **Pildistamisrežiimid**

Teie telefon pakub erinevatele pildistamisstsenaariumitele erinevaid kaamerarežiime.

Erinevate pildistamisrežiimide saadavus erineb olenevalt mudelist.

Nipsake pildinäidikul paremale, et muuta pildistamisrežiimi.

- **ILU**. Saate lohistada liugurit ilutaseme muutmiseks ja rakendada näotäiustusefekte. Lisateavet vt jaotisest [Ilurežiim.](#page-70-0)
- **PANORAAM**. Kasutage seda režiimi lainurkvõtete tegemiseks. Lisateavet vt jaotisest [Panoraamfoto pildistamine.](#page-81-0)
- **PANORAAM-AUTOPORTREED**. Kasutage seda režiimi panoraam-autoportreede jäädvustamiseks. Lisateavet vt jaotisest [Panoraam-autoportree jäädvustamine.](#page-82-0)
- **HDR**. Kasutage seda ebapiisavates või liigsetes valgusoludes tehtud foto täiustamiseks. Lisateavet vt jaotisest [HDR-režiim.](#page-75-0)
- **PROFESSIONAALNE**. Saate jäädvustada rabavaid DSLR-i kvaliteediga pilte. Lisateavet vt jaotisest [Profikaamera režiim.](#page-76-0)
- **DOKUMENDI KORRIGEERIMINE**. Saate nurga all tehtud pilte automaatselt otse seada, et muuta need paremini loetavaks. Lisateavet vt jaotisest [Dokumendiparandus.](#page-85-0)
- **VALGUSMAALIM.**. Saate pildistada valgusjälgi, kasutades aeglasemaid säriaegasid. Lisateavet vt jaotisest [Valgusmaalimise režiim](#page-78-0).
- **VESIMÄRK**. Saate lisada fotodele erinevaid vesimärke. Lisateavet vt jaotisest [Vesimärkide](#page-83-0)  [lisamine fotodele](#page-83-0).
- **HELITEADE**. Saate salvestada foto jäädvustamisel mitu sekundit heli. Lisateavet vt jaotisest [Helimärkmed](#page-75-1).
- **AJALINE KESTUS**. Saate salvestada kiirendatud video aeglaselt muutuvast stseenist. Lisateavet vt jaotisest [Aegvõtte režiim.](#page-84-0)
- **AEG LUUBIS**. Saate salvestada aegluubis lõigu. Lisateavet vt jaotisest [Aegluubis salvestamine](#page-85-1).

### <span id="page-70-0"></span>**Ilurežiim**

Saate kasutada ilurežiimi rabavate selfide jäädvustamiseks ning noorema ja siledama väljanägemisega naha tagamiseks.

- **1** Avage **Kaamera**, nipsake ekraanil paremale ja seejärel puudutage valikut **ILU**.
- **2** Lohistage liugurit ilu taseme reguleerimiseks.
- **3** Kadreerige stseen, mille soovite jäädvustada, ja seejärel puudutage valikut . Kaamera tuvastab automaatselt iga fotol oleva näo ja rakendab ilusätteid.

# **Täiusliku selfi režiim**

Saate kasutada täiusliku selfi režiimi, et rakendada oma näole automaatselt kohandatud ilusätteid, kui olete rühmafotol. Saate kohandada silmade, pupillide, nahatooni ja näokuju sätteid, et tõsta ennast teiste hulgast esile.

#### **Täiusliku selfi režiimi kasutamine**

Täiusliku selfi režiim tuvastab rühmafotol automaatselt teie näo ja rakendab teie nahale kohandatud ilusätteid.

- **1** Avage **Kaamera**. Nipsake ekraanil paremale ja seejärel puudutage valikut **ILU**.
- **2** (Valikuline) Nipsake ekraanil vasakule ja kontrollige, kas lüliti **Täiuslik selfi** on sisselülitatud olekus. Vt jaotist [Täiusliku selfi konfigureerimine,](#page-71-0) kui lubate selle režiimi esimest korda.
- **3** Minge foto jäädvustamiseks tagasi kuvale **ILU**. Lülituge esikaamerale, kui soovite jäädvustada

selfi. Puudutage valikut  $\bigcirc$ . Kaamera tuvastab automaatselt teie näo ja rakendab eelseadistatud näotäiustuse sätted.

#### <span id="page-71-0"></span>**Täiusliku selfi konfigureerimine**

Järgige allolevaid samme, kui kasutate täiusliku selfi režiimi esimest korda.

- **1** Avage **Kaamera**. Nipsake ekraanil paremale ja seejärel puudutage valikut **ILU**.
- **2** Näotäiustuse sätete konfigureerimiseks puudutage valikut **Täiuslik selfi**.
	- a) Tehke oma näost kolm fotot: eest, küljelt ja langetatud peaga.
	- b) Konfigureerige nahatooni, pupillide ja näokuju sätteid vastavalt soovile. Valige kõrgem väärtus, et efekt oleks märgatavam. Puudutage valikut  $\sqrt{\ }$ .
	- **Isikliku teabe värskendamine**. Puudutage kaamerasätete kuval kalibreerimisfotode värskendamiseks valikuid **Täiuslik selfi** > **Muuda isiklikku teavet**.
	- **Oma ilusätete kohandamine**. Puudutage kaamera sättekuval valikut **Täiuslik selfi** > **Iluefektide seadmine**, et kohandada ilusätteid, nagu nahatoon ja näokuju.
	- **Täiusliku selfi režiimi keelamine**. Seadke lüliti **Täiuslik selfi** kaamerasätete kuval väljalülitatud olekusse, et keelata täiusliku selfi režiim.

# **Kiirvõte**

Vajutage pildistamiseks kaks korda helitugevuse vähendamise nuppu, isegi kui ekraan on välja lülitatud.
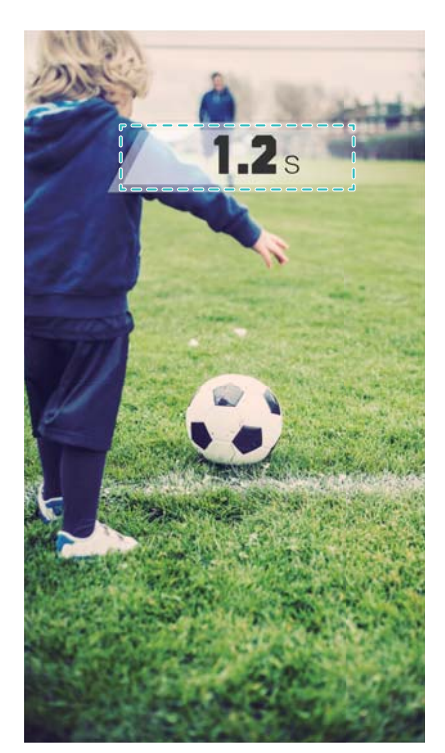

- Seda funktsiooni ei saa kasutada muusika taasesituse ajal. Kõik kaamerarežiimid ei toeta seda funktsiooni.
- **1** Avage **Kaamera** ja seejärel nipsake kuval vasakule, et avada kaamerasätted. Puudutage valikut **Kiirvõte** > **Avage kaamera ja tehke kiirvõte**.
- **2** Kui ekraan on välja lülitatud, suunake kaamera soovitud objektile ja seejärel vajutage kaks korda järjest kiiresti helitugevuse vähendamise nuppu, et foto jäädvustada. Kaamera teeb automaatselt pildi ja kuvab pildistusaja.

**Kiirvõtte keelamine**. Puudutage kaamerasätete kuval valikut **Kiirvõte** > **Väljas**.

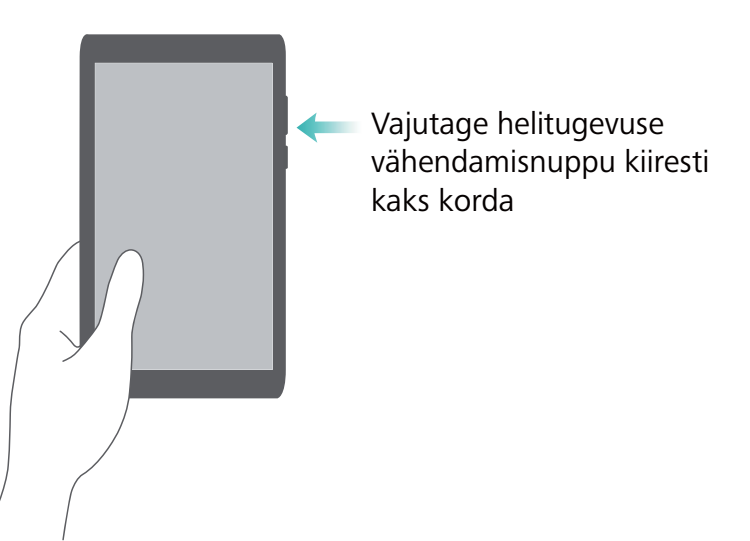

Kiire jäädvustamisaja tõttu võib pildikvaliteet öiste või lähivõtete puhul väheneda. Valige hea valgusega koht ja pildistage sobivalt kauguselt.

### **Sarivõte**

Saate kasutada sarivõtterežiimi, kui soovite pildistada liikuvat objekti, näiteks jalgpallimängu ajal. Kaamera jäädvustab kiiresti järjest mitu pilti, et te ei jääks hetkest ilma.

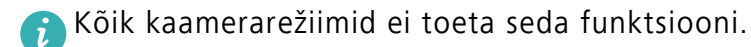

- **1** Avage **Kaamera**.
- **2** Teravustage pildistatavale objektile ning vajutage ja hoidke all valikut  $\bullet$ , et alustada sarivõtet. Pildistamise lõpetamiseks vabastage sõrm.
- **3** Piltide vaatamiseks ja valimiseks puudutage pildi pisipilti  $\Box$  ning seejärel valikut  $\Box$ .
- $\bullet$   $\bullet$  tähistab, et fotod tehti sarivõtterežiimiga.
- **4** Telefon valib automaatselt parima võtte. Teiste fotode valimiseks puudutage valikut  $\sqrt{\ }$ . Puudutage valikut  $\Box$  ja järgige pildi salvestamiseks ekraanijuhiseid.

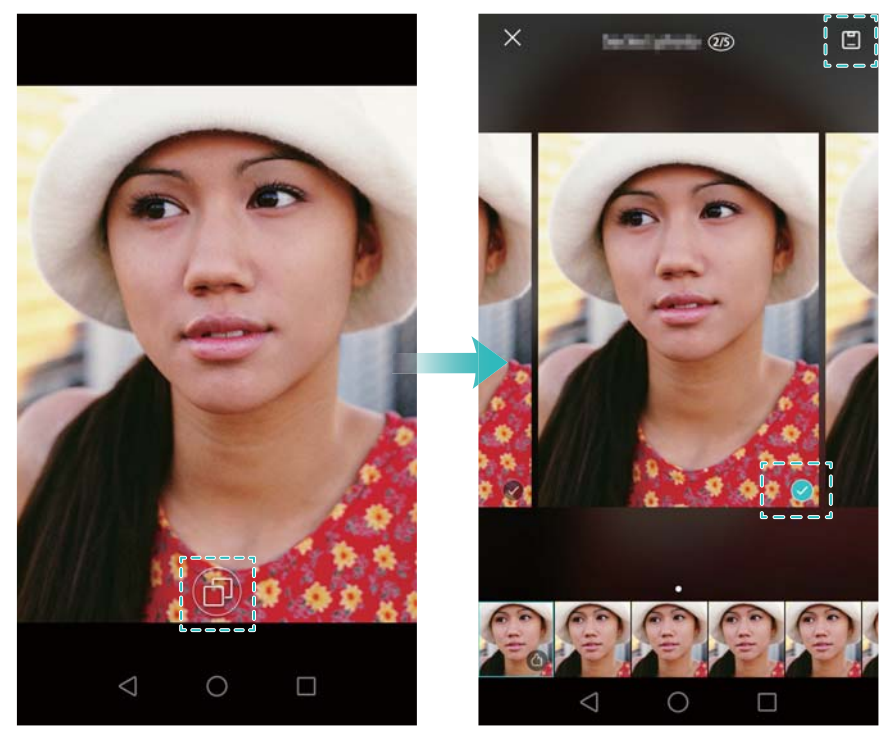

Kui te ei pääse sarivõtterežiimile juurde, puudutage kaamerasätete kuval valikut **Hoidke katiku nuppu all** ja veenduge, et valitud oleks **Sarivõte**.

# **Häälega aktiveeritav pildistamine**

Kasutage häälega aktiveeritavat pildistamist, et juhtida katikut, kui jäädvustate rühmavõtet.

- **1** Avage **Kaamera**. Nipsake ekraanil vasakule, et avada kaamerasätted.
- **2** Puudutage valikut **Heli juhtimine** ja lülitage sisse lüliti **Heli juhtimine**. Seejärel on teil võimalik teha järgmist.
- Foto jäädvustamiseks öelge "cheese".
- Seadistage kaamera pildistama, kui ümbritsev müra saavutab teatud detsibellitaseme.
- **3** Kadreerige stseen, mida soovite jäädvustada. Kaamera pildistab automaatselt, kui annate häälkäskluse või kaamera tuvastab valju heli.

### **Kaamera käivitamine galeriirakendusest**

#### **1** Avage **Galerii**.

**2** Avage vahekaart **Fotod** ja nipsake alla, et kuvada pildinäidik poolitatud ekraani režiimis. Nipsake uuesti alla, et käivitada kaamera.

Poole ekraani režiimis pole kõik kaamerafunktsioonid saadaval.

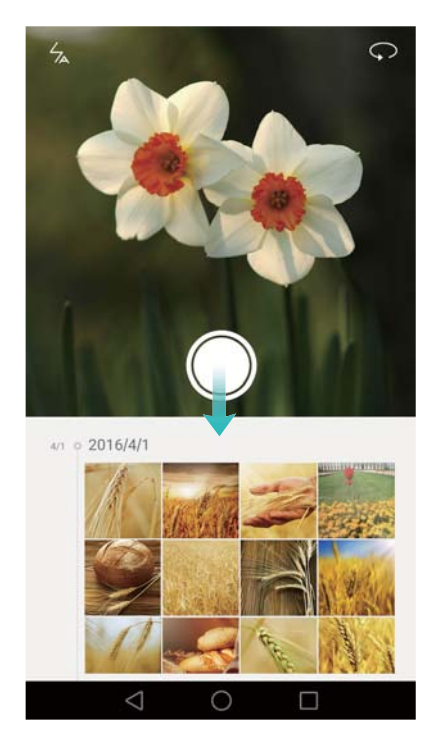

- **3** Valige soovitud pildistamisrežiim. Lisateavet vt jaotisest [Pildistamisrežiimid.](#page-69-0)
- 4 Pildistamiseks puudutage valikut  $\bullet$ .
- **5** Galeriisse naasmiseks puudutage valikut **Tagasi**.

### <span id="page-74-0"></span>**Objekti jälgimine**

Kasutage objekti jälgimist, kui pildistate liikuvaid objekte, näiteks inimesi või loomi. Kaamera teravustab automaatselt liikuvale objektile, et tagada terav pilt.

Objekti jälgimise režiimi ja naeratuse tuvastust ei saa kasutada samal ajal.

**1** Avage **Kaamera**. Nipsake ekraanil vasakule, et avada kaamerasätted.

- **2** Lülitage lüliti **Objekti jälgimine** sisse.
- **3** Puudutage ekraanil objekti. Kaamera teravustab sellele objektile.
- 4 Puudutage valikut  $\bullet$ .

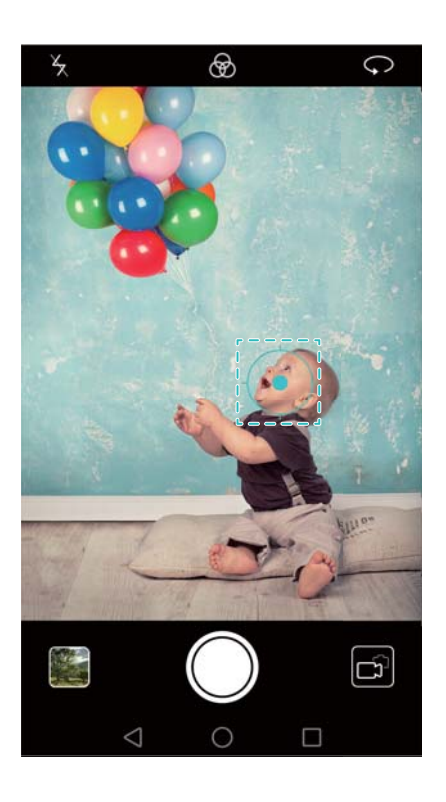

# **Helimärkmed**

Saate lisada helimärkmeid, et äratada oma fotod ellu.

- **1** Avage **Kaamera**, nipsake ekraanil paremale ja seejärel puudutage valikut **HELITEADE**.
- **2** Kadreerige stseen, mida soovite jäädvustada.
- **3** Puudutage valikut  $\bullet$ , et jäädvustada helimärkmega foto. Kaamera salvestab fotole lisamiseks lühikese helilõigu.

### **HDR-režiim**

Saate kasutada HDR-režiimi stseenide puhul, mis on väga kontrastsed, et ennetada ala- ja ülesäritust ning tagada, et iga võte on selge.

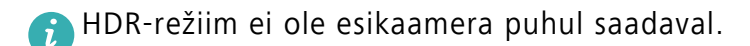

- **1** Avage **Kaamera**, nipsake ekraanil paremale ja seejärel puudutage valikut **HDR**.
- **2** Hoidke telefoni paigal, kadreerige stseen ja seejärel puudutage valikut  $\bigcirc$ .

### **Profikaamera režiim**

Profikaamera režiim võimaldab seadistada kõiki kaamera sätteid, et saaksite teha professionaalseid võtteid keerulistes pildistamisoludes.

#### **Profikaamera režiimi kasutamine**

Teie telefonil on profikaamera režiim, mis võimaldab käsitsi kaamera sätteid hallata (näiteks ülekatted, säritus ja säriaeg), et jäädvustada professionaalse kvaliteediga fotosid.

**1** Avage **Kaamera**. Nipsake ekraanil paremale ja seejärel valige **PRO PHOTO CAMERA**.

Pildistamiseks puudutage valikut  $\bullet$ .

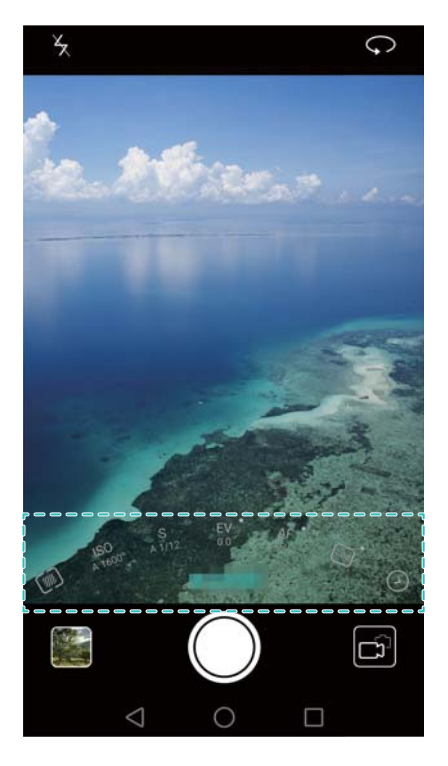

- **2** Profikaamera režiimis saate kohandada säritust, säriaega ja muid kaamera sätteid.
	- **Säriaja, valge tasakaalu ja muude kaamera sätete kohandamine**. Saate kohandada profikaamera sättekuval ISO, särikompensatsiooni, valge tasakaalu, fookusrežiimi, säriaega ja muud. Lisateavet vt jaotisest [Profikaamera sätted](#page-77-0).
	- **Ülekatte lisamine**. Nipsake ekraanil vasakule ja puudutage valikut **Kaameraruudustik**. Valige ülekate, mis aitab teil pilti komponeerida. Lisateavet vt jaotisest [Ülekatte lisamine.](#page-86-0)

**3** Kui olete kaamerasätete kohandamise lõpetanud, puudutage pildistamiseks valikut  $\bigcirc$ .

Madala särituse ikoon kuvatakse, kui säritus on liiga madal. Puudutage ikooni särituse vaikesätete taastamiseks.

#### <span id="page-77-0"></span>**Profikaamera sätted**

Kui aktiveerite profikaamera režiimi, saate reguleerida pildiotsijas erinevaid kaamera sätteid, et teha professionaalseid võtteid. Näiteks saate kohandada ISO, särikompensatsiooni, valge tasakaalu, fookusrežiimi, säriaega ja muud.

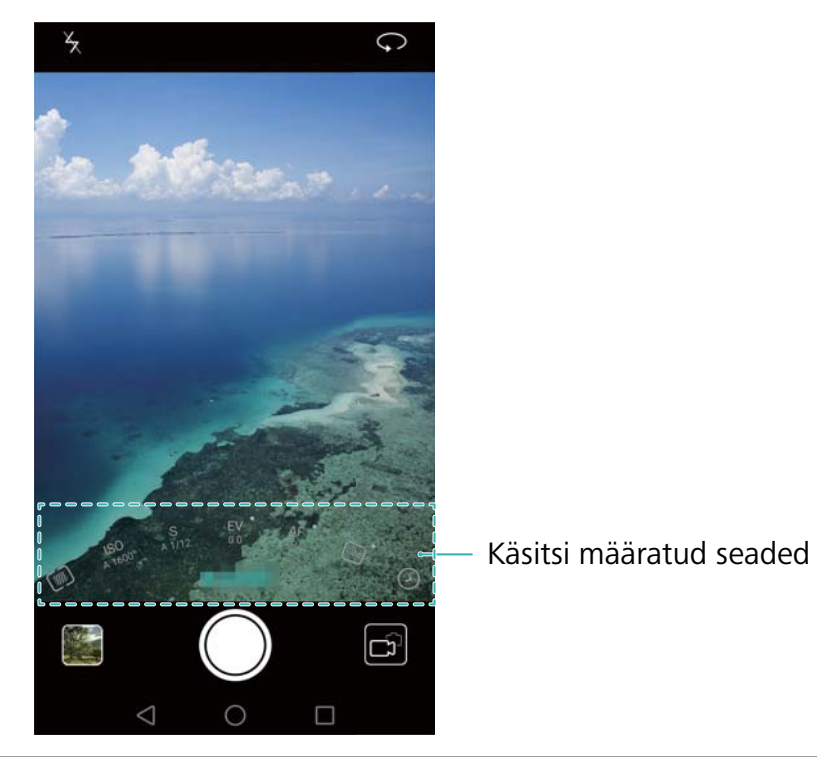

**Madala säri ikoon** Puudutage seda ikooni säri vaikesätete taastamiseks. Ikoon ilmub vaid siis, kui säri on liiga madal.

- **•** . Puudutage mõõtmisrežiimi seadistamiseks (viis, kuidas kaamera määrab särituse). Saate valida maatriksmõõtmise, keskmestava mõõtmise või punktmõõtmise. Vaikimisi on valitud maatriksmõõtmine.
- **•ISO**. Puudutage kaamera valgustundlikkuse reguleerimiseks. ISO suurendamine tagab heledama pildi, kuid suurendab märgatavalt pildil olevat müra. Saate konfigureerida kaamera reguleerima ISO automaatselt või saate seda teha käsitsi.
- **•S**. Puudutage säriaja määramiseks. Saate konfigureerida kaamera reguleerima säriaega automaatselt või saate seda teha käsitsi.
- **määratud •EV**. Puudutage särikompensatsiooni määramiseks. Saate valida särisätte heleduse suurendamiseks/vähendamiseks. Puudutage ja hoidke ikooni praeguse särisätte lukustamiseks.
	- **•AF**. Puudutage teravustamisrežiimi määramiseks. Saate valida puudutusega teravustamise, pideva automaatse teravustamise või käsitsi teravustamise. Vaikimisi on valitud pidev automaatne teravustamine. Kui valitud on pidev automaatne teravustamine, puudutage ja hoidke ikooni teravustamisluku aktiveerimiseks.
	- $\frac{\text{[AWB]}}{\text{[AWB]}}$ . Puudutage valge tasakaalu valimiseks vastavalt ümbritsevatele valgusoludele. Saate valida päevavalguse, volframlambi, luminofoorlambi ja muude vahel. Lisaks saate reguleerida värvitemperatuuri. Puudutage ja hoidke ikooni valge tasakaalu lukustamiseks.

# **Valgusmaalimise režiim**

Valgusmaalimise režiim võimaldab teha suurepäraseid võtteid valgusjälgedest, ilma et peaksite käsitsi ava või säriaega seadistama. Erinevate pildistamisstsenaariumite jaoks on saadaval neli erinevat sätet.

- **Tagatuled**. Saate jäädvustada autode öösel tekitatavaid valgusjälgi.
- **Valgusgrafiti**. Saate jäädvustada valgusjälgi pimedas.
- **Siidiläikeline vesi**. Saate jäädvustada siidiläikelisi pilte voolavast veest.
- **Tähejälg**. Saate jäädvustada suurepäraseid pilte tähejälgedest öises taevas.

#### **Valgusjäljed**

**Käsitsi** 

**seaded**

Valige valgusmaalimise režiimis valik **Valgusjäljed**, et jäädvustada autode öösel tekitatavad valgusjäljed.

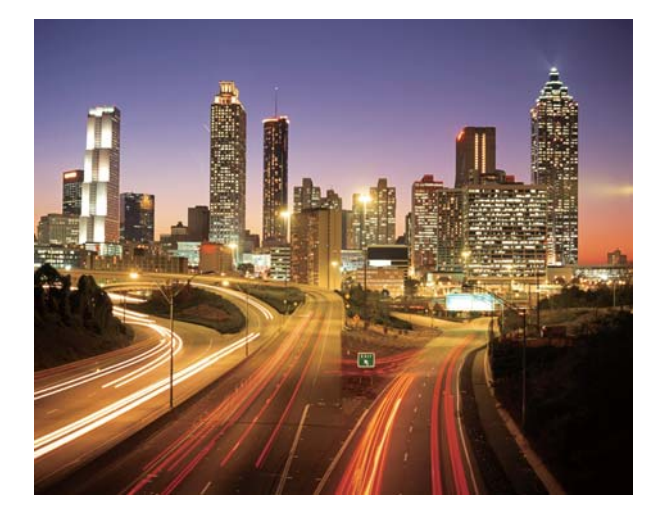

- **1** Valige sobiv koht ja hoidke telefoni paigal. Kasutage pikkade võtete jaoks statiivi.
- Parima tulemuse saavutamiseks pildistage eemalt. Ärge suunake kaamerat auto esituledele, et vältida pildi teatud osade ülesäritamist.
- **2** Avage **Kaamera**, nipsake ekraanil paremale ja seejärel puudutage valikuid **VALGUSMAALIM.** > **Tagatuled**.
- **3** Puudutage särituse alustamiseks valikut . Säriaeg kuvatakse ekraani alaosas.
- **4** Pildi eelvaade kuvatakse pildiotsijas. Kui soovitud säriaeg on möödas, puudutage särituse lõpetamiseks valikut **b**

### **Valgusgrafiti**

Valige valgusmaalimise režiimis valik **Valgusgrafiti**, et luua mustreid või teksti, liigutades kaamera ees valgusallikat.

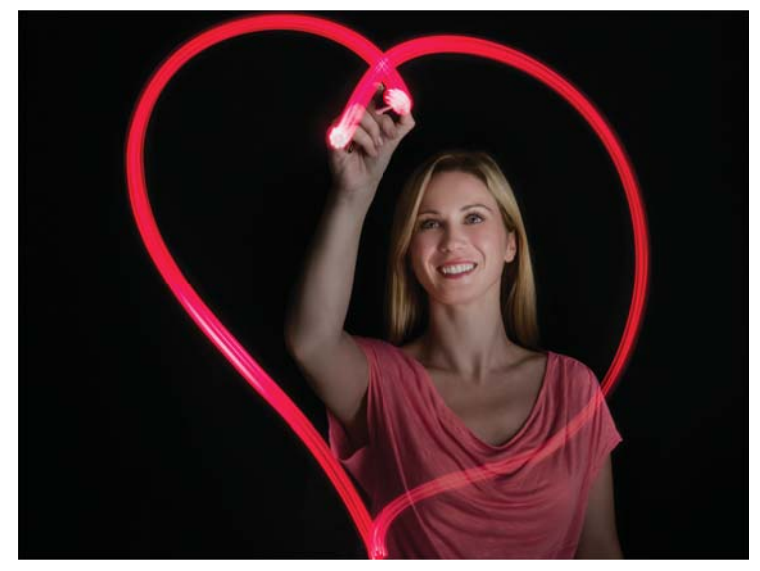

Kasutage mustri loomiseks väikest taskulampi või valguspulka.

**1** Valige sobiv koht ja hoidke telefoni paigal. Kasutage pikkade võtete jaoks statiivi.

Valige teistest valgusallikatest eemal olev koht, veendumaks, et muster paistaks välja.

- **2** Avage **Kaamera**, nipsake ekraanil paremale ja seejärel puudutage valikuid **VALGUSMAALIM.** > **Valgusgrafiti**.
- **3** Puudutage valikut  $\bullet$ , kui subjekt hakkab valgusallikat kasutades mustrit joonistama. Säriaeg kuvatakse ekraani alaosas.
- Lülitage välk sisse, kui soovite pildistada mustrit loovat inimest.
- **4** Pildi eelvaade kuvatakse pildiotsijas. Särituse lõpetamiseks puudutage valikut .

#### **Siidiläikeline vesi**

Valige valgusmaalimise režiimis valik **Siidiläikeline vesi**, et jäädvustada siidiläikelisi pilte koskedest ja jõgedest.

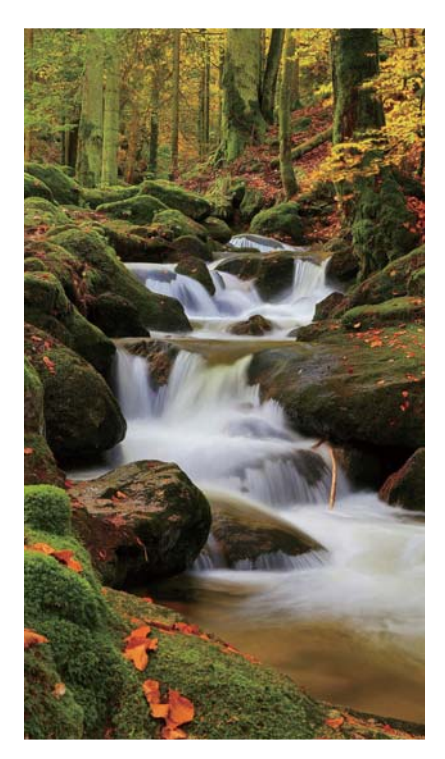

- **1** Valige sobiv koht ja hoidke telefoni paigal. Kasutage pikkade võtete jaoks statiivi.
- **2** Avage **Kaamera**, nipsake ekraanil paremale ja seejärel puudutage valikuid **VALGUSMAALIM.** > **Siidiläikeline vesi**.
- **3** Puudutage särituse alustamiseks valikut  $\bullet$ . Säriaeg kuvatakse ekraani alaosas.
- **4** Pildi eelvaade kuvatakse pildiotsijas. Kui soovitud säriaeg on möödas, puudutage särituse lõpetamiseks valikut **b**.

#### **Tähejälg**

Saate kasutada kaamerat tähtede liikumise jäädvustamiseks öises taevas.

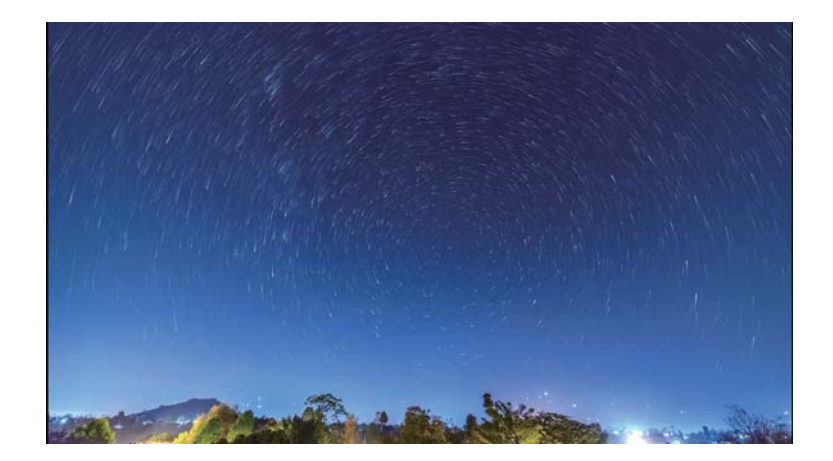

- Kasutage statiivi, et minimeerida kaamera värinat ja hoida telefoni paigal.
- **1** Valige sobiv koht, mis on eemal takistustest. Parima tulemuse saavutate selge taeva puhul.
- Hoidke pildistamise ajal eemale valgusallikatest ja vältige liiga pikki säriaegasid, et vältida pildi osade ülesäritamist.
- **2** Avage **Kaamera**, nipsake ekraanil paremale ja seejärel puudutage valikuid **VALGUSMAALIM.** > **Tähejälg**.
- **3** Puudutage särituse alustamiseks valikut  $\bullet$ . Säriaeg kuvatakse ekraani alaosas.
- **4** Pildi eelvaade kuvatakse pildiotsijas. Kui soovitud säriaeg on möödas, puudutage särituse lõpetamiseks valikut **b**.

### **Panoraamvõtted**

#### **Panoraamfoto pildistamine**

Saate valida panoraamrežiimi, et jäädvustada lainurkvõtteid.

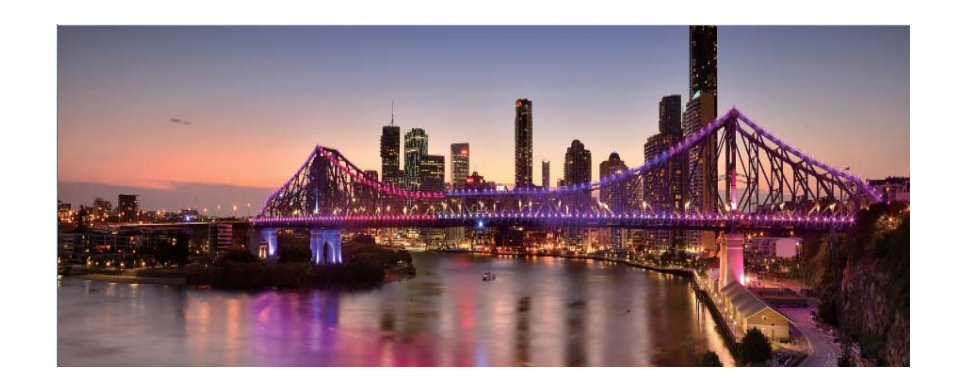

**1** Valige sobiv koht ja hoidke telefoni paigal. Pildistage avaras kohas ja vältige ühevärvilisi taustu.

**2** Avage **Kaamera**, nipsake ekraanil paremale ja seejärel puudutage valikut **PANORAAM**.

- **3** Jäädvustamise alustamiseks puudutage valikut  $\bigcirc$ .
- **4** Pildistamiseks järgige ekraanijuhiseid. Liigutage kaamerat aeglaselt vasakult paremale, veendudes, et nool püsiks keskjoonel. Panoraamvõtte jäädvustamiseks püstpaigutuses valige
	- $\rightarrow$  ja seejärel liigutage kaamerat aeglaselt üles.

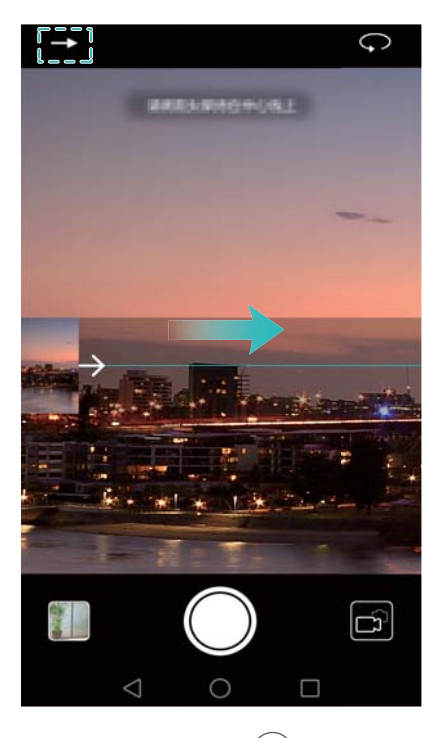

**5** Jäädvustamise peatamiseks puudutage valikut  $\textcircled{1}$ . Kaamera liidab pildid automaatselt kokku ja moodustab ühe panoraamfoto.

#### **Panoraam-autoportree jäädvustamine**

Saate jäädvustada autoportreerežiimis ka lainurkvõtteid, et püüda pildile kaunis ümbrus.

Panoraamportreesid ei saa teha horisontaalrežiimis.

- **1** Avage **Kaamera**.
- **2** Puudutage valikut  $\heartsuit$ , et valida esikaamera.
- **3** Nipsake ekraanil paremale ja seejärel puudutage valikut **PANORAAM**.
- **4** Hoidke telefoni paigal, suunake kaamera objektile ja seejärel puudutage esimese foto jäädvustamiseks valikut  $\bigcirc$ .
- Veenduge, et objektid ei liiguks pildistamise vahepeal. A
- **5** Järgige ekraanijuhiseid ja keerake kaamerat aeglaselt vasakule. Kaamera teeb teise foto automaatselt, kui sinine kast on vasakul oleva kastiga kohakuti.
- **6** Järgige ekraanijuhiseid ja keerake kaamerat aeglaselt paremale. Kaamera teeb viimase foto, kui sinine kast on paremal oleva kastiga kohakuti. Kaamera liidab pildid automaatselt kokku ja moodustab ühe panoraamfoto.
- Hoidke telefoni paigal ja pöörake end aeglaselt.

## **Vesimärkide lisamine fotodele**

Saate lisada vesimärke, et isikupärastada oma fotosid ja pidada meeles, kus te need jäädvustasite.

- **1** Avage **Kaamera**, nipsake ekraanil paremale ja seejärel puudutage valikut **VESIMÄRK**.
- **2** Puudutage navigeerimisikooni  $\langle$  või  $\rangle$  või valikut **ROHKEM** ja seejärel valige soovitud vesimärk.
- **3** Lohistage vesimärki selle asendi muutmiseks ja seejärel puudutage foto jäädvustamiseks valikut .

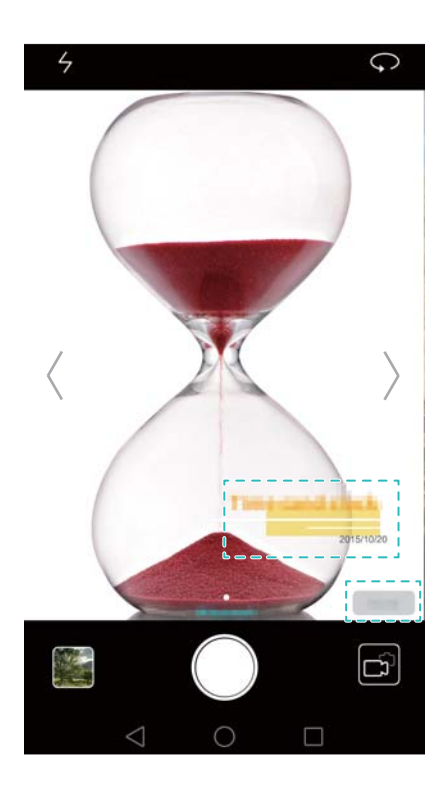

# **Video jäädvustamine**

- **1** Avage **Kaamera**, nipsake ekraanil paremale ja seejärel puudutage valikut **VIDEO**.
- **2** Videosalvestuse alustamiseks puudutage valikut  $\bullet$ .
- **3** Puudutage ekraani objekti või ala teravustamiseks salvestamise ajal. Puudutage valikut  $(\mathbb{I})$ , et salvestamine peatada, ja puudutage valikut  $\circled{e}$ , et jätkata. Puudutage valikut  $\circled{e}$ , et salvestada praegune stseen fotona.

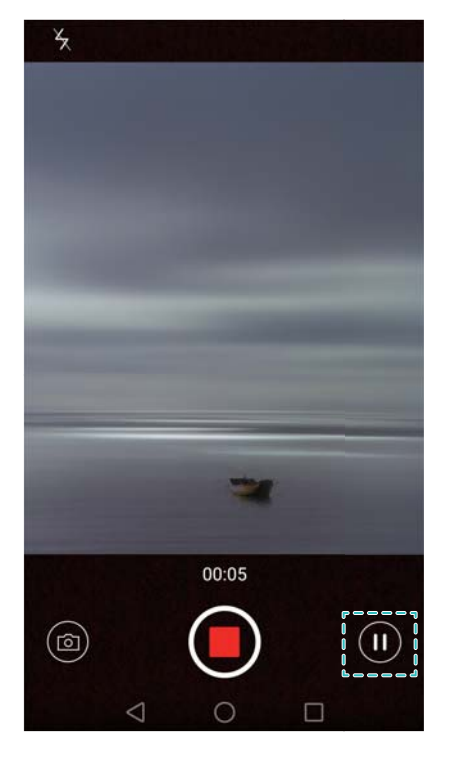

4 Salvestamise lõpetamiseks puudutage valikut

**Automaatne näotäiustus**. Nipsake ekraanil paremale ja seejärel puudutage valikut **ILUVIDEO**. Stabiliseerimist ei saa selles režiimis lubada.

# **Aegvõtte režiim**

Aegvõtte režiim võimaldab jäädvustada ja kiirendada väikseid muutusi looduses. Näiteks saate salvestada lilleõie avanemist või pilvede liikumist.

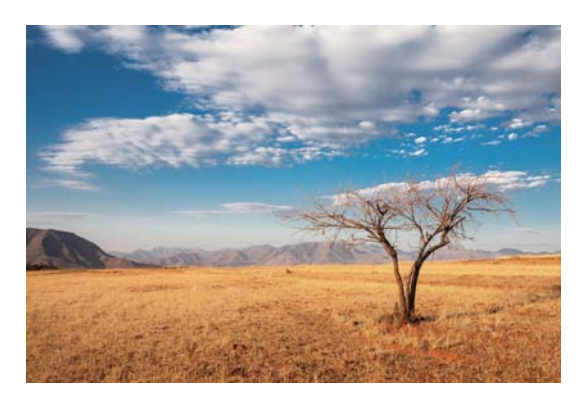

- **1** Avage **Kaamera**, nipsake ekraanil paremale ja seejärel puudutage valikut **AJALINE KESTUS**.
- 2 Videosalvestuse alustamiseks puudutage valikut ...
- Kaamera valib automaatselt sobiva kaadrisageduse vastavalt salvestise pikkusele. A Fookuskaugust ei saa salvestamise ajal kohandada.
- **3** Salvestamise lõpetamiseks puudutage valikut .

Salvestise esitamiseks puudutage pisipilti **. Video taasesitatakse suurema kaadrisagedusega**. Kaamera määrab kaadrisageduse automaatselt ja seda ei saa kohandada.

# **Aegluubis salvestamine**

Saate salvestada videoid aegluubis, et nautida kiiresti liikuvate stseenide üksikasju, näiteks langevad veepiisad või tantsuliigutused.

**1** Avage **Kaamera**, nipsake ekraanil paremale ja seejärel puudutage valikut **AEG LUUBIS**.

2 Videosalvestuse alustamiseks puudutage valikut  $\left( \bullet \right)$ .

- **3** Puudutage ekraani objekti või ala teravustamiseks salvestamise ajal.
- **4** Salvestamise lõpetamiseks puudutage valikut .

Puudutage pisipilti  $\Box$ , et taasesitada salvestist aegluubis. Saate ühtlasi valida lõigu videost ja esitada seda aegluubis.

## **Dokumendiparandus**

Saate kasutada dokumendiparanduse režiimi fotol oleva dokumendi paigutuse automaatseks kohandamiseks. Näiteks kui istute koosolekuruumi servas, saate teha esitlusest foto ja seejärel kasutada dokumendi kohandamist pildi kärpimiseks ja joondamiseks, et see mahuks täpselt ekraanile.

- **1** Avage **Kaamera**, nipsake ekraanil paremale ja seejärel puudutage valikut **DOKUMENDISKANN**.
- Puudutage valikut **Auto**, et lülitada automaatne pildistamisrežiim välja ja jäädvustada foto  $\mathbf{r}$ käsitsi.
- **2** Fokuseerige pildistatavale objektile (nt esitlus, plakat või ekraan) ja seejärel puudutage pildistamiseks valikut  $\bigcirc$ . Kaamera ekstraktib automaatselt pildi teksti sisaldava osa ja kohandab selle paigutust, et see oleks paremini loetav.

#### Kaamera ja galerii

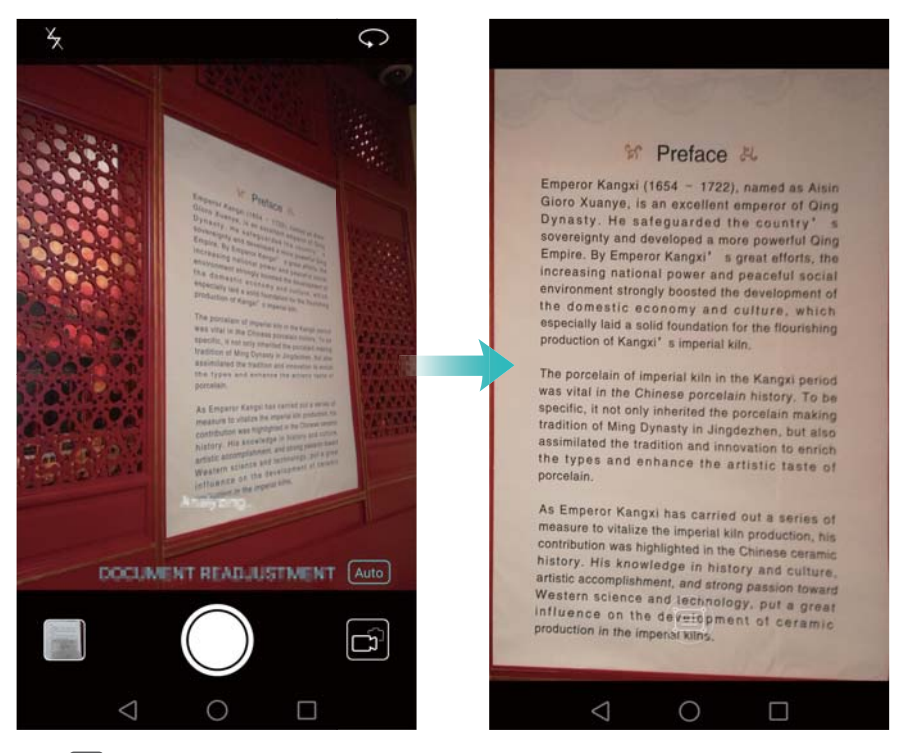

Puudutage pisipilti  $\Box$ , et lugeda pildil olevat teksti, ja seejärel puudutage valikut  $\circledR$ , et pilti muuta.

### **Kaamera- ja videosätted**

#### **Fotode ja videote eraldusvõime valimine**

Saate eraldusvõimet suurendada, et piltide ja videote kvaliteet oleks parem. Suurema eraldusvõimega pildid võtavad aga telefonis rohkem ruumi. Eraldusvõime muutmine muudab ka pildi mõõtmeid.

Kõik pildistamisrežiimid ei pruugi kõiki eraldusvõimeid toetada.

Avage **Kaamera**. Nipsake ekraanil vasakule ja puudutage valikut **Eraldusvõime**, et muuta eraldusvõimet.

#### **Fotode ja videote vaikesalvestuskoha konfigureerimine**

Fotod ja videod salvestatakse vaikimisi teie telefoni sisemällu. Valige vaikesalvestuskohaks microSD-kaart, et vabastada telefonis mäluruumi.

Avage **Kaamera** ja nipsake ekraanil vasakule. Lülitage sisse lüliti **Salvesta prioriteedina SDkaardile**, et valida vaikesalvestuskohaks microSD-kaart. See valik ei ole saadaval, kui telefonis ei ole microSD-kaarti. Kui microSD-kaart on täis, salvestatakse fotod telefoni sisemällu.

#### <span id="page-86-0"></span>**Ülekatte lisamine**

Saate lisada pildinäidikule ruudustik- või spiraalse ülekatte, et see aitaks teil pilti komponeerida.

Ülekatted ei pruugi kõigis pildistamisrežiimides saadaval olla.

Avage **Kaamera**. Nipsake ekraanil vasakule, puudutage valikut **Kaameraruudustik** ja seejärel valige ülekate, mis aitab teil pilti komponeerida. Valige **Väljas**, et viitejooned kustutada. Saate valida 3 x 3 ruudustiku, fii-ruudustiku või spiraalse ülekatte. Kasutage 3 x 3 ruudustikku üldistes pildistamisoludes. Phi-ruudustik sarnaneb 3 x 3 ruudustikule, kuid kasutab kuldlõiget pildiotsija jagamiseks erinevateks sektsioonideks. Kasutage spiraalset ülekatet siseruumides pildistamiseks või portreevõtete tegemiseks.

#### **Videosätted**

Kõik pildistamisrežiimid ei pruugi kõiki sätteid toetada.

Nipsake video salvestamise kuval vasakule, et konfigureerida järgmisi sätteid.

- **Eraldusvõime**. Saate konfigureerida video eraldusvõimet.
- **GPS-märgistamine**. Saate kuvada asukoha, kus video salvestati.
- **Salvesta prioriteedina SD-kaardile**. Saate määrata oma videotele vaikimisi salvestuskoha. Saate valida telefoni sisemälu või microSD-kaardi.
- **Objekti jälgimine**. Puudutage kuval objekti. Kaamera teravustab valitud objektile video salvestamise ajal.

#### **Kaamera sätted**

Kõik pildistamisrežiimid ei pruugi kõiki sätteid toetada.

Nipsake pildistamisrežiimi kuval vasakule, et konfigureerida järgmisi sätteid.

- **Eraldusvõime**. Saate määrata foto eraldusvõime.
- **GPS-märgistamine**. Saate kuvada asukoha, kus pilt jäädvustati.
- **Salvesta prioriteedina SD-kaardile**. Saate määrata oma fotodele vaikimisi salvestuskoha. Saate valida telefoni sisemälu või microSD-kaardi.
- **Täiuslik selfi**. Saate aktiveerida või inaktiveerida selle funktsiooni režiimis **ILU** automaatse näotuvastuse ja kohandatud portree täiustamise jaoks. Lisateavet vt jaotisest [Täiusliku selfi](#page-71-0)  [režiimi kasutamine.](#page-71-0)
- **Hoidke katiku nuppu all**. Saate konfigureerida katiku puudutamise ja hoidmise sätteid. Saate valida **Sarivõte** või **Fookusta**.
- **Heli juhtimine**. Saate pildistada häälkäskluste abil.
- **Helitugevuse nupu toime**. Saate konfigureerida helitugevuse nupu sätteid. Saate valida **Katik**, **Suum** või **Fookus**
- **Vaigista**. Aktiveerige see funktsioon kaamera vaigistamiseks. Juriidiliste piirangute tõttu ei ole see funktsioon saadaval igas riigis ja piirkonnas.
- **Taimer**. Aktiveerige see funktsioon taimeri määramiseks.
- **Puutega pildistamine**. Puudutage pildistamiseks pildinäidikut.
- **Jäädvusta naeratused**. Kaamera pildistab automaatselt naeratuse tuvastamisel.
- **Objekti jälgimine**. Puudutage teravustatavat objekti. Kaamera jälgib objekti ja teravustab sellele. Lisateavet vt jaotisest [Objekti jälgimine](#page-74-0).
- **Kiirvõte**. Vajutage pildistamiseks kaks korda helitugevuse vähendamise nuppu, kui ekraan on välja lülitatud. Lisateavet vt jaotisest [Kiirvõte.](#page-71-1)
- **Pildi reguleerimine**. Saate kohandada küllastust, kontrasti ja heledust.

### **Fotode ja videote vaatamine**

Galeriirakenduses saab vaadata järgmisi fotosid ja videoid.

- Kaameraga tehtud fotod ja videod.
- Sõprade jagatud fotod ja videod.
- Arvutist sünkroonitud fotod ja videod.
- Sõnumitest, meilidest või veebisaitidelt salvestatud fotod ja videod ning ka kuvatõmmised.

Avage **Galerii** ja liikuge vahekaardile **Fotod**, et sortida fotosid ja videoid vastavalt nende jäädvustamisajale ja -kohale. Avage vahekaart **Albumid**, et sortida fotosid ja videoid albumi alusel.

#### **Fotode vaatamine kronoloogilises järjekorras**

Avage vahekaart **Fotod**. Fotod kuvatakse automaatselt kronoloogilises järjekorras. Puudutage valikuid > **Seaded** ja seejärel lülitage sisse lüliti **Näita aega**, et kuvada pildi vaatamise ajal selle jäädvustamisaeg.

#### **Fotode vaatamine asukoha järgi**

Avage vahekaart **Fotod** ja puudutage valikut  $\bigoplus$ . Asukohateabega fotod kuvatakse kaardil.

Puudutage valikuid > **Seaded** ja seejärel lülitage sisse lüliti **Näita asukohta**, et kuvada pildi vaatamise ajal selle jäädvustamiskoht.

#### **Fotode vaatamine albumi alusel**

Avage vahekaart **Albumid**. Fotod ja videod lisatakse automaatselt vaikekaustadesse. Näiteks kaameraga salvestatud videod lisatakse automaatselt kausta **Kaamera videod** ja kuvatõmmised kausta **Kuvatõmmised**.

 $\bullet$  Puudutage valikuid  $\equiv$  > **Peida albumid** ja seadke lüliti albumite kõrval, mille soovite peita, sisselülitatud olekusse. Neid albumeid ei kuvata albumite loendis.

#### **Fotode vaatamine slaidiseansina**

Avage vahekaart **Fotod** ja puudutage valikuid > **Slaidiseanss**. Slaidiseansi peatamiseks puudutage ekraani.

#### **Fotode vaatamine täisekraanirežiimis**

Avage **Galerii** ja puudutage pilti et vaadata seda täisekraanil. Puudutage ekraani, et kuvada või peita kuvamenüü.

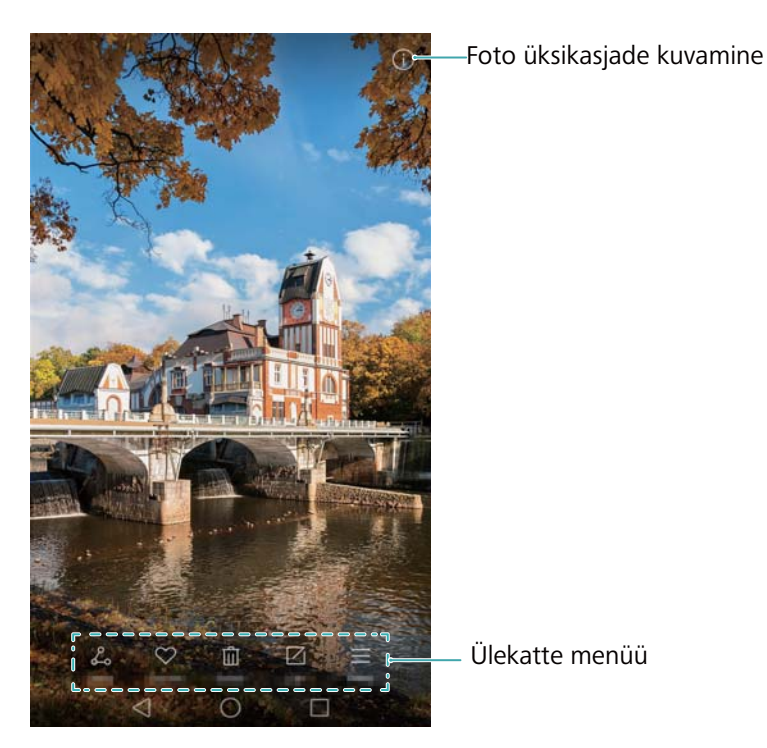

- **Sisse- või väljasuumimine**. Sissesuumimiseks libistage kaht sõrme laiali, väljasuumimiseks aga kokku.
- **Pildi üksikasjade vaatamine**. Puudutage valikut  $\overline{1}$ , et vaadata pildi üksikasju, nagu ISO-t, särikompensatsiooni ja eraldusvõimet.
- **Foto ümbernimetamine**. Foto ümbernimetamiseks puudutage valikuid  $\equiv$  > **Nimeta ümber**, sisestage uus nimi ja seejärel valige **Nõus**.
- **Foto määramine avakuva taustapildiks**. Puudutage valikuid  $\equiv$  > **Määra** > **Taustapilt**, et määrata foto avakuva taustapildiks.

#### **Video esitamine**

Puudutage valikut  $\circled{e}$ , et videot esitada. Puudutage video esitamise ajal ekraani, et kuvada või peita juhtriba. Lisateavet vt jaotisest [Video esitamine](#page-96-0).

### **Fotode ja videote lisamine uude albumisse**

**1** Avage **Galerii**.

- **2** Avage vahekaart **Albumid**. Puudutage valikut  $\boxplus$  ja seejärel sisestage albumi nimi.
- **3** Valige uude albumisse lisatavad pildid või videod ja puudutage valikut  $\checkmark$ .
- **4** Kopeerige või teisaldage fotod või videod uude albumisse.

# **Fotode või videote teisaldamine teistesse albumitesse**

- **1** Avage **Galerii**.
- **2** Puudutage pikalt pildi või video pisipilti ja seejärel valige teisaldatavad failid.
- **3** Puudutage valikut  $\ddot{\mathbf{i}}$  ja seejärel valige sihtalbum või puudutage valikut  $\mathbf{F}$ , et luua uus album ning määrata see sihtalbumiks.

### **Piltide või videote kustutamine**

Kui mäluruum hakkab otsa saama, kustutage galeriist soovimatud fotod ja videod.

- **1** Avage **Galerii**.
- **2** Puudutage pikalt pildi või video pisipilti ja seejärel valige kustutatavad failid.
- **3** Puudutage valitud failide kustutamiseks valikut  $\overline{\mathbb{I}\mathbb{I}}$  > **Kustuta**.

### **Piltide või videote jagamine**

- **1** Avage **Galerii**.
- **2** Puudutage pikalt pildi või video pisipilti ja seejärel valige jagatavad failid.
- **3** Puudutage valikut  $\stackrel{\circ}{\leftarrow}$ , valige jagamisviis ja järgige oma failide jagamiseks ekraanijuhiseid.

### **Albumite haldamine**

- **1** Avage **Galerii**.
- **2** Avage vahekaart **Albumid**, seejärel puudutage pikalt albumit, et avada menüü. Saate teha järgmist.
	- Albumi kustutamine. Valige kustutatav album ja seejärel puudutage valikuid  $\overline{||}\cdot$ **Kustuta**.

**• Albumi jagamine**. Valige jagatav album ja seejärel puudutage valikut  $\beta$ . Valige jagamismeetod ja järgige albumifailide jagamiseks ekraanijuhiseid.

## **Märkmete lisamine pildile**

Saate kasutada galeriid, et oma piltidele märkmeid lisada.

- **1** Avage **Galerii**.
- **2** Puudutage pilti, et vaadata seda täisekraanil. Puudutage valikut  $\equiv$  > Lisa memo.
- **3** Sisestage oma märge ja seejärel puudutage valikut  $\checkmark$ . Lisage pilt ajakirjaga lukustusest vabastamise kaante hulka, et see lukustuskuval kuvada.

# **Pildi redigeerimine**

Galeriirakendus sisaldab võimsaid piltide muutmise tööriistu, mida saate kasutada fotode elluäratamiseks. Näiteks saate joonistada grafitit, lisada vesimärke või rakendada erinevaid filtreid.

- **1** Avage **Galerii**.
- **2** Puudutage pilti, et vaadata seda täisekraanil. Pildi redigeerimiseks puudutage valikut  $\Box$ .
- **3** Valige pildi redigeerimise tööriist. Saate teha järgmist.

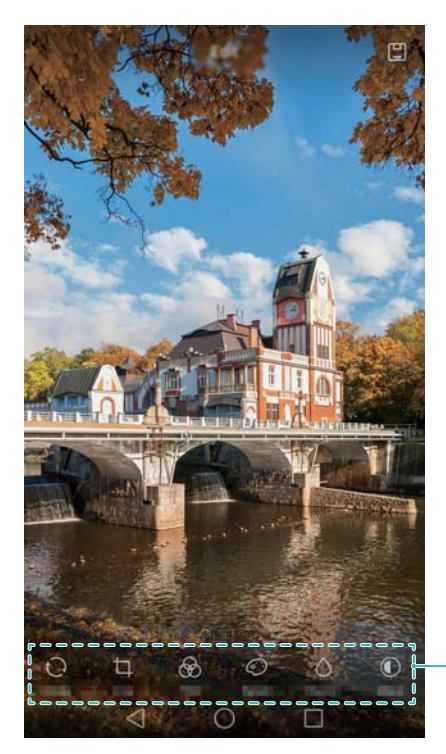

Veel redigeerimistööriistade kuvamiseks nipsake vasakule

**• Pildi pööramine**. Puudutage valikut  $\bigcirc$  ja nipsake ekraanil, et muuta pööramisnurka. Puudutage valikut **Peegelpilt**, et luua fotost peegelpilt.

- Pildi kärpimine. Puudutage valikut  $\Box$ , et valida kärpimise suhe (näiteks 16:9). Lohistage punktiirjooned pildi kärpimiseks soovitud suurusele.
- Filtri lisamine. Puudutage valikut  $\circled{)}$  ja valige soovitud filter.
- **Värvide esiletõstmine**. Puudutage valikut  $\mathbb{O}$ ja valige esiletõstetavad värvid.
- **Pildi hägustamine**. Puudutage valikut  $\bigcirc$ . Lohistage liugurit hägustuse reguleerimiseks. Lohistage ring pildi osale, mida te ei soovi hägustada.
- **Pildi parameetrite kohandamine**. Puudutage valikut  $\mathbb{O}$ . Saate kohandada heledust, kontrasti, küllastust ja muud, et muuta pilt erksamaks.
- **Näotäiustusefektide rakendamine**. Puudutage valikut  $\mathbb{C}$ , et rakendada pildil olevate inimeste puhul näotäiustusefekte. Saate valida erinevate naha- ja silmade täiustusefektide vahel.
- **Mosaiigiefektide rakendamine**. Puudutage valikut  $\mathbf{H}$  ja seejärel valige soovitud mosaiigiefekt.
- **Grafiti joonistamine**. Puudutage valikut , et valida pintsel ja värv.
- **Vesimärgi lisamine**. Puudutage valikut <sup>3</sup>, et lisada vesimärk ja isikupärastada fotot. Saate valida kellaaja, asukoha, ilma, harjutuse tüübi ja muu vahel.
- **Sildi lisamine**. Puudutage valikut  $\heartsuit$  ning valige soovitud sildi tüüp ja font. Saate kasutada silte oma tuju või mõtete salvestamiseks.

# **Kaamera või galerii kasutamine QR-koodi skannimiseks**

QR-koodid on kiire ja lihtne viis teabe hankimiseks. Näiteks saate skannida QR-koodi, et vaadata allahindluse teavet või lisada kontakte. Võite skannida QR-koodi kaameraga või kasutada seadmesse salvestatud pildil oleva QR-koodi skannimiseks galeriirakendust.

#### **QR-koodi skannimine galerii abil**

- **1** Avage **Galerii**.
- **2** Valige pilt, mis sisaldab skannitavat QR-koodi, et kuvada see täisekraanil.
- **3** Puudutage ekraani. Galerii skannib QR-koodi automaatselt.
- **4** Puudutage QR-koodi detailide kuvamiseks **Kuva rohkem**.

#### **QR-koodi skannimine kaamera abil**

- **1** Avage **Kaamera**.
- **2** Paigutage QR-kood pildiotsijas raami sisse. Kaamera skannib QR-koodi automaatselt.
- **3** Puudutage QR-koodi detailide kuvamiseks **Kuva rohkem**.

# **Muusika ja video**

# **Laulude lisamine telefoni**

Enne muusika kuulamist peate laulud telefoni kopeerima. Laulude saate telefoni lisada järgmiselt.

- Kopeerige laule arvutist USB-kaablit kasutades.
- Laadige laule internetist alla.
- Kopeerige laule Bluetoothiga. Lisateavet vt jaotisest [Failide saatmine ja vastuvõtt Bluetoothi](#page-102-0)  [kasutades.](#page-102-0)
- Kopeerige laulud Wi-Fi otsevõrgu abil. Lisateavet vt jaotisest [Wi-Fi-otsevõrgu kasutamine](#page-103-0)  [failide saatmiseks ja vastuvõtuks.](#page-103-0)

# **Kohaliku muusika otsimine**

Saate sortida muusikat kategooria järgi või otsida märksõnaga, et leida kiiresti oma muusikafailid.

- **1** Avage **Muusika**.
- **2** Puudutage valikut **Kohalikud laulud**.
- **3** Puudutage valikut  $\bigcirc$ , et otsida ja vaadata kohalikku muusikat.
- **4** Muusikat saate organiseerida laulunime, esitaja, albuminime või kausta järgi. Kindla laulu otsimiseks puudutage valikut  $\mathsf Q_i$  ja sisestage otsinguribale laulu nimi, esitaja või album.

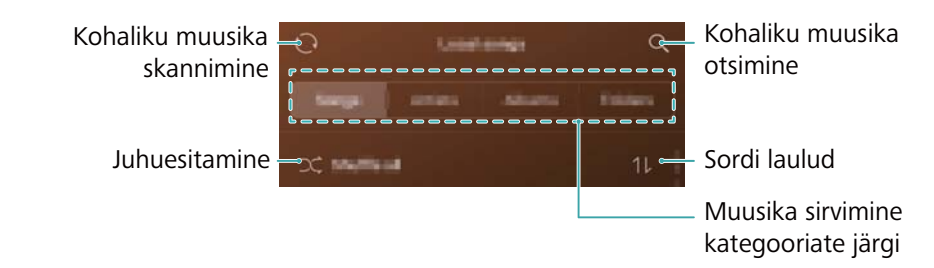

# **Muusika kuulamine**

- **1** Avage **Muusika**.
- **2** Puudutage valikut **Kohalikud laulud**.
- **3** Puudutage muusikapala, mida soovite esitada.

#### **Telefoni kasutamine muusika taasesituse ajal**

- **•** Kui laulu esitatakse, puudutage valikut  $\bigcirc$  **Avakuva**, et väljuda muusika taasesituskuvalt ilma laulu seiskamata. Muusika taasesituskuvale naasmiseks avage teavituspaneel ja puudutage esitatavat laulu.
- Taasesituskuvale naasmiseks puudutage esitatavat laulu. Nipsake vasakule, et kuvada laululoend, albumi kaanepilt ja laulusõnad.
- Laulusõnade failid tuleb eraldi alla laadida ja salvestada IRC-vormingusse. Nime ja faili tee peavad olema muusikafailiga samad.
- Muusikamängija sulgemiseks puudutage ekraanil **Minu muusika** valikut > **Sule**.

#### **Taasesituskuva kasutamine**

Dream It Possible Cel-Taasesituse helitugevuse reguleerimine Laulu lisamine Menüüesitusloendisse 02:38 03:24 Taasesitusrežiimi Laulu lisamine п Ы muutmine lemmikutesse  $\Box$ ⊲  $\cap$ 

Puudutage taasesituskuva, et kuvada või peita menüüikoonid.

# **Taasesituse juhtimine nutika peakomplektiga**

Kui nutika peakomplektiga juhtimine on aktiveeritud, saate kasutada peakomplektil olevaid nuppe taasesituse juhtimiseks ilma ekraani sisselülitamata.

- **•**Kõik peakomplektid ei ühildu teie telefoniga. Soovitatav on osta originaalne Huawei peakomplekt.
	- **•**Lisaks saate kasutada peakomplekti video taasesituse juhtimiseks (kõik videomängijad ei toeta seda funktsiooni).
- 1 Avage  $\bigoplus$  **Seaded**.
- **2** Puudutage valikut **Nutikas abi** > **Peakomplekti nutikas juhtimine**.

#### **3** Lülitage lüliti **Peakomplekti nutikas juhtimine** sisse.

Kasutage taasesituse juhtimiseks järgmisi nuppe.

**• Helitugevuse suurendamise nupp**: vajutage üks kord helitugevuse suurendamiseks või kaks korda praeguse laulu lisamiseks lemmikutesse.

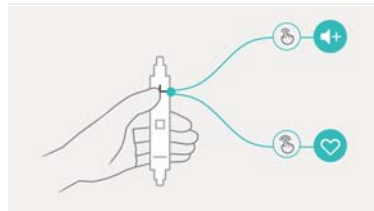

**• Peatamisnupp**: vajutage üks kord taasesituse peatamiseks või jätkamiseks, kaks korda järgmise laulu esitamiseks või kolm korda eelmise laulu esitamiseks.

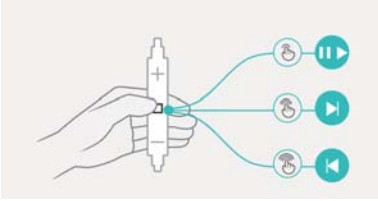

**• Helitugevuse vähendamise nupp**: vajutage üks kord helitugevuse vähendamiseks või kaks korda taasesitusrežiimi muutmiseks.

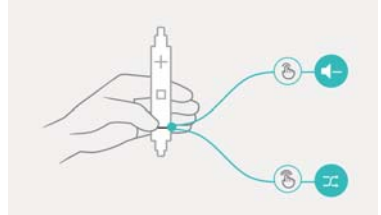

### **Esitusloendi loomine**

Saate organiseerida muusikat, luues oma lemmiklaule sisaldavaid kohandatud esitusloendeid.

- **1** Avage **Muusika**.
- **2** Puudutage valikut **Esitusloend** > **Uus muusikalist**.
- **3** Pange esitusloendile nimi ja puudutage valikut **Salvesta**.
- **4** Puudutage dialoogiboksis valikut **Lisa**.
- **5** Valige lisatavad muusikapalad ja puudutage ikooni  $\sqrt{\ }$ .
- Puudutage esitusloendi kõrval valikut , et teha esitusloendiga toiminguid **Nimeta ümber** või **Kustuta**.

# **Esitusloendi esitamine**

- **1** Avage **Muusika**.
- **2** Puudutage valikut **Esitusloend**.
- **3** Valige soovitud esitusloend ja seejärel puudutage laulu, et alustada taasesitust, või valikut **Esita kõik juhuslikult**, et esitada kõik laulud juhuslikus järjekorras.

### **Muusikapala määramine helinatooniks**

Saate määrata oma lemmiklaulu kõne, teavituse või alarmi helinaks.

- **1** Avage **Muusika**.
- **2** Puudutage valikut **Kohalikud laulud**.
- **3** Puudutage valikut > **Määra helin** laulunime kõrval. Saate laulu seada kõne-, teavitus- või alarmihelinaks.

### <span id="page-96-0"></span>**Video esitamine**

- **1** Avage **Videod**.
- **2** Puudutage videot, mida soovite esitada.
- **3** Puudutage valikut II video taasesituse peatamiseks.

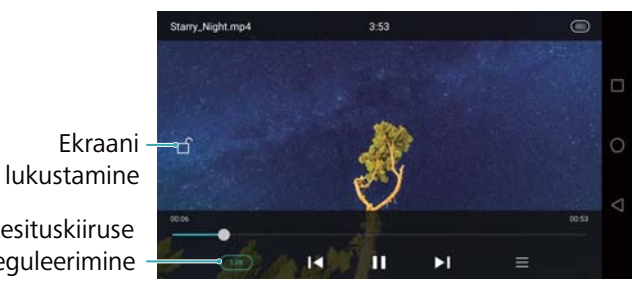

Taasesituskiiruse reguleerimine

#### **Telefoni kasutamine video taasesituse ajal**

- Nipsake vasakule või paremale video tagasi- või edasikerimiseks.
- Nipsake ekraani vasakul poolel üles või alla ekraani heleduse reguleerimiseks.
- Nipsake ekraani paremal poolel üles või alla helitugevuse reguleerimiseks.

# **Internetti pääsemine**

### <span id="page-97-0"></span>**Internetiga ühendamine mobiilse andmeside kaudu**

Kui kasutate internetile juurdepääsemiseks mobiilset andmesidet, võivad rakenduda andmetasud.

- Enne mobiilse andmeside kasutamist veenduge, et oleksite tellinud operaatorilt andmepaketi.
- 1 Avage  $\circ$  **Seaded**.
- **2** Puudutage valikut **Rohkem** > **Mobiilivõrk**.
- **3** Lülitage lüliti **Mobiilne andmeside** sisse, et aktiveerida mobiilne andmeside.
- Keelake mobiilne andmeside, kui seda ei ole vaja, et säästa akutoidet ja vähendada andmekasutust.

### **Internetiühenduse loomine Wi-Fi kaudu**

Saate luua internetiühenduse, kasutades Wi-Fi-pääsupunkti või -kuumkohta.

Ebaturvaliste avalike Wi-Fi-võrkudega ühenduse loomisel võivad ohus olla teie isiklikud andmed ja finantsteave.

#### **Ühendamine Wi-Fi-võrguga**

- 1 Avage  $\circ$  **Seaded**.
- **2** Puudutage valikut **Wi-Fi** ja seejärel lülitage lüliti **Wi-Fi** sisse. Telefon loetleb saadaolevad Wi-Fivõrgud.
	- **Otsige Wi-Fi-võrke käsitsi**. Puudutage valikut **Skanni**. Telefon otsib uuesti saadaolevaid Wi-Fi-võrke.
	- **Lisage Wi-Fi-võrk, mida loendis ei kuvata**. Puudutage valikut **Lisa võrk…**. Järgige ekraanijuhiseid Wi-Fi-sätete ja parooli konfigureerimiseks.

**3** Valige Wi-Fi-võrk, millega soovite ühenduse luua.

- Kui Wi-Fi-võrk ei nõua parooli, loob telefon ühenduse automaatselt.
- Kui võrk on kaitstud, sisestage parool, kui seda nõutakse, ja seejärel puudutage valikut **Ühenda**.

Kui telefon on Wi-Fi-võrguga ühendatud, kuvatakse olekuribal ikooni ... Telefon jätab Wi-Fivõrgud, mida olete varem kasutanud, meelde ja loob nendega automaatselt ühenduse.

#### **Ühendamine Wi-Fi-võrguga WPS-i abil**

Saate ühendada telefoni WPS-i toega ruuteriga ilma võrguvõtit sisestamata.

#### **1** Avage **Seaded**.

**2** Puudutage valikut **Wi-Fi** ja seejärel lülitage lüliti **Wi-Fi** sisse.

- **3** Puudutage valikuid  $\equiv$  > **Täpsemad seaded** ja seejärel valige üks järgmistest meetoditest.
	- Puudutage valikut **WPS-ühendus** ja vajutage Wi-Fi-ruuteri WPS-nuppu.
	- Puudutage valikut **WPS-i PIN-i ühendus**, et luua PIN, ja sisestage see PIN Wi-Fi-ruuterile.

Kui telefon on Wi-Fi-võrguga ühendatud, kuvatakse olekuribal ikooni . Telefon jätab Wi-Fivõrgud, mida olete varem kasutanud, meelde ja loob nendega automaatselt ühenduse.

#### **Ühenduse loomine tugevaima signaaliga Wi-Fi-võrguga**

Kui Wi-Fi+ on lubatud, lubab või keelab teie telefon Wi-Fi automaatselt ning loob ühenduse Wi-Fi-võrguga, mille signaal on kõige parem.

- Kui laadite mobiilse andmeside kaudu alla suuri faile või vaatate veebivideoid, võivad sellega kaasneda täiendavad andmetasud. Tellige sobiv andmepakett, veendumaks, et teil ei teki ülemääraseid andmetasusid. Lisateabe saamiseks pöörduge operaatori poole.
- **1** Avage **Seaded** ja puudutage valikut **Rohkem** > **Wi-Fi+**.

**2** Puudutage valikut **Wi-Fi+** > **Teenuse Wi-Fi+ sätted** ja seejärel lülitage lüliti **Wi-Fi+** sisse.

Kui Wi-Fi+ on lubatud, salvestab telefon automaatselt Wi-Fi-ühenduse ajaloo ning jälgib signaali tugevust ja teie asukohta. Seda teavet kasutatakse seejärel Wi-Fi lubamiseks või keelamiseks ja kõige parema signaaliga Wi-Fi-võrguga ühenduse loomiseks.

- **Parima signaaliga võrguga ühenduse loomine**. Kui Wi-Fi-signaal on nõrk või kasutatav Wi-Fi-võrk ei ole saadaval, loob telefon automaatselt ühenduse teise saadaoleva Wi-Fi-võrguga, millel on parem signaal. Kui teisi Wi-Fi-võrke ei ole saadaval ja lubatud on mobiilne andmeside, kasutab telefon mobiilset andmesidet (rakenduda võivad andmetasud). Kui Wi-Fi-signaal paraneb, loob telefon uuesti ühenduse Wi-Fi-võrguga.
- **Wi-Fi automaatne sisse- või väljalülitamine**. Teie telefon keelab Wi-Fi automaatselt, kui liigute Wi-Fi kuumkoha levialast välja (nt kui lahkute kodust). Wi-Fi lubatakse uuesti, kui naasete varem kasutatud kuumkoha levialasse (nt kui jõuate tagasi koju).
- **Wi-Fi-võrgu kvaliteedi jälgimine**. Teie telefon jälgib automaatselt läheduses olevate avalike kuumkohtade signaalitugevust.

## **Mobiilse interneti jagamine teiste seadmetega**

Saate jagada oma telefoni mobiilset internetti teiste seadmetega (näiteks telefonid, tahvelarvutid või arvutid). Kasutada saab järgmisi interneti jagamise meetodeid.

- **Kaasaskantav Wi-Fi tööpunkt**. Looge kaasaskantav Wi-Fi-pääsupunkt, et jagada oma mobiilset internetti teiste seadmetega.
- **Bluetooth sidumine**. Saate jagada mobiilset internetti teiste seadmetega, kasutades Bluetoothi.
- **USB sidumine**. Saate kasutada USB-kaablit, et jagada mobiilset internetti arvutiga.

#### **Kaasaskantava Wi-Fi kuumkoha kasutamine mobiilse interneti jagamiseks**

Looge kaasaskantav Wi-Fi kuumkoht, et jagada telefoni mobiilset internetti teiste seadmetega. Võrreldes Bluetooth-lõastamisega pakub Wi-Fi kuumkoht kiiremaid ja parema leviga ühendusi, aga energiatarve on suurem.

- **•**Teie seade ei pääse Wi-Fi kaudu internetti, kui **Kaasaskantav Wi-Fi tööpunkt** on aktiveeritud.
	- **•**Teavet mobiilse andmeside aktiveerimise kohta vt jaotisest [Internetiga ühendamine mobiilse](#page-97-0)  [andmeside kaudu](#page-97-0).

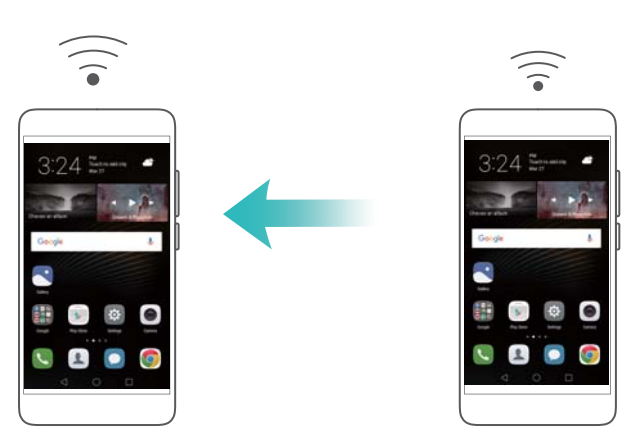

- 1 Avage  $\bigoplus$  **Seaded**.
- **2** Puudutage valikut **Rohkem** > **Jagam. ja kant. kuumkoht**.
- **3** Puudutage valikut **Kaasaskantav Wi-Fi tööpunkt** ja lülitage sisse Wi-Fi kuumkoha lüliti.

Pärast isikliku Wi-Fi kuumkoha aktiveerimist kuvatakse telefoni olekuribal ikooni  $\mathcal{D}$ .

- **4** Puudutage valikut **Konfigureeri Wi-Fi tööpunkti**, et vaadata või muuta kuumkoha nime, turvasätteid ja parooli, ning puudutage valikut **Salvesta**.
	- **Kuumkoha nime muutmine**. **Võrgu SSID** on kuumkoha nimi. See on teie telefoni mudeli vaikenimi. Võite nime käsitsi millekski lihtsamini meelde jäävaks muuta.
- **Kuumkoha turvaseadete muutmine**. Kuumkoha turvasätete konfigureerimiseks puudutage valikut **Krüptimise tüüp**. Telefon kasutab vaikimisi **WPA2 PSK**-krüptimist. Teistel seadmetel on kuumkohaga ühenduse loomiseks parooli vaja. Kui valite suvandi **Puudub**, pole teistel seadmetel kuumkohaga ühenduse loomiseks parooli vaja.
- **Kergelt meeldejääva parooli konfigureerimine**. Telefon genereerib kuumkoha parooli juhuslikkuse alusel. Turvakaalutlustel valige raskesti aimatav parool ja muutke seda regulaarselt.
- **Ühenduste maksimaalse arvu konfigureerimine**. Puudutage valikut **Lubatud on maksimaalne arv ühendusi** ja muutke ühenduste maksimaalset arvu. Vaikimisi lubab telefon kaheksal seadmel samal ajal kuumkohaga ühendatud olla.

Teiste seadmetega ühenduse loomiseks peate teadma kuumkoha nime ja parooli.

**Teiste seadmete kasutatava andmemahu piiramine**. Andmemahu piirangu seadmiseks puudutage kuval **Kaasaskantav Wi-Fi tööpunkt** olevat valikut **Andmeside piir** ja järgige ekraanijuhiseid. Kui ühendatud seadmed selle piirangu ületavad, lülitab telefon Wi-Fi kuumkoha automaatselt välja.

#### **USB-lõastamise kasutamine mobiilse interneti jagamiseks arvutiga**

Kasutage USB-kaablit, et jagada telefoni mobiilset internetti arvutiga. See on kasulik, kui arvuti internetiühendus ei tööta.

- **•**Funktsiooni **USB sidumine** saab kasutada Wi-Fi ja mobiilse interneti jagamiseks. Teavet mobiilse andmeside aktiveerimise kohta vt jaotisest [Internetiga ühendamine mobiilse](#page-97-0)  [andmeside kaudu](#page-97-0).
	- **•**Olenevalt teie arvuti operatsioonisüsteemist võib USB-lõastamise kasutamiseks olla vaja arvutisse installida telefoni draiverid või luua võrguühendus. Lugege oma operatsioonisüsteemi suuniseid.

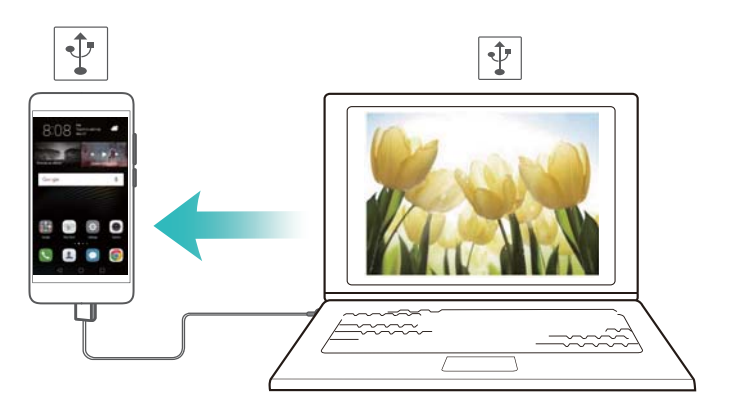

- **1** Ühendage telefon USB-kaabli abil arvutiga.
- **2** Avage **Seaded**.
- **3** Puudutage valikut **Rohkem** > **Jagam. ja kant. kuumkoht**.

**4** Mobiilse interneti jagamiseks lülitage sisse lüliti **USB sidumine**.

Pärast USB-lõastamise aktiveerimist kuvatakse telefoni olekuribal ikooni  $\boxed{\Psi}$ . Seejärel saate arvutit kasutada pääsuks internetti.

Te ei saa kasutada massmälu funktsiooni, kui telefon on USB-lõastamise režiimis.

#### **Bluetooth-lõastamise kasutamine mobiilse interneti jagamiseks**

Kasutage Bluetooth-lõastamist, et muuta oma telefon raadiovõrgu ruuteriks ja jagada mobiilset internetti teiste seadmetega. Võrreldes kaasaskantava kuumkohaga on Bluetooth-lõastamise kaudu internetiühendus aeglasem, kuid tarbib vähem voolu.

Funktsiooni **Bluetooth sidumine** saab kasutada Wi-Fi ja mobiilse interneti jagamiseks. Teavet mobiilse andmeside aktiveerimise kohta vt jaotisest [Internetiga ühendamine mobiilse](#page-97-0)  [andmeside kaudu](#page-97-0).

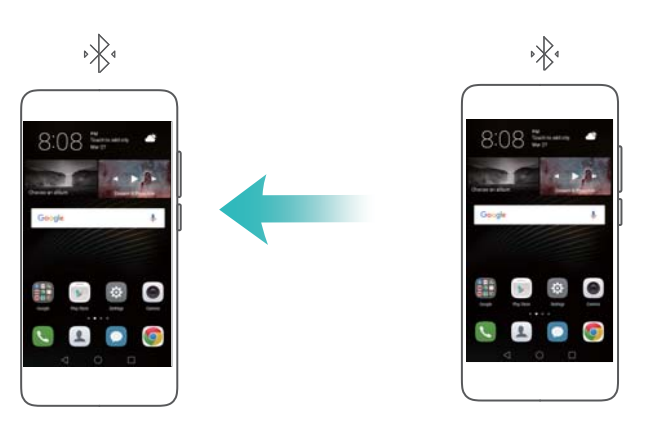

- **1** Looge kahe seadme vahel Bluetooth-ühendus ja veenduge, et need oleksid seotud. Lisateavet vt jaotisest [Bluetoothi aktiveerimine ja telefoni sidumine teise seadmega](#page-101-0).
- **2** Avage **Seaded**.
- **3** Puudutage valikut **Rohkem** > **Jagam. ja kant. kuumkoht**.
- **4** Mobiilse interneti jagamiseks lülitage sisse lüliti **Bluetooth sidumine**.
- **5** Puudutage ekraanil **Bluetooth** seotud seadme nime kõrval valikut  $\circled$  ja seejärel lülitage sisse lüliti **Internetti juurdepääs**, et luua internetiühendus.

Saatke internetiühendust vajavast seadmest oma telefonile interneti juurdepääsutaotlus.

Pärast Bluetooth-lõastamise aktiveerimist kuvatakse telefoni olekuribal ikooni  $\mathscr{F}$ . Nüüd saavad teised seadmed luua ühenduse ja kasutada teie mobiilset internetti.

### **Andmete edastamine Bluetoothi kasutades**

#### <span id="page-101-0"></span>**Bluetoothi aktiveerimine ja telefoni sidumine teise seadmega**

**1** Avage **Seaded** ja puudutage valikut **Bluetooth**.

- **2** Lülitage sisse lüliti **Lülita Bluetooth sisse** ja veenduge, et **Nähtavus** oleks aktiveeritud. Telefon kuvab automaatselt saadaolevate seadmete loendi. Kui seotavat seadet ei kuvata, siis kontrollige, kas see seade on leitav.
- **3** Valige seade, millega siduda, ja järgige ekraanijuhiseid.

#### <span id="page-102-0"></span>**Failide saatmine ja vastuvõtt Bluetoothi kasutades**

Enne failide edastamist veenduge, et mõlemad seadmed oleksid seotud.

- **Failide saatmine**. Hoidke sõrme saadetava faili nimel ja puudutage valikut **Jaga** > **Bluetooth**. Seade otsib automaatselt lähedalasuvaid seadmeid. Valige vastuvõttev seade.
- **Failide vastuvõtt**. Kui teine seade püüab teile Bluetoothi kasutades faile saata, valige kuvatavas dialoogiboksis valik **Võta vastu**. Failiedastuse edenemise vaatamiseks avage teavituspaneel.

Vaikimisi salvestatakse vastuvõetud failid seadme sisemälus kausta **bluetooth**.

#### **Bluetooth-seadmete lahutamine**

- **1** Avage **Seaded** ja puudutage valikut **Bluetooth**.
- **2** Lülitage lüliti **Lülita Bluetooth sisse** sisse.
- **3** Puudutage ikooni  $\bigcirc$  seotud seadme kõrval ja seejärel puudutage valikut Lõpeta ühendus.

#### **Telefoni ümbernimetamine**

Vaikimisi kasutatakse Bluetoothi lubamisel seadme nimena teie telefoni mudelinumbrit. Võite nime millekski äratuntavamaks muuta.

**1** Avage **Seaded** ja puudutage valikut **Bluetooth** > **Seadme nimi**.

**2** Nimetage telefon ümber ja puudutage valikut **OK**.

### **Andmete edastamine Wi-Fi-otsevõrku kasutades**

Saate kasutada Wi-Fi-otsevõrku, et edastada fotosid ja faile kahe seadme vahel ilma Wi-Fivõrguga ühendamata. Wi-Fi-otsevõrk on sarnane Bluetoothile, aga kiirem, mistõttu on sellega hea edastada suuri faile, nagu videod.

Wi-Fi-otsevõrku saab andmete edastamiseks kasutada vaid kahe Huawei seadme vahel. Veenduge, et mõlemad seadmed toetaksid Wi-Fi-otsevõrku.

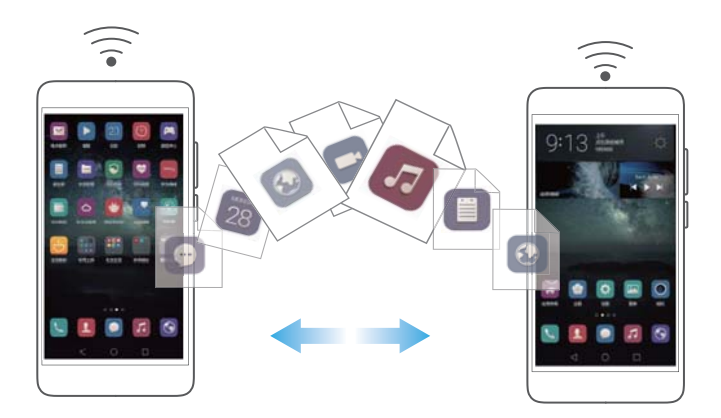

#### **Kahe seadme ühendamine Wi-Fi-otsevõrku kasutades**

Saate luua Wi-Fi-otsevõrgu ühenduse, et kahe seadme vahel juhtmeta andmeid edastada.

- 1 Avage  $\Phi$  **Seaded**, valige Wi-Fi ja seejärel lülitage sisse lüliti Wi-Fi. Puudutage valikut  $\Rightarrow$  Wi-**Fi Direct**.
- **2** Korrake ülaltoodud samme teises seadmes ja hoidke Wi-Fi-otsevõrgu otsingukuva mõlemas seadmes avatuna.
- **3** Kui teie telefon tuvastab teise seadme, valige see. Järgige ekraanijuhiseid, et luua kahe seadme vahel Wi-Fi-otsevõrgu ühendus.

Wi-Fi-otsevõrgu ühenduse lõpetamiseks valige , et avada kuva **Wi-Fi Direct**. Valige seade, millega soovite ühenduse katkestada, ja puudutage ühenduse katkestamiseks valikut **OK**.

#### <span id="page-103-0"></span>**Wi-Fi-otsevõrgu kasutamine failide saatmiseks ja vastuvõtuks**

Saate kahe seadme vahel faile jagada, luues Wi-Fi-otsevõrgu ühenduse.

- See funktsioon nõuab Wi-Fi-ühendust. Veenduge, et Wi-Fi oleks mõlemas seadmes lubatud.
- **1** Avage **Galerii** ja valige saadetav pilt.
- **2** Puudutage valikut **Jaga** > **Wi-Fi Direct**. Oodake, kuni vastuvõttev seade on tuvastatud, ja valige see.

Kui vastuvõtvat seadet ei tuvastata, kontrollige, kas Wi-Fi on lubatud.

**3** Vastuvõtvas seadmes kuvatakse viip. Puudutage valikut **Võta vastu**, et nõustuda failiedastuse taotlusega.

Failiedastuse edenemise jälgimiseks avage teavituspaneel ja puudutage valikut **Teavitused**. Vaikimisi salvestatakse vastuvõetud failid telefoni sisemälus kausta **Wi-Fi Direct**.

# **Multimeediumsisu voogedastamine teleris**

Saate kasutada funktsiooni **MirrorShare**, et jagada multimeediumsisu sõprade ja perega. MirrorShare võimaldab luua juhtmeta ühenduse teleri või ekraaniga ja kuvada fotosid, videoid või mängu.

Internetti pääsemine Kui teie teler ei toeta funktsiooni **MirrorShare**, saate voogedastada telefoni sisu, kasutades Androidi teleriboksi või muid Miracasti toetavaid seadmeid (teleril peab olema HDMI-pesa).

- **1** Puudutage jaotises  $\Phi$  **Seaded** valikuid **Täpsemad seaded** > MirrorShare, et lubada funktsioon **MirrorShare**.
- **2** Kontrollige, kas **MirrorShare** on HDMI-seadmes lubatud.

Lisateabe saamiseks vaadake teleriboksi kasutussuuniseid.

# **Lähiväljaside ja maksed**

Saate kasutada andmete kiireks jagamiseks kahe telefoni vahel lähiväljasidet. Kui teie operaator toetab lähiväljaside kaudu tehtavaid makseid, saate kasutada maksete tegemiseks lähiväljaside toega SIM-kaarti. Lisateabe saamiseks pöörduge operaatori poole.

See funktsioon on saadaval vaid telefonides, milles on lubatud lähiväljaside.

### **Lähiväljaside lubamine**

- 1 Avage  $\bullet$  **Seaded**.
- **2** Puudutage valikut **Rohkem** > **NFC**.
- **3** Lülitage lüliti **NFC** sisse, et lubada lähiväljaside.
- **4** Lülitage lüliti **Huawei Beam** sisse, et lubada Huawei Beam.

### **Lähiväljaside kasutamine veebilehtede või kontaktide jagamiseks**

Andmete kiireks jagamiseks kahe telefoni vahel saate kasutada lähiväljasidet. Fotode, videote ja veebilehtede jagamiseks pange lihtsalt kahe telefoni tagaküljed kokku.

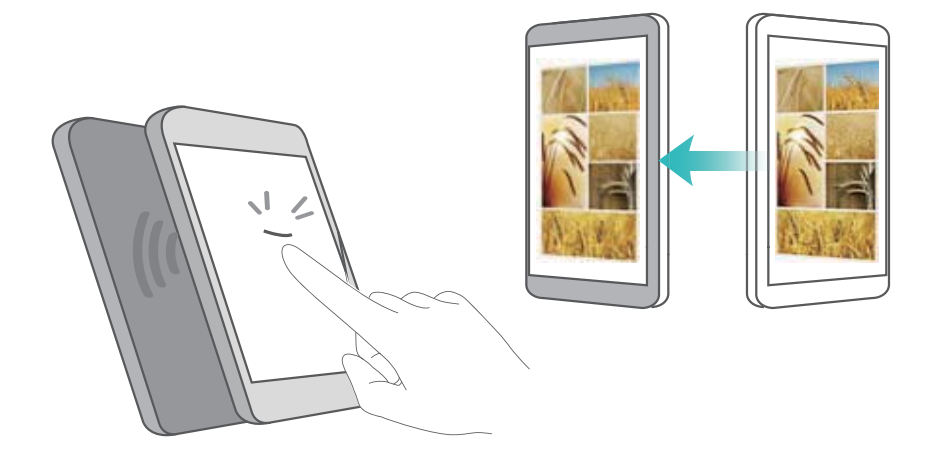

Veenduge, et ekraan oleks mõlemas telefonis lukust avatud ja lähiväljaside lubatud. Lubage teises telefonis Android Beam (kui seda nõutakse).

**1** Valige veebileht või kontakt, mida soovite jagada.

- **2** Pange mobiiltelefon ja vastuvõttev seade tagakülgi pidi kokku. Teie telefoni lähiväljaside andur asub tagakaamera kõrval. Pärast ühenduse loomist kõlab heli ja jagatav sisu tõmbub ekraanil kokku.
- **3** Andmete jagamiseks teise seadmega järgige ekraanijuhiseid ja puudutage ekraani.

#### **Lähiväljaside kaudu tehtavad maksed**

Saate kasutada maksete tegemiseks lähiväljaside toega SIM-kaarti. Lisateabe saamiseks pöörduge operaatori poole.

Veenduge, et kasutaksite lähiväljaside toega SIM-kaarti, ja seejärel installige oma operaatori makserakendus.

Kui konfigureerite maksete vaikerakendust, puudutage sättekuval valikuid **Rohkem** > **NFC** > **Vaikimisi makserakendus** ja seejärel valige oma operaatori toetatud makserakendus. Lisateabe saamiseks pöörduge operaatori poole.

# **Varundus ja taastamine**

# <span id="page-106-0"></span>**Varundusrakenduse kasutamine andmete varundamiseks ja taastamiseks**

Varundused aitavad tagada, et andmed ei lähe kunagi kaotsi. Saate kasutada kohalikku varundust, et kopeerida andmed telefoni sisemällu või microSD-kaardile.

Funktsioonid võivad olenevalt teie operaatorist erineda.

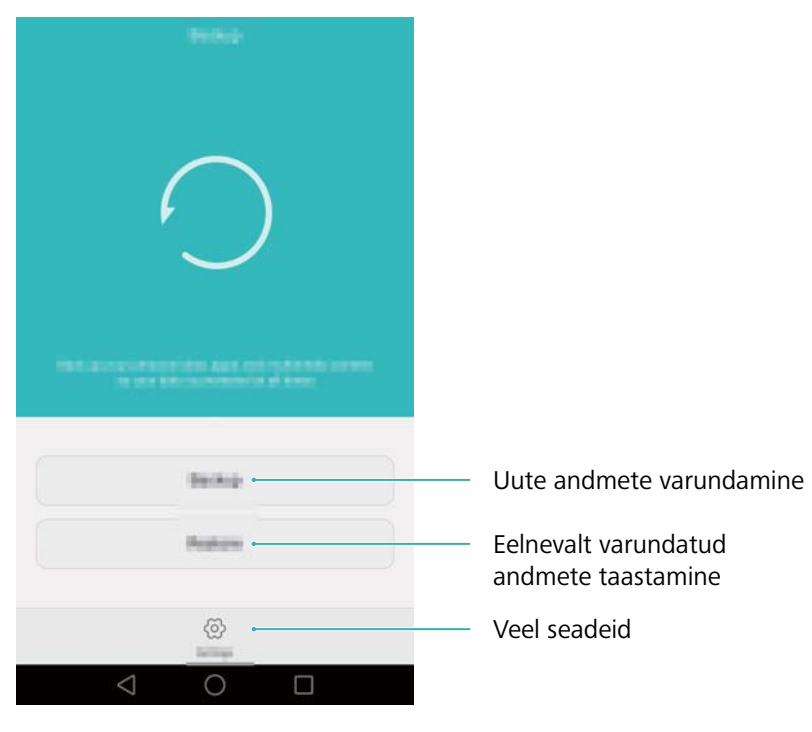

#### **Andmete varundamine telefonimällu**

Saate varundada oma kontaktid, sõnumid, kõnelogi, fotod, muusika, videod, failid ja rakendused.

- **1** Avage **Varundus**.
- **2** Puudutage valikut **Varunda** > **Sisemälu** > **Järgmine**.
- **3** Valige varundatavad andmed. Varundusparooli ei nõuta, kui varundate fotosid, helifaile, videoid ja dokumente. Muud tüüpi andmete varundamiseks järgige ekraanijuhiseid, et seadistada varundusparool.
- **4** Puudutage valikut **Varundamine**.

Vaikimisi salvestatakse varuandmed kausta **HuaweiBackup** asukohas **Failid**.

#### **Andmete taastamine telefonimälust**

- **1** Avage **Varundus**.
- **2** Puudutage valikut **Taasta** > **Taasta sisemisest mäluseadmest** > **Järgmine**.
- **3** Valige taastatav varukoopia.
- Kui varuandmed on krüptitud, sisestage viiba ilmumisel krüptimisparool.
- **4** Valige taastatavad andmed ja puudutage valikut **Alusta taastamist**.

### **Tehasesätete taastamine**

Saate taastada oma telefoni tehasesätted, kui see läheb krahhi või reageerib aeglaselt.

Enne telefoni tehasesätete taastamist varundage olulised andmed. Lisateavet vt jaotisest [Varundusrakenduse kasutamine andmete varundamiseks ja taastamiseks.](#page-106-0)

Tehasesätete taastamine kustutab telefonist kõik isiklikud andmed, sh sõrmejäljed, kontoteave, allalaaditud rakendused ja rakendusesätted.

- **1** Avage **Seaded**.
- **2** Puudutage valikut **Täpsemad seaded** > **Varundamine ja taastamine** > **Tehaseandmetele lähtestamine**.
- **3** Valige, kas soovite sisemälu vormindada, ja seejärel puudutage valikut **Telefoni lähtestamine**.
- Valik **Kustuta sisemine mälu** kustutab sisemälust kõik failid, näiteks muusika ja pildid. Jätkake ettevaatusega.
- **4** Puudutage valikut **Telefoni lähtestamine**, et taastada telefoni tehasesätted. Kui toiming on lõpule viidud, taaskäivitub telefon automaatselt.

### **Telefoni värskendamine**

Saate värskendada telefoni süsteemi uusimale versioonile, et parandada jõudlust.

- **•**Muude tootjate tarkvara kasutamine telefoni värskendamiseks võib muuta telefoni kasutuskõlbmatuks või seada ohtu teie isiklikud andmed.
	- **•**Süsteemivärskenduse käigus võidakse teie isiklikud andmed kustutada. Varundage enne telefoni värskendamist kindlasti olulised andmed.
	- **•**Värskendamise ajal veenduge, et telefoni aku oleks vähemalt 20% täis.
	- **•**Pärast värskendamist võib juhtuda, et mõned muude tootjate rakendused ei ühildu teie süsteemiga, näiteks internetipanga rakendused ja mängud. Seda põhjustab asjaolu, et muudest tootjatest rakendusearendajatel kulub uutele Androidi väljalasetele värskenduste väljaandmiseks pisut aega. Oodake, kuni välja antakse rakenduse uus versioon.
- Telefoni versiooninumbri vaatamiseks puudutage valikuid **Seaded** > **Täpsemalt telefonist** > **Ehituse number**.
# **OTA värskendused**

Kui saadaval on uus süsteemivärskendus, kuvatakse viip uusima versiooni allalaadimiseks ja installimiseks. Valige OTA värskendus kiireks ja turvaliseks värskendamiseks.

- Enne värskendamist veenduge, et telefon oleks internetiga ühendatud. Andmesidetasude vältimiseks ühendage telefon enne värskendamist Wi-Fi-võrguga. Lisaks veenduge, et telefonil oleks piisavalt akutoidet.
- 1 Avage  $\circ$  **Seaded**.
- **2** Puudutage valikut **Värskendaja**. Telefon kontrollib automaatselt värskendusi.
- **3** Valige värskenduspaketi allalaadimiseks uusim versioon.
- **4** Kui allalaadimine on lõppenud, puudutage valikut **Taaskäivit. ja värsk.**. Värskendamiseks võib kuluda veidi aega. Ärge kasutage telefoni enne, kui värskendamine on lõppenud. Kui värskendamine on lõppenud, taaskäivitub telefon automaatselt.

# **Failihaldus**

# **Failide vaatamine**

### **Failide vaatamine kategooria järgi**

Avage jaotises **Failid** vahekaart **Kategooriad**. Teie failid sorditakse automaatselt erinevatesse kategooriatesse.

### **Failide kiiresti leidmine**

Saate kasutada otsingufunktsiooni, et leida kiiresti, mida otsite.

- **1** Avage **Failid**.
- **2** Puudutage vahekaardil **Sisemine** valikut **Sisemälu** või **Tootja SD-kaart**.
- **3** Puudutage valikut----- --ja sisestage failinimi või märksõnad. Otsingutulemused kuvatakse otsinguriba all.

### **Failide sortimine**

Saate kasutada sortimisfunktsiooni, et korraldada oma faile tüübi, nime, suuruse või kuupäeva alusel.

- **1** Avage **Failid**.
- **2** Puudutage vahekaardil **Sisemine** valikut **Sisemälu** või **Tootja SD-kaart**.
- **3** Puudutage valikut  $1\sqrt{2}$  ja seejärel sortige faile tüübi, nime, suuruse või kuupäeva alusel, nagu soovite.

#### **Failide otseteede loomine avakuval**

Saate luua sageli kasutatavatele failidele hõlpsaks juurdepääsuks avakuvale otsetee.

- **1** Avage **Failid**.
- **2** Puudutage vahekaardil **Sisemine** valikut **Sisemälu** või **Tootja SD-kaart**.
- **3** Puudutage pikalt faili, millele soovite otsetee luua, ja seejärel puudutage valikuid **Loo töölaua otsetee**.

## **Failide jagamine**

Saate kasutada rakendust **Failid**, et jagada fotosid või videoid sotsiaalmeedias või sõpradega.

**1** Avage **Failid**.

- **2** Puudutage vahekaardil **Sisemine** valikut **Sisemälu** või **Tootja SD-kaart**.
- **3** Valige jagatavad failid ja puudutage valikut **Jaga**.
- **4** Valige jagamisviis ja järgige oma failide jagamiseks ekraanijuhiseid.

### **Kaustade loomine**

Saate luua kaustu ja paigutada nendesse faile, et hoida telefon organiseerituna.

- **1** Avage **Failid**.
- **2** Puudutage vahekaardil **Sisemine** valikut **Sisemälu** või **Tootja SD-kaart**.
- **3** Puudutage valikut  $+$ , sisestage uue kausta nimi ja seejärel puudutage valikut **Salvesta**.

### **Failide ümbernimetamine**

Määrake oma failidele erilised nimed, et neid kiiremini leida.

- **1** Avage **Failid**.
- **2** Puudutage vahekaardil **Sisemine** valikut **Sisemälu** või **Tootja SD-kaart**.
- **3** Puudutage ja hoidke ümbernimetatavat faili või kausta ning puudutage valikut **Nimeta ümber**.
- **4** Sisestage uus nimi ja seejärel puudutage valikut **OK**.

## **Failide kopeerimine, teisaldamine või kustutamine**

- **1** Avage **Failid**.
- **2** Puudutage vahekaardil **Sisemine** valikut **Sisemälu** või **Tootja SD-kaart**.
- **3** Valige failid, mida soovite kopeerida, teisaldada või kustutada. Saate teha järgmist.
	- **Failide kopeerimine sihtkausta**. Puudutage valikut  $\Box$ , valige sihtkaust ja seejärel puudutage valikut  $\Box$ .
	- **Failide teisaldamine sihtkausta**. Puudutage valikut , valige sihtkaust ja seejärel puudutage valikut  $\overrightarrow{A}$ .
	- **Failide kustutamine**. Puudutage valikuid > **Kustuta**.

# **Arhiivide loomine ja ekstraktimine**

Saate kombineerida mitu faili üheks **ZIP**-arhiiviks, et vabastada mäluruumi ja muuta failide jagamine hõlpsamaks.

- **1** Avage **Failid**.
- **2** Puudutage vahekaardil **Sisemine** valikut **Sisemälu** või **Tootja SD-kaart**.
- **3** Valige arhiivi lisatavad failid või kaustad ja puudutage valikut **Paki kokku**.
- **4** Valige arhiivi sihtkoht. Seejärel tihendatakse valitud failid **ZIP**-arhiiviks, mille nimi määratakse automaatselt.
- Arhiivi ekstraktimiseks puudutage pikalt arhiivifaili ning seejärel puudutage valikuid **Lahti pakkimise koht**. Valige arhiivi ekstraktimiskoht.

# **Väikeste piltide välistamine**

Piltide vaatamisel võite näha, et rakendus **Failid** kuvab ka vahemälus olevad pildid ja pisipildid teie külastatud veebisaitidelt. Välistage need pildid, et tagada parem vaatamiskogemus.

- **1** Avage **Failid**.
- **2** Puudutage valikut **Sätted** ja lülitage sisse lüliti **Filtreeri väikesed pildid**, et välistada alla 30 kB failide kuvamine.

## <span id="page-111-0"></span>**Privaatsete failide hoidmine seifis**

Oma failide privaatsuse tagamiseks lubage seif, määrake parool ja teisaldage failid nende krüptimiseks seifi. Neid saab alati seifist hiljem eemaldada.

- **1** Avage **Failid**.
- **2** Puudutage vahekaardil **Kategooriad** või **Sisemine** valikut **Turvaline**.
- **3** Puudutage valikut **Luba** ja määrake seifi salvestuskoht.
- **4** Järgige ekraanijuhiseid, et määrata parool ja turvaküsimus, ning seejärel puudutage seifi avamiseks valikut **Valmis**.
- **5** Puudutage valikut  $\exists$ . Järgige failide valimiseks ekraanijuhiseid ja puudutage nende seifi lisamiseks valikut  $\Box$
- **Failide eemaldamine seifist**. Avage seifis kaust, mis sisaldab eemaldatavaid faile. Puudutage ja hoidke suvalist faili, valige eemaldatavad failid ning seejärel puudutage valikut  $\boxdot$ .
- **Seifi hävitamine**. Puudutage seifis valikut **Sätted** > **Hävita seif**. Failide eemaldamiseks seifist ja selle hävitamiseks järgige ekraanijuhiseid.
- **Turvaparooli muutmine**. Puudutage seifis valikut **Sätted** > **Muuda salasõna**. Parooli muutmiseks järgige ekraanijuhiseid.

# **Energiahaldus**

### <span id="page-113-0"></span>**Akukasutuse statistika vaatamine**

Kasutage telefonihaldurit rakendusepõhise akukasutuse statistika vaatamiseks.

Avage **Telefonihaldur** ja seejärel puudutage valikut **Jäänud**. Saate teha järgmist.

- Puudutage valikut **Optimeeri**. Telefon kontrollib, kas on energiatarbega seotud probleeme, ja optimeerib automaatselt jõudlust.
- Puudutage valikut **Energiakasutuse üksikasjad** üksikasjaliku akukasutuse statistika kuvamiseks.
- Puudutage valikut **Tarbimistase** kõrgeima energiatarbega rakenduse kuvamiseks.
- Lülitage sisse lüliti **Järelejäänud aku protsent** , et kuvada olekuribal järelejäänud akumaht protsentides.

## <span id="page-113-1"></span>**Energiatarbe vähendamine**

Kasutage telefonihaldurit jõudluse optimeerimiseks ja energiatarbe vähendamiseks.

Avage **Telefonihaldur** ja seejärel puudutage valikut **Jäänud**. Saate teha järgmist.

- **Jõudluse optimeerimine**. Puudutage valikut **Optimeeri**. Telefon kontrollib, kas on energiatarbega seotud probleeme, ja optimeerib automaatselt jõudlust. Täiendavaks energiatarbe vähendamiseks vt jaotist **Optimeeritavad teemad**. Energiaseadete käsitsi seadistamiseks valige **Ava** või **Optimeeri**.
- **Rakenduste piiramine**. Puudutage valikut **Kaitstud rakendused** ja lülitage välja rakenduste kõrval olev lüliti, kui te ei soovi, et need taustal töötaksid, kui ekraan on lukustatud.
- **Kõrge energiatarbega rakenduste sulgemine**. Puudutage valikut **Toite kasutamise tulemüür (energiakulukad rakendused)**, valige soovitud rakendused ja seejärel puudutage valikut  $\times$  , et need sulgeda.
- Teavituspaneelile ilmub teade, kui taustal töötavad kõrge energiatarbega rakendused. Kui te ei soovi neid teavitusi saada, puudutage valikut ja lülitage välja lüliti **Energiamahukuse viip**.
- **Kõrge energiatarbega rakenduste automaatne sulgemine**. Puudutage valikut  $\bigcirc$  ja seejärel lülitage lüliti **Suletud rakenduste ajalugu** sisse.

# **Ülima energiarežiimi aktiveerimine**

Kui ootate tähtsat kõnet, aga telefoni akutase on madal, aktiveerige **telefonihalduris ülim** energiarežiim. See lülitab välja kõik peale elementaarsete helistamis-, SMS- ja kontaktifunktsioonide, pikendades nii aku tööiga.

Avage **Telefonihaldur**. Puudutage valikut **Jäänud** > **Toiteplaan** > **Ultra** ja seejärel valige

### $\sqrt{\phantom{a}}$  > Luba.

Puudutage valikut **Välju**, et inaktiveerida ülim energiarežiim ja taastada algseaded.

# **Taustarakenduste sulgemine ekraani lukustamisel**

Saate vähendada energiatarvet, sulgedes taustarakendused ekraani lukustamisel.

- **1** Avage **U** Telefonihaldur.
- **2** Puudutage valikut **Kaitstud rakendused**.
- **3** Lülitage välja vähemoluliste rakenduste lülitid, et takistada neil töötamast, kui ekraan on lukustatud.
- Kui soovite, et rakendus jätkaks töötamist pärast ekraani lukustamist (nt rakendus Varundus), lülitage selle rakenduse lüliti sisse.

Ekraani lukustamiseks vajutage toitenuppu. Telefon sulgeb kõik taustarakendused, välja arvatud need, mis on kaitstud.

# <span id="page-114-0"></span>**Taustarakenduste internetipääsu takistamine**

Kasutage võrgurakenduste haldurit, et takistada teatud rakendustel internetiühenduse loomist ja lubatud andmemahu kasutamist.

- **1** Avage **U** Telefonihaldur.
- **2** Puudutage valikut **Andmeliikluse haldus** > **Võrgurakendused**.
- **3** Lülitage vahekaartide **Installitud rakendused** ja **Süsteemi rakendused** vahel, et

konfigureerida internetipääsu lubasid eraldi rakendustele. Puudutage valikut  $\Xi$ , et konfigureerida, millistel rakendustel on internetipääs rändluse ajal.

Kui keelate rakendusele internetipääsu, küsitakse teilt, kas soovite lubada internetipääsu järgmisel korral, kui rakenduse avate.

# **Kuva- ja helisätete konfigureerimine**

Saate vähendada telefoni energiatarvet, optimeerides selle ekraani- ja heliseadeid.

Vt jaotisest [Kuvaseadete konfigureerimine,](#page-128-0) kuidas säästa energiat, lülitades välja interaktiivse ekraanisäästja, märgutule ja vähendades ekraani heledust ning ekraani väljalülitusaega. Vt jaotisest [Helisätted,](#page-129-0) kuidas säästa energiat, lülitades välja ebavajalikud heli- ja värinamärguanded.

# **Telefonihaldur**

# **Süsteemi optimeerimine**

Kasutage telefonihaldurit telefoni töö kiirendamiseks ja jõudluse optimeerimiseks.

#### **Kõikehõlmava skanni tegemine**

Avage **Telefonihaldur**. Telefon teeb automaatselt põhjaliku otsingu ja optimeerib süsteemi.

#### **Telefoni puhastamine**

- **1** Avage **U** Telefonihaldur.
- **2** Puudutage valikut **Süsteemi optimeerimine**, et otsida ja kustutada vahemällu talletatud rakenduseandmeid ja süsteemiandmeid.
- Järgige ekraanijuhiseid, et käsitsi faile kustutada või seadeid konfigureerida.
- **3** Kui andmed on kustutatud, puudutage valikut **Lõpeta**.

## <span id="page-116-1"></span>**Andmekasutuse haldamine**

Telefonihalduril on andmehaldusfunktsioon, mida saate kasutada andmekasutuse jälgimiseks ja igakuise lubatud mahu ületamise vältimiseks.

Avage **Telefonihaldur** ja seejärel puudutage valikut **Andmeliikluse haldus**. Saate vaadata üksikasjalikku statistikat andmekasutuse kohta ja konfigureerida järgmisi sätteid.

- **Andmeliikluse kasutuse hindamine**: andmekasutuse vaatamine rakendusepõhiselt.
- **Võrgurakendused**: internetipääsu lubade haldamine rakendusepõhiselt. Sulgege ebavajalikud internetiga ühendust loovad taustarakendused, et vähendada andmekasutust ja energiatarvet. Lisateavet vt jaotisest [Taustarakenduste internetipääsu takistamine.](#page-114-0)
- **Kaasaskantav Wi-Fi-tööpunkt**: mobiilse tööpunkti või mobiilse võrguühenduse seadete konfigureerimine.

# <span id="page-116-0"></span>**Ahistamisfilter**

Telefonihalduril on ahistusfilter ja teavituskeskus rämpskõnede ja -sõnumite ning soovimatute tõuketeavituste blokeerimiseks.

Avage **Telefonihaldur**. Saate teha järgmist.

**•** Puudutage valikut **Ahistamisfilter** >  $\overset{\odot}{\otimes}$  ja järgige ekraanijuhiseid, et konfigureerida kõnede musta või valget nimekirja, võtmesõnu ja rämpsside sätteid.

**•** Puudutage valikut **Teavituskeskus** ja valige rakendus, et konfigureerida selle teavituslube ning -seadeid.

# **Akuhaldus**

Telefonihalduril on akuhalduse funktsioon, mis aitab teil säästa akutoidet, et teil ei jääks olulised kõned ega sõnumid saamata.

Avage **Telefonihaldur** ja seejärel puudutage valikut **Jäänud** . Saate teha järgmist.

- Vaadata üksikasjalikku akukasutuse statistikat. Lisateavet vt jaotisest [Akukasutuse statistika](#page-113-0)  [vaatamine](#page-113-0).
- Optimeerida akukasutust energiatarbe vähendamiseks. Lisateavet vt jaotisest [Energiatarbe](#page-113-1)  [vähendamine.](#page-113-1)
- Valida sobiva energiarežiimi.

# **Tööriistad**

# **Kalender**

Kalender aitab teil plaanida oma päevakava. Näiteks aitab see teil ette plaanida ja kuvab teavet riigipühade kohta. Kui olete salvestanud oma kontaktide sünnipäevad, loob kalender automaatselt sünnipäeva meeldetuletused.

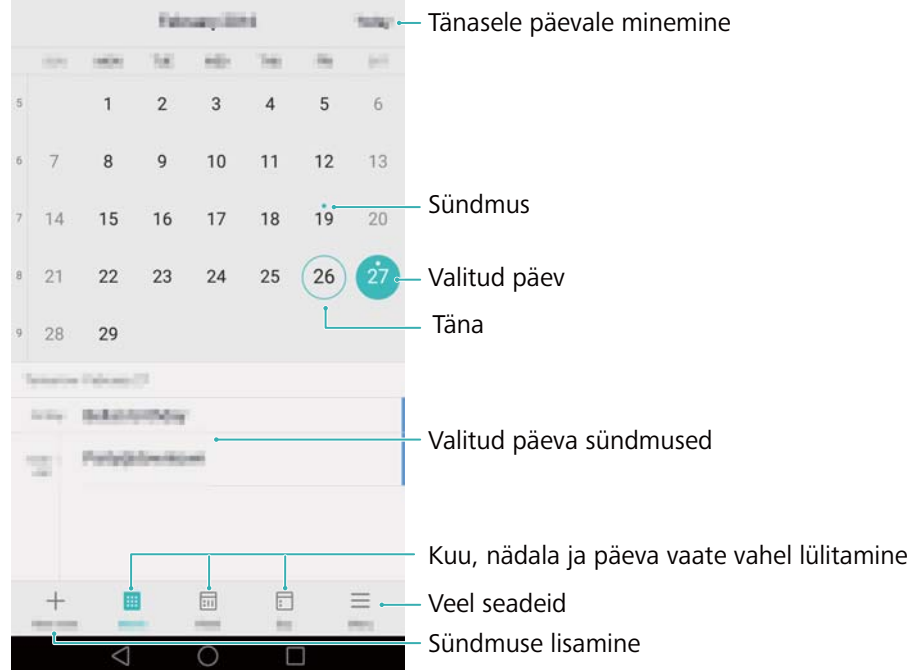

### **Sündmuste lisamine ja kustutamine**

Lisage sündmusi ja seadistage meeldetuletusi, mis aitavad teil ette planeerida.

- Sündmuse lisamine: avage 6 Kalender, puudutage valikut  $+$  ja seejärel sisestage sündmuse nimi, algus- ja lõpuaeg ning toimumiskoht. Sündmuse salvestamiseks puudutage valikut  $\swarrow$ . Meeldetuletuse lisamisel saadab telefon teile meeldetuletuse eelseadistatud ajal.
- **Sündmuse kustutamine**: avage kustutatav sündmus ja puudutage valikut .

### **Kalendri vaatamine**

Avage 6 Kalender. Saate teha järgmist.

- **Kuu, nädala või päeva vaate valimine**: Puudutage valikut **Kuu**, **Nädal** või **Päev**. Olles kuu-, nädala- või päevavaates, nipsake vasakule või paremale, et vahetada kuvatavat kuud, nädalat või päeva.
- **Nädala numbri kuvamine**: puudutage valikut > **Seaded** ja lülitage sisse lüliti **Kuva nädala number**, et kuvada nädala number kalendri vasakul pool.
- **Nädala esimese päeva muutmine**: puudutage valikut  $\equiv$  > **Seaded** > **Nädala algus:** ja valige päev.
- **Muu kalendri valimine**: kontrollige, et internetiühendus oleks loodud, ja seejärel puudutage valikut > **Kuvatavad kalendrid**. Puudutage valikut **Kohalik kalender** ja valige soovitud kalender.
- Lisateavet internetiühenduse loomise kohta vt jaotisest [Internetti pääsemine](#page-97-0).
- **Kontaktide sünnipäevade automaatne importimine**: Puudutage valikut  $\equiv$  > Kuvatavad **kalendrid** ja seejärel lülitage lüliti **Kont. sünnipäevad** sisse. telefon impordib automaatselt teie kontaktide sünnipäevad ja loob sünnipäevade meeldetuletused.

#### **Üleilmsete puhkepäevade vaatamine**

Aktiveerige ülemaailmsete pühade suvand, mis aitab teil planeerida järgmist ärireisi või puhkust.

See rakendus vajab internetiühendust. Lisateavet vt jaotisest [Internetti pääsemine](#page-97-0).

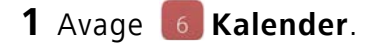

- **2** Puudutage valikut  $\equiv$  > **Kuvatavad kalendrid** > **Ülemaailmsed pühad**.
- **3** Lülitage sisse lüliti riigi kõrval, mille riigipühi soovite vaadata. Telefon laadib selle riigi puhkepäevade teabe automaatselt alla.

#### **Kalendri sünkroonimine**

Sünkroonige kalender oma kontoga lihtsaks juurdepääsuks kõikjal.

- **1** Avage **6** Kalender.
- **2** Puudutage valikut  $\equiv$  > **Kuvatavad kalendrid**.
- **3** Valige konto, mille kalendrisündmusi kuvada soovite.
- **4** Puudutage valikut  $\equiv$  > **Sünkroonitavad kalendrid**.
- **5** Valige soovitud konto ja logige sisse oma Exchange'i kontole, et kalender sünkroonida.

### **Kell**

Kellarakenduses saate lisada alarme, vaadata maailmaaegu ja riigipühade kuupäevi ning kasutada stopperit ja taimerit.

### **Alarmide haldamine**

Avage **Kell**. Vahekaardil **Äratus** saate teha järgmist.

- **Alarmi lisamine**. Puudutage valikut  $+$  ja määrake alarmi aeg, helin, kordused jms. Rakendamiseks puudutage valikut  $\sqrt{ }$ .
- **Alarmi sisse- või väljalülitamine**. Puudutage lülitit alarmi kõrval.
- **Äratuse sätete konfigureerimine**. Puudutage valikut  $\bigotimes$ , et konfigureerida edasilükkamise kestus, vaikse režiimi sätted ja helitugevuse nupu toimimine.
- **Alarmi kustutamine**. Puudutage ja hoidke kustutatavat alarmi ja seejärel puudutage valikut  $\left(\rightarrow\right)$  .
- **Alarmi väljalülitamine**: puudutage valikut **Libistage alarmi välja lülitamiseks** lukustuskuva allservas.
- **Alarmi vaigistamine**: vajutage helitugevuse vähendamise nuppu.
- **Lükka 10 minutit edasi**: vajutage toitenuppu. Alarm aktiveerub uuesti 10 minuti pärast. Nipsake ekraanil alla, et avada teavituspaneel, ja puudutage alarmi teavitust, et alarm välja lülitada.
- **Alarmi aktiveerimine, kui telefon on välja lülitatud**: valige telefoni väljalülitamisel **Hoia alarm aktiivne, heliseb pärast**. Alarmid aktiveeruvad jätkuvalt ka pärast telefoni väljalülitamist.

### **Maailmakell**

Saate lisada mitu kella, et kuvada kellaaega erinevates linnades kogu maailmas.

Avage **Kell**. Vahekaardil **Maailm** saate teha järgmist.

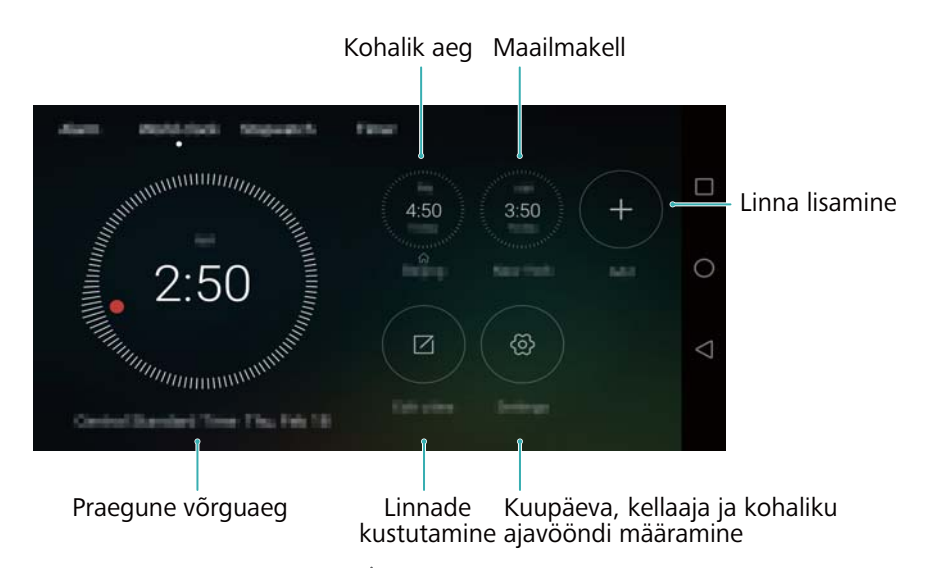

- **Linna lisamine**. Puudutage valikut  $+$ . Sisestage linna nimi või valige linn loendist.
- **Kodu ajavööndi määramine**: puudutage valikut , lülitage sisse lüliti **Kuva kodukell** ja seejärel puudutage valikut **Kodu ajavöönd**.
- **Süsteemi kuupäeva ja kellaaja määramine**: Puudutage valikut > **Kuupäev ja kellaaeg**.

**• Linna kustutamine**. Puudutage valikut **Muuda linnu**. puudutage kustutatava linna kõrval

valikut  $\ominus$  ia seejärel puudutage valikut  $\vee$ .

#### **Topeltkella kuva**

Vaikimisi kuvab telefon võrguaega. Lülitage sisse topeltkell, et kuvada lukustuskuval kohalik aeg ja kodu aeg.

Puudutage valikut > **Kuupäev ja kellaaeg** > **Kaksikkellad** ja seejärel lülitage lüliti **Kaksikkellad** sisse. Puudutage valikut **Määra kodulinn** ja valige linnade loendis oma kodu ajavöönd.

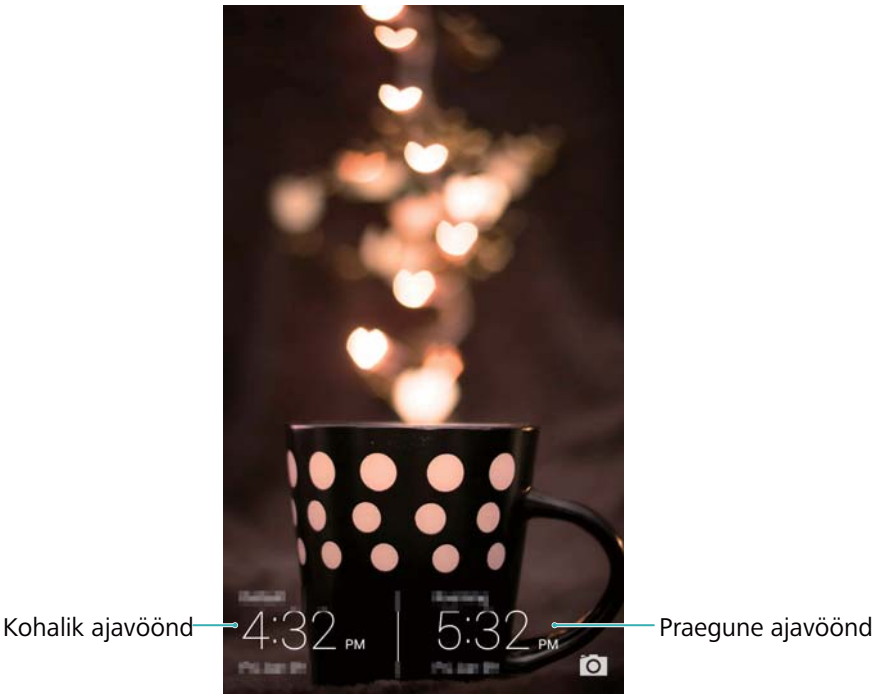

Kui kohalik ajavöönd on sama mis kodu ajavöönd, kuvatakse ainult üks kell.

### **Stopper**

- **1** Avage **Kell**.
- **2** Valikus **Stopper** puudutage valikut  $\circled{P}$ , et alustada ajamõõtmist.
- $\bullet$  Ajamõõtmise ajal puudutage valikut  $\circledcirc$ , et loendada ringe. Ringiandmete vaatamiseks nipsake ekraani keskel oleval taimeril üles.
- **3** Puudutage valikut  $\left(\mathbb{I}\right)$ , et stopper peatada.
- **4** Stopperi jätkamiseks puudutage valikut  $\odot$  või stopperi salvestiste kustutamiseks puudutage valikut  $\circled{1}$ .

#### **Taimer**

**1** Avage **Kell**.

- **2** Valikus **Taimer** keerake ratast, et määrata pöördloendusaeg.
- **P** Puudutage valikut  $\bigoplus$ , et määrata taimerile helin.
- **3** Taimeri käivitamiseks puudutage valikut  $\overline{D}$ .
- **4** Kui taimer aktiveerub, nipsake ekraanil helina vaigistamiseks.
- Kui taimer loendab, puudutage valikut  $\textcircled{1}$ , et taimer lähtestada, või  $\textcircled{1}$ , et loendus peatada.

### **Ilm**

Ilm võimaldab teil vaadata praegust ilmateadet ja mitmepäevast prognoosi teie asukoha kohta ning paljude asukohtade kohta üle maailma.

### **Ilmateabe vaatamine**

Avage **Ilm**. Saate teha järgmist.

- **Üksikasjaliku ilmateabe vaatamine**: nipsake ekraanil üles, et kuvada järgmise 24 tunni ilmaennustus, sademete võimalus, õhukvaliteet, mugavusindeks, tuule kiirus ja suund ning päikesetõusu/-loojangu ajad.
- **Teiste linnade ilmateate vaatamine**: nipsake ekraanil vasakule või paremale, et kuvada teiste linnade ilmaennustus.
- **Temperatuuriühiku muutmine**: temperatuuriühik määratakse vastavalt süsteemi keelele. Ühiku muutmiseks puudutage valikut > **Temperatuuri ühik**.
- **Ilmateate helide aktiveerimine**: ilmateate helid on vaikimisi inaktiveeritud. Nende aktiveerimiseks puudutage valikut ja lülitage sisse lüliti **Ilmatoonid**.

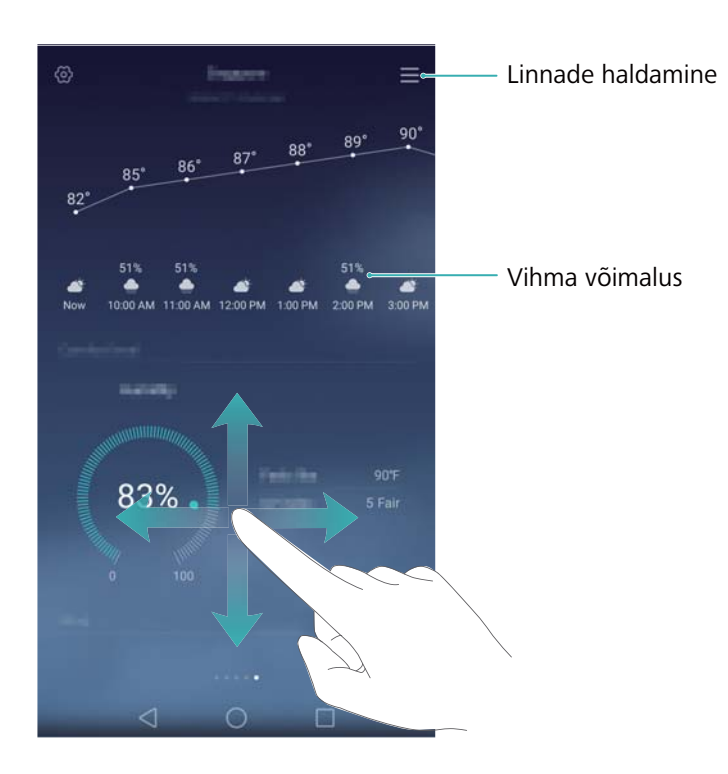

### **Ilma värskendamine**

- **1** Avage **Ilm**.
- **2** Nipsake vasakule või paremale, et leida linn, mille ilmateadet soovite värskendada.
- **3** Nipsake ekraani ülaservast alla, et ilmateade käsitsi värskendada.
- $\bm{i}$  Saate konfigureerida ka ilmateate automaatseid värskendusi. Puudutage valikut  $\,\mathbb{\heartsuit}\,$ . Lülitage sisse lüliti **Automaatne uuendus** ja seejärel konfigureerige suvandit **Uuenduste intervall**. Telefon värskendab ilmaandmeid plaanitud intervalli tagant.

### **Linnade lisamine ja kustutamine**

Lisage ilmarakendusele mitmeid linnu, et hoida silma peal teile huvi pakkuvate linnade ilmal.

- **1** Avage **Ilm**.
- **2** Puudutage valikut  $\equiv$  . Seejärel on teil võimalik teha järgmist.
	- Linna lisamine. Puudutage valikut  $\equiv$  >  $\oplus$  . Valige linn loendist või otsige soovitud linna otsinguriba kasutades. Ilmarakendusele saab lisada kuni 10 linna.
	- **Linna eemaldamine**. Puudutage ja hoidke kustutatavat linna ning seejärel puudutage valikut .

# **Märkmik**

Kasutage märkmikku olulise teabe või poenimekirja üles märkimiseks. Igale märkmele saate ka meeldetuletuse seada.

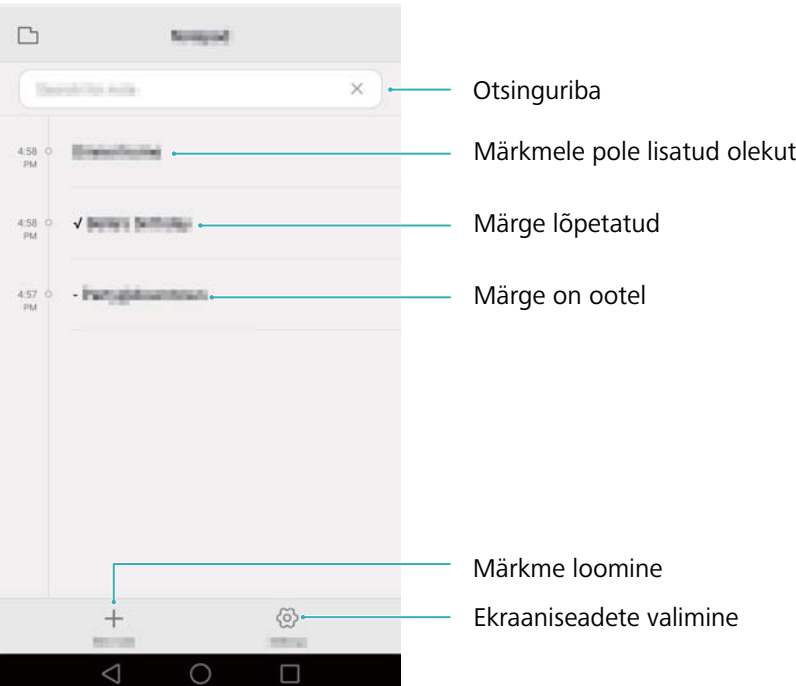

Märkmiku avakuval on ootelolevad märkmed tähistatud sümboliga "-", et leiaksite kiirseti üles tähelepanu vajavad märkmed.

#### **Märkme loomine**

- **1** Avage **Märkmik**.
- **2** Puudutage valikut  $+$ , sisestage oma märge ja puudutage salvestamiseks valikut  $\checkmark$ .

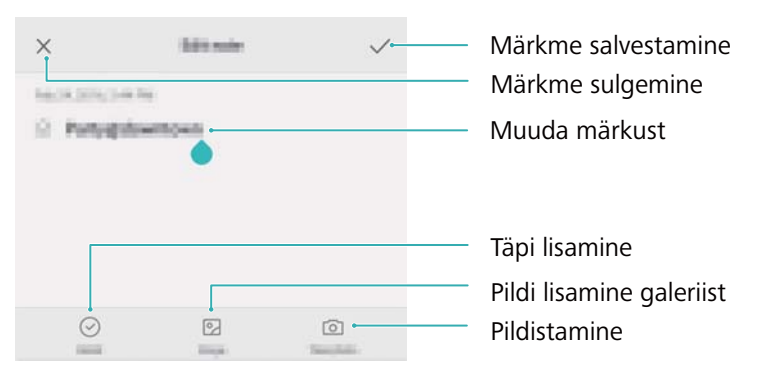

Pärast märkme salvestamist järgige ekraanijuhiseid selle jagamiseks või kustutamiseks või lisage see lemmikutesse.

#### **Märkme kustutamine**

- **1** Avage **Märkmik**.
- **2** Puudutage ja hoidke kustutatavat märget (või valige mitu märget) ja puudutage valikut  $\overline{11}$ .
- **3** Puudutage valikut **Kustuta**.

## **Kalkulaator**

Avage **Kalkulaator**. Muutke telefoni keerates kuvasuunda, et vahetada tavalise ja teadusliku kalkulaatori vahel.

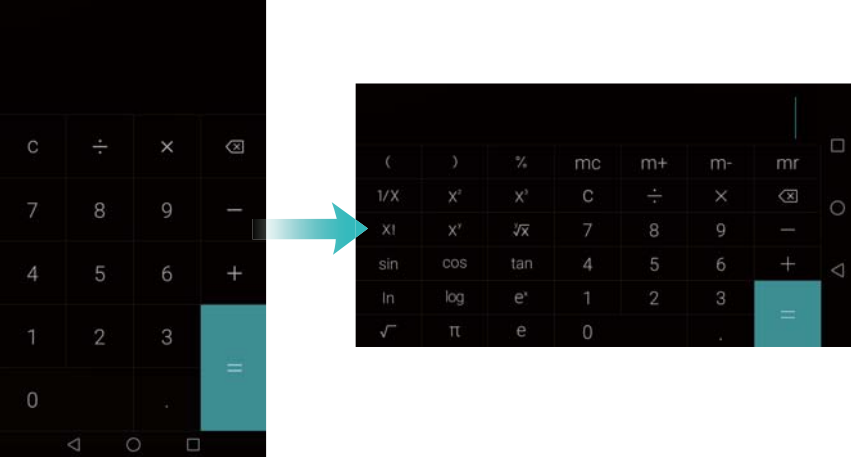

### **Helisalvesti**

Salvestirakendusega saate heli salvestada erinevates olukordades, nagu koosolekud, intervjuud või oma hääle salvestamine.

### **Heli salvestamine**

- **1** Avage **O** Salvesti.
- **2** Salvestamise alustamiseks puudutage valikut  $\bigcirc$ .
- Optimaalse salvestuskvaliteedi tagamiseks pange telefon tasasele pinnale ja ärge katke mikrofoni kinni.
- **3** Salvestamise ajal kasutage valikut  $||$  salvestamise peatamiseks ja valikut  $\Box$  sildi lisamiseks.
- **4** Salvestamise lõpetamiseks puudutage valikut  $\Box$ . Sisestage salvestisefailile nimi ja puudutage valikut **Salvesta**.

### **Salvestise esitamine**

- **1** Avage **O** Salvesti.
- **2** Puudutage valikut  $\equiv$ .
- **3** Valige salvestisefail, mida soovite esitada, või puudutage failinime kõrval esitamisnuppu.

#### Tööriistad

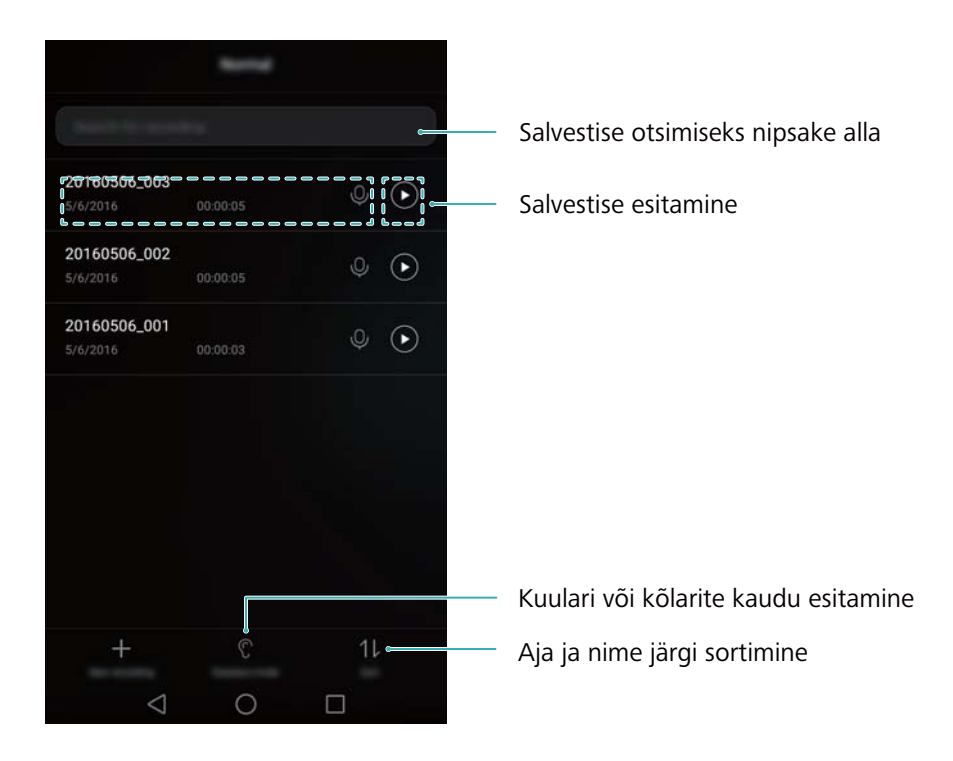

### **Peegelvaade**

Telefoni saab kasutada ka peeglina.

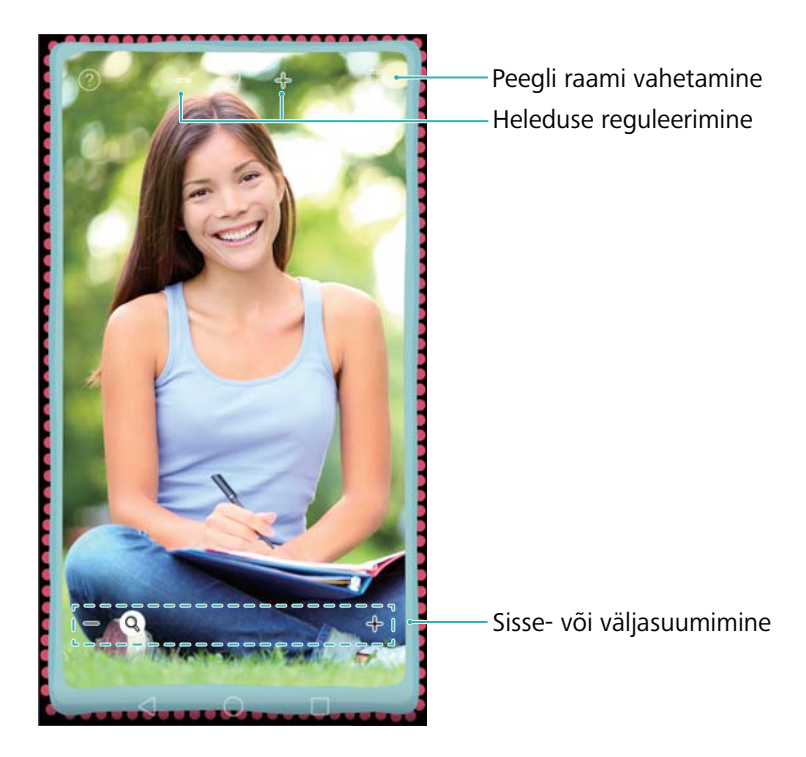

### Avage **Peegelvaade**.

- **Pildi salvestamine**: puudutage ekraani ja valige  $\Box$ , et salvestada pilt galeriisse. Pärast pildi salvestamist kuvab telefon uuesti peegelvaate.
- **Sissesuumimine**: Topeltpuudutage ekraani, et sisse suumida. Topeltpuudutage uuesti, et naasta algsele kuvale.
- **Heleduse suurendamine**: kui puhute mikrofoni, kuvatakse peegelvaatel auruefekt. Efekti eemaldamiseks pühkige ekraani.

# **Seaded**

# **Juurdepääsu lubamine asukohale**

Saate lubada asukohapõhised teenused, veendumaks, et kaart, navigeerimine ja ilmarakendused pääseksid teie asukohateabele juurde.

- Funktsioonid võivad olenevalt teie operaatorist erineda.
- 1 Avage <sup> $\circ$ </sup> Seaded.
- **2** Puudutage valikuid **Täpsemad seaded** > **Asukohateenused** ja seejärel lülitage sisse lüliti **Juurdepääs minu asukohale**.
- **3 Asukoharežiim** pakub kolme valikut.
	- **Kasuta GPS-, Wi-Fi- ja mobiilivõrke**. Kasutab GPS-i ja teie telefoni internetiühendust. Aktiveerige see suvand väga täpseks asukoha määramiseks.
	- **Kasuta Wi-Fi- ja mobiilivõrke**. Kasutab ainult teie telefoni internetiühendust. Lubage see valik, et vähendada energiatarvet ja pikendada ooterežiimi.
	- **Kasuta vaid GPS-i**. Ei nõua internetiühendust. Aktiveerige see suvand mobiilse andmekasutuse vähendamiseks.

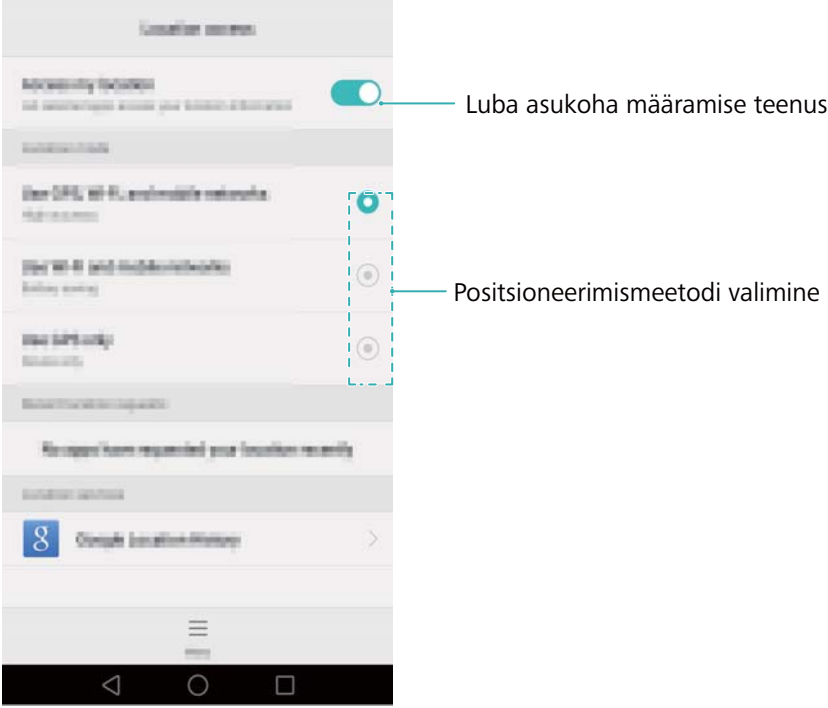

# **Siseruumides positsioneerimise täpsuse suurendamine**

Teie telefon kasutab Wi-Fit ja Bluetoothi, et positsioneerimine oleks täpsem, kui viibite siseruumides.

### 1 Avage <sup> $\bullet$  **Seaded**.</sup>

- **2** Puudutage valikut **Täpsemad seaded** > **Asukohateenused** > **Menüü** > **Skannimise sätted**.
	- Lülitage lüliti **Wi-Fi otsim.** sisse. Asukoharakendused ja -teenused jätkavad Wi-Fi-võrkude otsimist, et tagada täpsem positsioneerimine.
	- Lülitage lüliti **Bluetoothi otsim.** sisse. Asukoharakendused ja -teenused jätkavad Bluetoothseadmete otsimist, et tagada täpsem positsioneerimine.

# <span id="page-128-0"></span>**Kuvaseadete konfigureerimine**

Saate konfigureerida telefoni isikupärastamiseks kuvasätteid. Näiteks võite muuta taustapilti, fondi suurust ja ekraani väljalülitusaega.

Avage **Seaded** ja seejärel puudutage valikut **Kuva seaded**. Saate konfigureerida järgmisi sätteid.

- **Värvustemperatuur**. Saate kohandada telefonis kuvatavate piltide värvitemperatuuri. Valige soojem värvitemperatuur mahedama mulje saamiseks ja külmem värvitemperatuur teravamateks piltideks. Tühjendage märkeruut **Vaikesäte**, et värvitemperatuuri käsitsi reguleerida.
- **Taustapilt**. Lukustuskuva ja avakuva taustapiltide valimine. Lisateavet vt jaotisest [Taustapildi](#page-36-0)  [vahetamine.](#page-36-0)
- **Fondi suurus**. Saate määrata fondisuuruse.
- **Unerežiim**. Kui see funktsioon on lubatud ja olete konfigureerinud valikud **Pildiallikas** ja **Kestus**, kuvab telefon automaatselt pildid, kui seda laetakse ja ekraan on lukustatud.
- **Märgutuli**. Olekuindikaator vilgub sissetulevate kõnede, sõnumite või muude teavituste puhul.
- **Heledus**. Telefon kohandab automaatselt ekraani heledust vastavalt keskkonna heledusele. Tühjendage märkeruut **Automaatne heledus**, et käsitsi heledust reguleerida.
- **Ekraani ajalõpp**: ekraan lukustub kindla tegevuseta aja möödudes automaatselt, et vähendada energiatarvet. Valige **Ekraani ajalõpp**, et kohandada ekraani väljalülitamise aega või keelata ekraani automaatse lukustamise funktsioon.
- **Pööra ekraani automaatselt**. Kui see valik on lubatud, vahetub ekraani suund automaatselt vastavalt sellele, kuidas te oma telefoni teatud toiminguid tehes hoiate, nt veebilehte sirvides, pilti vaadates või sõnumit kirjutades.
- Ülalolevad suvandid ei pruugi kõikidel telefonimudelitel saadaval olla.

# <span id="page-129-0"></span>**Helisätted**

Sissetulevate kõnede ja sõnumite helinate muutmine või süsteemi märguannete ja värinaefektide seadistamine.

Avage menüü  $\Phi$  **Seaded** ja puudutage valikut **Heli seaded**. Saate konfigureerida järgmisi sätteid:

- **Helitugevus**: saate reguleerida helina, meediumi, alarmi ja kõne helitugevust.
- **Vaikne režiim**: kui see on aktiveeritud, ei helise telefon sissetuleva kõne või sõnumi ajal, kuid ekraan lülitub ikka sisse. Kui olete aktiveerinud ka funktsiooni **Vibreeri vaikses režiimis**, annab telefon sissetulevatest kõnedest ja sõnumitest värinaga märku.
- Neid funktsioone saab lülitada sisse või välja ka otseteede vahekaardil. Puudutage valikut
	- , et lülitada valikute **Heli seaded**, **Vibratsioon** ja **Hääletu** vahel.
- Helina muutmiseks valige helin menüüs **Kõne helin ja vibratsioon**. Saate valida eelseadistatud helinate või kohalike muusikafailide hulgast. Lülitage lüliti sisse, et aktiveerida värinad, kui telefon heliseb.
- **Teavituse vaikehelin**: Eelseadistatud helina või kohaliku muusikafaili valimine sõnumite, meilide ja muude teavituste teavitustooniks.
- Kui kasutate telefoni muusika kuulamiseks või videote vaatamiseks,ühendage peakomplekt ja aktiveerige funktsioon **Peakomplekti SWS-efekt**, et nautida hämmastavat DTS-i mitmekanalist ruumilist heli.
- Puudutage lüliteid menüüs **Tagasiside**, et aktiveerida või inaktiveerida numbrivalija puutetoonid, puutehelid, ekraanilukustuse helid, kuvatõmmise toonid, telefoni sisse- või väljalülitamistoonid ja haptiline tagasiside.

Ülalolevad suvandid ei pruugi kõikidel telefonimudelitel saadaval olla.

## <span id="page-129-1"></span>**Ekraani lukustusest avamise meetodi muutmine**

Telefoni volitamata kasutamise vältimiseks saate seadistada ekraaniluku parooli.

### **Ekraaniavamise mustri määramine**

1 Avage  $\circ$  **Seaded**.

- **2** Puudutage valikut **Ekraanilukustuse salasõnad** > **Salasõna** > **Muster**.
- **3** Ekraani lukustusest avamise mustri loomiseks ühendage vähemalt neli täppi ja eemaldage seejärel sõrm. Kinnitamiseks joonistage ekraani lukustusest avamise muster uuesti.
- **4** Sisestage vähemalt neljast numbrist koosnev varu-PIN. Kui unustate oma ekraani lukustusest avamise mustri, saate ekraani lukustusest avamiseks sisestada varu-PIN-i.

### **Ekraani lahtilukustamine parooliga**

### 1 Avage <sup>**3**</sup> Seaded.

- **2** Puudutage valikut **Ekraanilukustuse salasõnad** > **Salasõna**.
- **3** Saate valida, kas määrata PIN või parool.
	- Puudutage valikut **PIN** ja seejärel sisestage vähemalt neljast numbrist koosnev PIN-kood ning valige **Valmis**.
	- Puudutage valikut **Salasõna** ja seejärel sisestage vähemalt neljast tärgist koosnev parool ning valige **Valmis**.

### **Ekraaniluku parooli eemaldamine**

- 1 Avage  $\Phi$  **Seaded**.
- **2** Puudutage valikut **Ekraanilukustuse salasõnad** > **Salasõna**.
- **3** Sisestage ekraaniluku parool või lahtilukustusmuster ja seejärel puudutage valikut **Puudub**.

# **Liigutused ja navigeerimissätted**

Saate kasutada telefoni juhtimiseks lihtsaid liigutusi. Näiteks keerake oma telefon ümber, et vaigistada helinad, või tõstke see oma kõrva juurde, et vastata kõnedele või valida number.

#### **Liikumise juhtimine**

Avage **Seaded**. Puudutage valikut **Nutikas abi** > **Liikumisega juhtimine** ja valige, milliseid liigutusi soovite sisse lülitada.

**Ümberpööramine**. Saate sissetulevate kõnede, alarmide ja taimerite puhul heli vaigistada ning värina keelata.

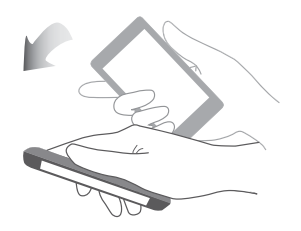

Ainult Wi-Figa tahvelarvutid ei toeta häälkõnesid.

#### **Navigeerimisriba**

Avage **Seaded** ja seejärel puudutage valikut **Nutikas abi** > **Navigeerimisriba**, et konfigureerida navigeerimisriba.

Valige navigeerimisriba kohandatud paigutus. Kui valite navigeerimisriba, millel on ikoon  $\overline{\overline{\psi}}$ , võite puudutada ikooni  $\overline{\overline{v}}$  kiireks juurdepääsuks teavituspaneelile.

### **Lennukirežiim**

Raadiovõrguseadmed võivad häirida lennuki lennusüsteemi. Kui olete lennukis, lülitage telefon välja või lülituge lennurežiimi.

Kui lubate lennurežiimi, keelatakse kõik telefoni võrgufunktsioonid. Te ei saa teha ega võtta vastu kõnesid ega kasutada mobiilset andmesidet, Bluetoothi või Wi-Fit. Saate aga endiselt muusikat esitada, videoid vaadata ja kasutada rakendusi, mis ei vaja internetiühendust.

Lennurežiimi aktiveerimiseks või inaktiveerimiseks kasutage üht järgmistest viisidest.

**•** Teavituspaneeli avamiseks nipsake olekuribalt alla. Lülitage lüliti **Lennurežiim** vahekaardil **Otseteed** sisse.

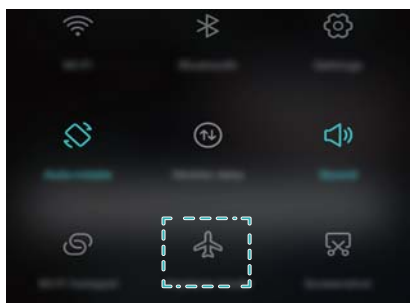

**•** Vajutage pikalt toitenuppu ja seejärel puudutage valikut **Lennurežiim**.

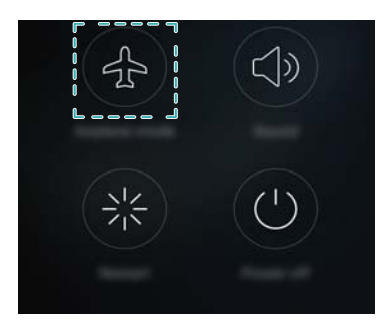

**•** Avage **Seaded** ja seejärel lülitage sisse lüliti **Lennukirež.**.

Kui lennurežiim on sisse lülitatud, kuvatakse olekuribal ikooni  $\blacktriangle$ .

Seaded

# **Ujuvdoki kasutamine**

Ujuvdokk pakub juurdepääsu mitmele sagedasti kasutatud valikule ja funktsioonile, näiteks tagasiliikumise nupp, avakuva nupp ja ühe puutega optimeerimine. Saate ujuvdokki kuval ringi liigutada, et tagada hõlbus ühe käega kasutamine.

Avage **Seaded**. Puudutage valikut **Nutikas abi** > **Nupp Jäta ootele** ja seejärel lülitage lüliti **Nupp Jäta ootele** sisse.

Pärast lubamist kuvatakse ujuvdoki nupp ( ) kõigil kuvadel, välja arvatud lukustuskuva ja teavituspaneel. Ujuvdoki menüü laiendamiseks puudutage valikut .

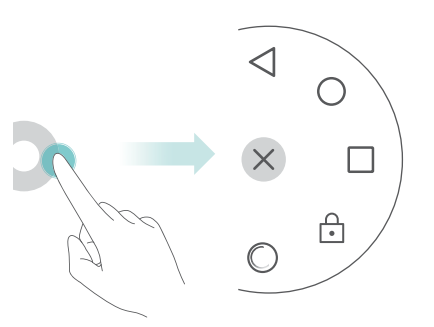

Lohistage ujuvdokk soovitud asukohta.

Laiendatud menüüst võite teha järgmist:

- puudutada  $\leq$ eelmisele kuvale naasmiseks või hetkel avatud rakendusest väljumiseks.
- puudutada  $\bigcirc$  avakuvale naasmiseks.
- Hiljuti kasutatud rakenduste loendi kuvamiseks puudutage valikut  $\Box$ .
- **•** Kuva lukustamiseks puudutage valikut  $\boxed{\cdot}$ .
- Puudutage valikut , et tühjendada telefoni mälu ja sulgeda taustal töötavad palju toidet kasutavad rakendused.
- puudutada  $\times$  menüü ahendamiseks.

## <span id="page-132-0"></span>**SIM-kaardi PIN-i määramine**

Telefoniandmete kaitsmiseks saate koos SIM-kaardiga personaalse identifitseerimisnumbri (PINkood). Kui olete oma SIM-kaardile aktiveerinud PIN-kaitse, peate PIN-i sisestama iga kord, kui lülitate telefoni sisse või sisestate SIM-kaardi teise telefoni.

Funktsioonid võivad olenevalt teie võrguoperaatorist erineda.

Enne järgmiste toimingute tegemist veenduge, et oleksite saanud oma operaatorilt SIM-kaardi PIN-koodi.

**1** Avage **Seaded**.

- **2** Puudutage valikut **Täpsemad seaded** > **Turvalisus** ja valige suvandid menüüs **Kaardilukk**, et konfigureerida SIM-i luku sätted.
- **3** Lülitage lüliti **Lukusta SIM-kaart** sisse.
- **4** Sisestage PIN ja puudutage valikut **OK**. PIN-koodi muutmiseks puudutage valikut **Muuda SIM-i PIN-i**.
- **•**Kui sisestate PIN-koodi maksimaalse arvu kordi valesti, peate sisestama PUK-koodi. SIMkaart lukustatakse jäädavalt, kui sisestate PUK-koodi liiga palju kordi valesti.
	- **•**Nende piirangute kohta lisateabe saamiseks võtke ühendust operaatoriga.

# **Konto loomine**

### **Konto lisamine**

Paljude rakenduste ja veebiteenuste puhul tuleb luua konto, et saaksite juurdepääsu kõikidele funktsioonidele.

### 1 Avage  $\bigoplus$  **Seaded**.

- **2** Puudutage valikut **Kontod** > **Lisa konto**.
- **3** Valige konto tüüp ja järgige ekraanijuhiseid konto teabe sisestamiseks.
- Enne muu tootja rakenduse konto lisamist peate vastava rakenduse installima.
- Ettevõttekonto lisamiseks vt jaotist [Exchange'i konto lisamine.](#page-65-0)
- Meilikonto lisamiseks vt jaotist [Isikliku meilikonto lisamine](#page-65-1).

### **Konto kustutamine**

- 1 Avage <sup> $\circ$ </sup> Seaded.
- **2** Puudutage valikut **Kontod** ja valige konto tüüp.
- **3** Valige kustutatav konto ja järgige ekraanijuhiseid selle kustutamiseks.

### **Andmete sünkroonimine telefoniga**

Saate lubada sünkroonimisfunktsiooni, et hoida kõiki telefoni andmeid ajakohasena ja ennetada andmekadu. Saate sünkroonida meilid, kontaktid ja muud andmed vanast telefonist või arvutist.

Sünkroonitavate andmete tüüp oleneb konto tüübist. Teatud rakendused ei pruugi toetada kõigi andmetüüpide sünkroonimist.

Järgmine näide demonstreerib, kuidas sünkroonida meilikonto andmeid.

### **1** Avage **Seaded**.

- **2** Puudutage valikut **Kontod**  $> \equiv$  ja seejärel valige **Andmete autosünk.**.
- **3** Valige kuval **Kontod** konto tüüp ja seejärel valige konto, mille soovite telefoniga sünkroonida.
- **4** Puudutage valikut  $\bigcirc$ , et sünkroonida meilid.

## **Kuupäeva ja kellaaja seadistamine**

Funktsioonid võivad olenevalt teie operaatorist erineda.

Avage **Seaded**. Sätete konfigureerimiseks puudutage valikut **Täpsemad seaded** > **Kuupäev ja kellaaeg**.

### **Süsteemikeele muutmine**

- 1 Avage  $\circ$  **Seaded**.
- **2** Puudutage valikut **Täpsemad seaded** > **Keel ja klahvistik**.
- **3** Puudutage valikut **Keel ja piirkond** ja seejärel valige soovitud keel.

### **Telefoni tehniliste andmete vaatamine**

Saate vaadata telefoni tehnilisi andmeid paari lihtsa sammuga. Saate vaadata teavet protsessori, mälu, ekraani eraldusvõime ja muu kohta.

Avage **Seaded** ja puudutage valikut **Täpsemalt telefonist**. Nipsake ekraanil üles või alla, et kuvada teave protsessori, RAM-i, sisemälu, ekraani eraldusvõime, IMEI ja muu kohta.

### **Saadaoleva mäluruumi vaatamine**

Veenduge, et telefoni sisemälus või microSD-kaardil oleks piisavalt ruumi, enne kui laadite alla värskenduspakette või suuri faile.

Avage **Seaded** ja puudutage valikuid **Täpsemad seaded** > **Mälu ja salv.-ruum**, et vaadata teavet mälu kohta.

Puudutage valikut **Vaikekoht**, et valida salvestamise vaikekohaks **Sisemine salvestusruum** või **SD-kaart**.

## **microSD-kaardi vormindamine**

Saate microSD-kaardi vormindada, et kustutada kõik andmed ja vabastada mäluruumi.

- Varundage enne microSD-kaardi vormindamist sellel olevad andmed, et ennetada oluliste andmete kaotsiminekut.
- **1** Avage **Seaded**.
- **2** Puudutage valikut **Täpsemad seaded** > **Mälu ja salv.-ruum** > **Tootja SD-kaart**.
- **3** Puudutage valikut **Vormindus** > **Kustuta sisu ja vorminda**.

# **Kasutushõlbustusfunktsioonid**

# **Teave telefoni kasutushõlbustusfunktsioonide kohta**

Kasutushõlbustusfunktsioonid muudavad telefoni kasutamise nägemis- või kuulmispuudega kasutajatele lihtsamaks.

# **TalkBack**

### **TalkBacki aktiveerimine või inaktiveerimine**

TalkBack on kasutushõlbustusfunktsioon, mis on loodud nägemispuudega kasutajatele. See esitab helilisi viipasid, et aidata teil telefoni kasutada. Kui see on lubatud, esitab telefon helilisi viipasid kogu puudutatava, valitava või aktiveeritava sisu kohta. Olge selle aktiveerimisel ettevaatlik.

- TalkBacki helilised viibad ei ole saadaval igas keeles.
- **1** Avage **Seaded**.
- **2** Puudutage valikut **Täpsemad seaded** > **Juurdepääsetavus** > **TalkBack**.
- **3** Lülitage sisse lüliti **TalkBack** ja seejärel puudutage TalkBacki aktiveerimiseks valikut **OK**. TalkBacki esmakordsel aktiveerimisel käivitub automaatselt heliline õpik. Kui soovite õpikut uuesti esitada, puudutage valikut  $\langle \hat{\heartsuit} \rangle$ , et kuvada sätted, ja seejärel valige õpik.
- **4** Puudutage valikut  $\bigcirc$  ja valige seejärel **Puudutusega uurimine**. Telefon ei esita helilisi viipasid puudutatud sisu kohta, kui funktsioon **Puudutusega uurimine** pole aktiveeritud.

### **TalkBacki kasutamine telefoni juhtimiseks**

Pärast TalkBacki aktiveerimist saate kasutada liigutusi, et teha järgmist.

**Ekraani sirvimine**. Nipsake kahe sõrmega ekraanil (mitte ühega). Nipsake üles või alla, et kerida menüüloendeid. Nipsake vasakule või paremale, et liikuda ekraanide vahel.

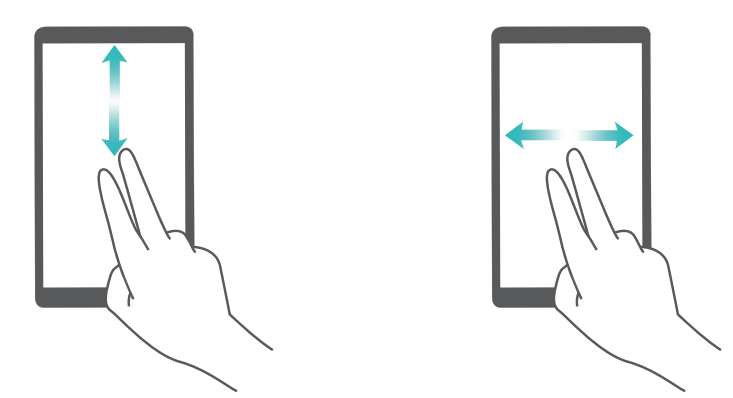

**Üksuse valimine**. Puudutage üksust ühe sõrmega, et see valida (üksus ei avane). Telefon loeb ette valitud üksuse sisu.

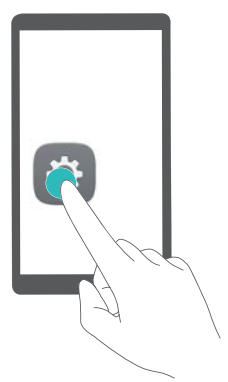

**Üksuse avamine**. Puudutage suvalist ekraaniosa ühe sõrmega kaks korda, et kinnitada eelnevalt tehtud valik.

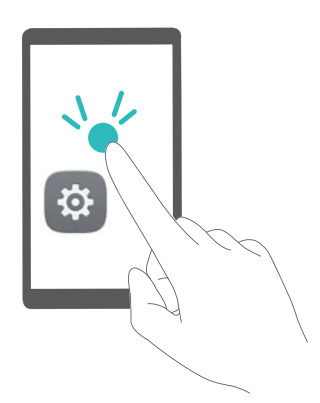

Näiteks kui soovite avada üksust **Seaded**, tuleb teha kaks sammu. Puudutage sõrmega üks kord ikooni **Seaded** ja seejärel puudutage kaks korda suvalist ekraaniosa.

### **TalkBacki sätete konfigureerimine**

TalkBacki seadeid saab kohandada vastavalt teie vajadustele.

- **1** Avage **Seaded**.
- **2** Puudutage valikut **Täpsemad seaded** > **Juurdepääsetavus** > **TalkBack** > .
- **3** Saate kohandada tagasiside helitugevust, helilise tagasiside sätteid, juhtliigutusi ja muud.

### **Helilised parooliviibad**

See funktsioon esitab helilist tagasisidet nägemispuudega kasutajatele. Parooli sisestamisel loeb telefon sisestatavad tähed ette. Selle funktsiooni kasutamiseks tuleb TalkBack aktiveerida.

### **1** Avage **Seaded**.

**2** Puudutage valikut **Täpsemad seaded** > **Juurdepääsetavus** ja seejärel lülitage lüliti **Paroolide ettelugemine** sisse.

### **Kõnesüntesaatori (TTS) väljund**

See funktsioon muudab teksti kõneks nägemispuudega kasutajatele. Selle funktsiooni kasutamiseks tuleb TalkBack aktiveerida.

1 Avage  $\bigoplus$  **Seaded**.

- **2** Puudutage valikut **Täpsemad seaded** > **Juurdepääsetavus** > **Tekst-kõneks seaded**.
- **3** Valige soovitud kõnesünteesimootor ja hääle kiirus.

### **Tiitrid**

Lisaks heliliste viipade esitamisele kuvab TalkBack ka tiitreid kuulmispuudega kasutajatele. Selle funktsiooni kasutamiseks tuleb TalkBack aktiveerida.

- **1** Avage **Seaded**.
- **2** Puudutage valikut **Täpsemad seaded** > **Juurdepääsetavus** > **Pealdised**.
- **3** Lülitage lüliti **Pealdised** sisse, seejärel konfigureerige keel, fondi suurus ja tiitrite stiil.

# **Suurendusliigutused**

Kasutage suurendusliigutusi kindlale alale sissesuumimiseks.

- Klaviatuuri ja navigeerimisriba ei saa suurendada.
- 1 Avage  $\bullet$  **Seaded**.
- **2** Puudutage valikut **Täpsemad seaded** > **Juurdepääsetavus** > **Suurendamisliigutused**.
- **3** Lülitage lüliti **Suurendamisliigutused** sisse.
	- **Sissesuumimine**: sissesuumiseks puudutage ekraani kiiresti kolm korda järjest. Väljasuumimiseks puudutage uuesti ekraani kolm korda. Funktsioon **Suurendamisliigutused** on jätkuvalt aktiveeritud, kui puudutate ekraani kolm korda. Suurendusliigutuste inaktiveerimiseks lülitage funktsiooni **Suurendamisliigutused** lüliti välja.

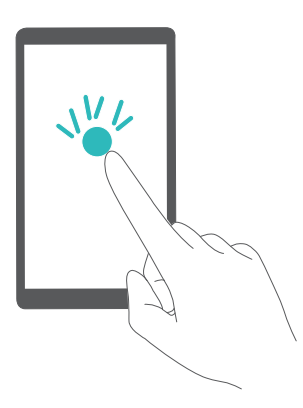

**• Suurendatud ala sirvimine**: nipsake vähemalt kahe sõrmega ekraanil.

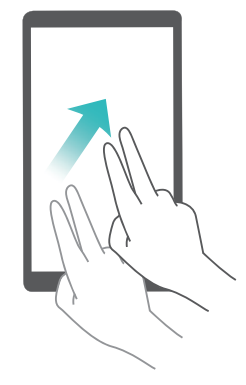

**• Suumi reguleerimine**: suruge vähemalt kaks sõrme ekraanil kokku või lahku. Pildi suurendamiseks liigutage sõrmi lahku. Väljasuumimiseks suruge sõrmi kokku.

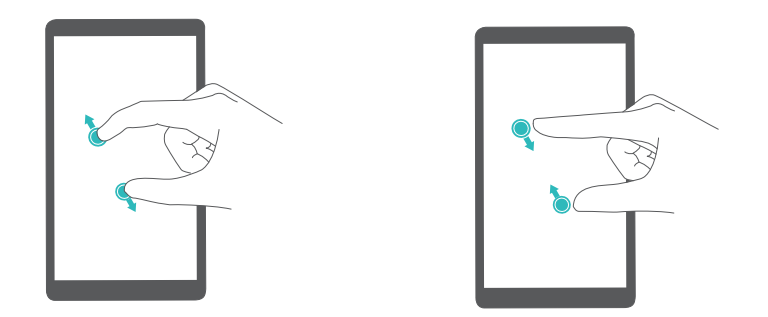

**• Ajutiselt sissesuumimine**: puudutage ekraani kiiresti kolm korda järjest ja seejärel hoidke sõrme ekraanil. Hoidke sõrme ekraanil ja nipsake, et sirvida suurendatud ala. Väljasuumimiseks vabastage sõrm.

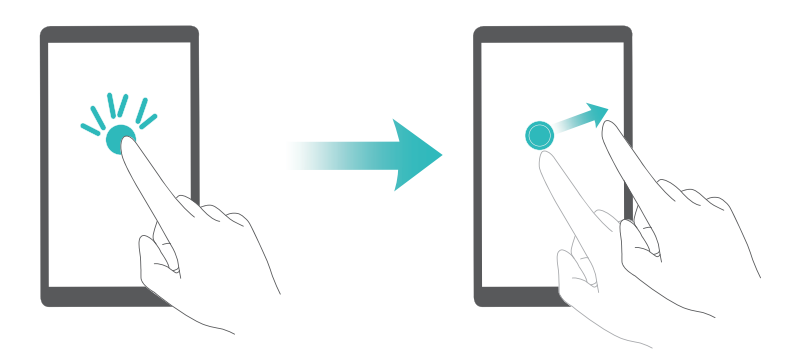

# **Toitenupuga kõne lõpetamine**

- 1 Avage  $\bigoplus$  **Seaded**.
- **2** Puudutage valikut **Täpsemad seaded** > **Juurdepääsetavus** ja seejärel lülitage lüliti **Toitenupp lõpetab kõne** sisse.

Kui olete selle funktsiooni aktiveerinud, saate toitenupu vajutusega kõne lõpetada.

## **Ekraani reaktsiooniaja muutmine**

Saate muuta ekraani reaktsiooniaega liigutustele, nagu puudutamine ja hoidmine.

- 1 Avage <sup> $\circledast$ </sup> Seaded.
- **2** Puudutage valikut **Täpsemad seaded** > **Juurdepääsetavus** > **Puudutuse ja hoidmise viivitus**.
- **3** Valige sobiv viiteaeg: **Lühike**, **Keskmine** või **Pikk**.

### **Värviparandus**

Värviparandusrežiim reguleerib värve, et muuta ekraani erinevate osade eristamine nägemispuudega kasutajatele lihtsamaks.

- Olge selle režiimi aktiveerimisel ettevaatlik, kuna see võib mõjutada telefoni akut.
- 1 Avage  $\bullet$  **Seaded**.
- **2** Puudutage valikut **Täpsemad seaded** > **Juurdepääsetavus** ja seejärel lülitage lüliti **Värviparandus** sisse.
- **3** Puudutage valikut **Korrigeerimisrežiim** ja seejärel valige korrigeerimisrežiim.

# **Lisa**

# **Abi hankimine**

Lugege telefoniga komplekti kuuluvat lühijuhendit.

Avage **HiCare**, et lugeda kasutusjuhendit, uurida lähemalt Huawei teenuste kohta või vaadata võrguspikrit.

Juriidilise teabe lugemiseks puudutage valikut **Seaded** > **Täpsemalt telefonist** > **Juriidiline teave**.

Lisateabe saamiseks külastage veebilehte [http://consumer.huawei.com.](http://consumer.huawei.com)

### **Juhendi teave**

Kõik selles dokumendis olevad pildid ja joonised on vaid illustreerivad ning võivad erineda lõpptootest.

Selles juhendis olevad funktsioonid on ainult teabeks. Kõik telefonid või operaatorid ei pruugi mõnda funktsiooni toetada.

Autoriõigus © 2016 Huawei Technologies Co., Ltd. Kõik õigused on kaitstud.

See juhend on koostatud ainult teavituslikul eesmärgil ega moodusta mingil kujul garantiid.

# **Isikuandmed ja andmeturvalisus**

Seadmes mõningate funktsioonide või kolmandate osapoolte rakenduste kasutamise tulemusena võivad teie isiklikud andmed ja teave kaduma minna või teistele kättesaadavaks saada. Soovitatakse mitmeid meetmeid teie isikuandmete ja konfidentsiaalse info kaitsmiseks.

- Paigutage enda seade turvalisse piirkonda, et teised seda lubamatult kasutada ei saaks.
- Seadke seadme ekraan lukustuma ning looge selle avamiseks parool või avamise järgnevus.
- Varundage perioodiliselt teie SIM kaardil, mälukaardil või seadme mälus olevad isikuandmed. Kui võtate kasutusele teise seadme, siis tõstke kindlasti ümber või kustutage vanas seadmes olev info.
- Kui saate sõnumeid või e-kirju võõrastelt ning muretsete viiruste pärast, siis saate need avamata kustutada.
- Kui kasutate seadet internetis surfamiseks, siis vältige veebilehti, mis sisaldavad turvariski, vältimaks teie isikuandmete vargust.
- Kui kasutate teenuseid, nagu Wi-Fi võrk või Bluetooth, siis seadke neile teenustele parool, et vältida lubamatut ligipääsu. Kui te neid teenuseid parajasti ei kasuta, siis lülitage need välja.
- Installeerige või uuendage seadme turvalisuse tarkvara ning skanneerige regulaarselt viiruste leidmiseks.
- Omandage kolmanda osapoole rakendused usaldusväärsest allikast. Allalaaditud kolmanda osapoole rakendused tuleb viiruste leidmiseks skanneerida.
- Installeerige turvalisuse tarkvara või paketid, mille on väljastanud Huawei või kolmanda osapoole rakenduse pakkujad.
- Mõned rakendused nõuavad asukoha teavet ning kannavad seda üle. Selle tulemusena võib kolmas osapool jagada teie asukoha teavet.

# **Kaitsefunktsioonide loend**

Huawei telefonis on mitmed sisseehitatud turvameetmed teie andmete turvalisuse tagamiseks.

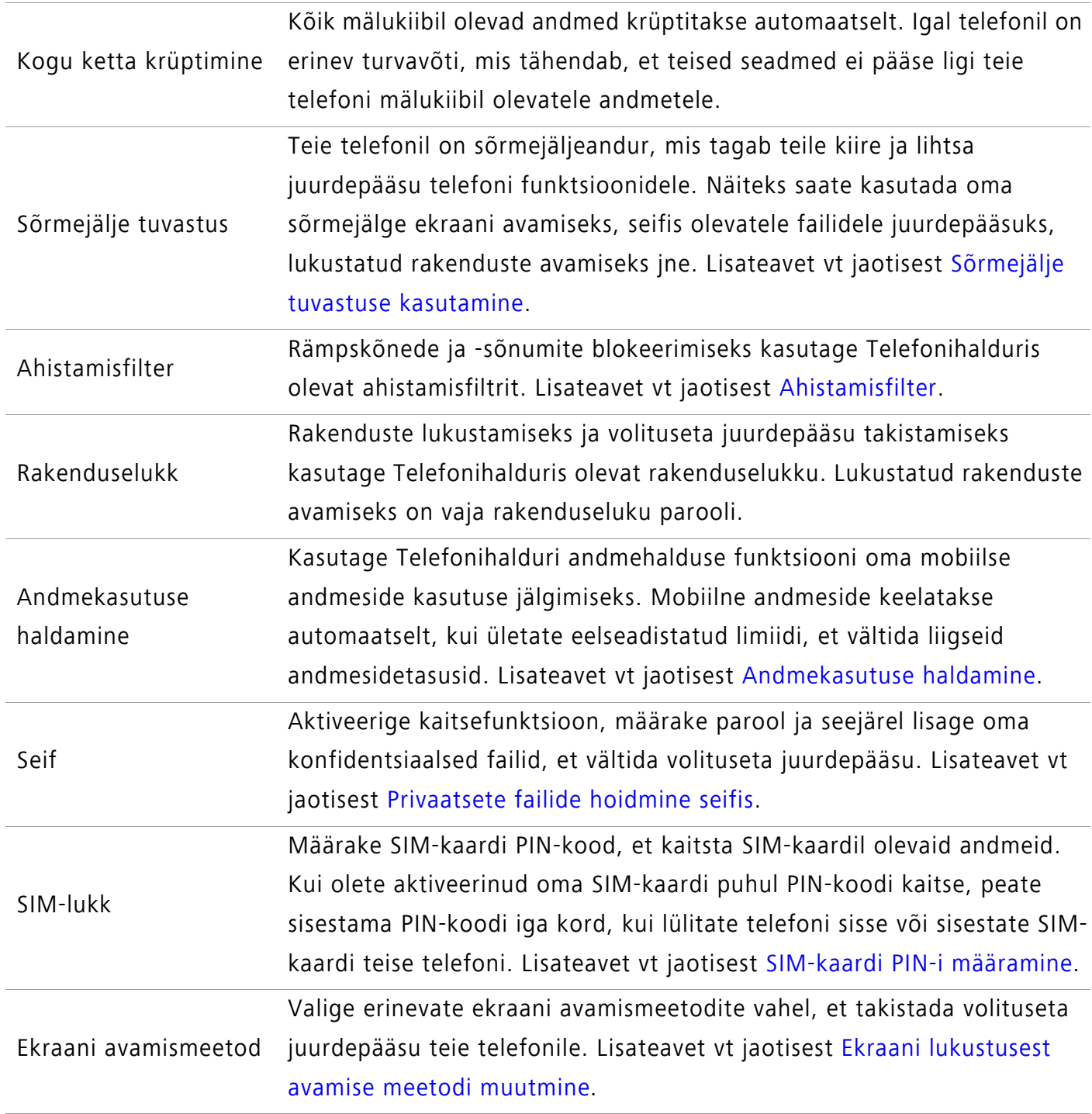

# **Juriidiline märkus**

#### **Copyright © Huawei Technologies Co., Ltd. 2016. Kõik õigused on kaitstud.**

Selle kasutusjuhendi ühtegi osa ei tohi paljundada ega edastada mis tahes vormis või viisil Huawei Technologies Co., Ltd. ja selle partnerite ("Huawei") eelneva kirjaliku loata.

Selles kasutusjuhendis kirjeldatud toode võib sisaldada Huawei ja võimalike litsentsiandjate autoriõigustega kaitstud tarkvara. Kliendid ei tohi nimetatud tarkvara mingil moel reprodutseerida, levitada, muuta, dekompileerida, osadeks võtta, dekrüpteerida, ekstraktida, pöördprojekteerida, liisida, üle anda ega all-litsentsida, välja arvatud juhul, kui loetletud piirangud on kohaldatavate õigusaktidega keelatud või kui autoriõiguste omanikud on need toimingud heaks kiitnud.

### **Kaubamärgid ja load**

Honori Huawei ja **SIZ** on Huawei Technologies Co., Ltd. kaubamärgid või registreeritud kaubamärgid. Android™ on Google Inc. kaubamärk.

LTE on ETSI kaubamärk.

*Bluetooth***®**-i sõnamärk ja logod on *Bluetooth SIG, Inc.* registreeritud kaubamärgid; Huawei Technologies Co., Ltd. kasutab neid märke litsentsi alusel.

Muud siin mainitud kaubamärgid ja toodete, teenuste ja ettevõtete nimed võivad kuuluda vastavalt nende omanikele.

### **Teade**

Teatavad siinkirjeldatud toote ja selle tarvikute funktsioonid sõltuvad installitud tarkvarast ning kohaliku võrgu võimalustest ja seadetest; kohalikud võrguoperaatorid või võrguteenuste pakkujad ei pruugi neid aktiveerida või võivad neid piirata.

Seetõttu ei pruugi siintoodud kirjeldused ostetud tootele või tarvikutele täpselt vastata.

Huawei jätab endale õiguse muuta või modifitseerida käesolevas juhendis sisalduvat infot või tehnilisi andmeid ilma etteteatamiseta ning vastutust võtmata.

### **Teade muude tootjate tarkvara kohta**

Huawei ei oma intellektuaalset omandiõigust koos käesoleva tootega tarnitud muude tootjate tarkvarale ja rakendustele. Seega ei anna Huawei muude tootjate ükskõik millistele tarkvaradele ega rakendustele mingit garantiid. Huawei ei paku ka tugiteenust klientidele, kes neid muude tootjate tarkvarasid või rakendusi kasutavad, ega vastuta muude tootjate tarkvara ja rakenduste toimimise või tagajärgede eest.

Muude tootjate tarkvara ja rakenduste toimimine võib katkeda või lõppeda igal ajal, Huawei ei garanteeri sisu või teenuse kättesaadavust. Kolmanda poole teenusepakkujad pakuvad sisu ja teenuseid läbi võrgu või edastamisvahendite, mis ei ole Huawei kontrolli all. Ulatuses, mis on
Lisa

kohalduvate õigusaktidega lubatud, ei hüvita ega vastuta Huawei muude teenusepakkujate teenuste ega muude tootjate sisu või teenuste katkemise või lõppemise eest.

Huawei ei vastuta tootesse paigaldatud tarkvara legaalsuse, kvaliteedi või ühegi teise aspekti eest ega ükskõik millise muu üles või alla laetud kolmanda osapoole loodud materjali eest, sealhulgas, kuid mitte ainult, tekstide, piltide, videote või tarkvara jne eest. Klient vastutab kõikide riskide eest, sh tarkvara ja seadme ühildamatuse eest, mis tuleneb tarkvara paigaldamisest või muude osapoolte loodu üles või allalaadimisest.

Toode põhineb avatud lähtekoodiga Android™ platvormil. Huawei on teinud platvormi tarvilikke muudatusi. Seega ei pruugi käesolev toode toetada kõiki funktsioone, mida toetab standardne platvorm Android, ning see ei pruugi ühilduda muude tootjate tarkvaraga. Huawei ei paku ühilduvuse suhtes mingit garantiid ega kaitset ja vabastab end sõnaselgelt selle temaatikaga seonduvast vastutusest.

## **LAHTIÜTLEMINE**

KOGU SELLE KASUTUSJUHENDI SISU ON ESITATUD PÕHIMÕTTEL "NAGU ON". VÄLJA ARVATUD RAKENDUVAST SEADUSEST TULENEVATEL JUHTUDEL EI ANTA MINGEID GARANTIISID, EI OTSESEID EGA KAUDSEID, KAASA ARVATUD, KUID MITTE AINULT, MÜÜDAVUSE NING TEATAVAKS EESMÄRGIKS SOBIVUSE SUHTES SEOSES KÄESOLEVA JUHENDI TÄPSUSE, USALDUSVÄÄRSUSE VÕI SISUGA.

RAKENDUVA SEADUSE MAKSIMAALSES ULATUSES EI VASTUTA HUAWEI ÜHELGI JUHUL ERAKORDSETE, OTSESTE, KAUDSETE VÕI TULENEVATE KAHJUDE EEST, VÕI SAAMATA JÄÄNUD KASUMI, ÄRITULU, ANDMETE, FIRMAVÄÄRTUSEGA SEOTUD VÕI ARVATAVATE TULUDE KAOTUSE EEST SÕLTUMATA SELLEST, KAS NEED OLID PROGNOOSITAVAD VÕI MITTE. HUAWEI MAKSIMAALNE VASTUTUS (KÄESOLEV PIIRANG EI OLE KOHALDATAV VASTUTUSE SUHTES TERVISEKAHJUSTUSTE EEST SEL MÄÄRAL, MIS ON LUBATUD KOHALDATAVATE ÕIGUSAKTIDEGA) SEOSES KÄESOLEVAS KASUTUSJUHENDIS KIRJELDATUD TOOTE KASUTAMISEGA ON PIIRATUD SUMMAGA, MILLE KLIENT TASUS TOOTE OSTMISEL.

## **Impordi- ja ekspordieeskirjad**

Kliendid peavad järgima kõiki kohaldatavaid ekspordi- ja impordialaseid õigusnorme ning vastutavad vajalike valitsuse lubade ja litsentside hankimise eest, mis on vajalikud käesolevas juhendis nimetatud toote, k.a tarkvara ja tehnilised andmed, eksportimiseks, reeksportimiseks või importimiseks.

## **Privaatsuseeskiri**

Kui soovite teada täpsemalt, kuidas me teie isikuandmeid kaitseme, lugege meie privaatsuseeskirja aadressil <http://consumer.huawei.com/privacy-policy>.

See kasutusjuhend omab ainult teabelist eesmärki. Toode, sh värv, suurus, ekraani paigutus (loetelu pole ammendav), võib erineda tegelikkusest. Ühtegi selles juhendis toodud väidet, teavet ega soovitust ei tohi käsitleda ühegi garantii, otsese või kaudse, alusena.

Oma riigi või piirkonna hiljuti uuendatud teabeliini numbri või e-posti aadressi leidmiseks külastage veebisaiti http://consumer.huawei.com/en/support/hotline.

Model: HUAWEI VNS-L31 HUAWEI VNS-L21 HUAWEI VNS-L22 HUAWEI VNS-L23 HUAWEI VNS-L53

V100R001\_01